# **ALL ABOUT GRAPHICS**

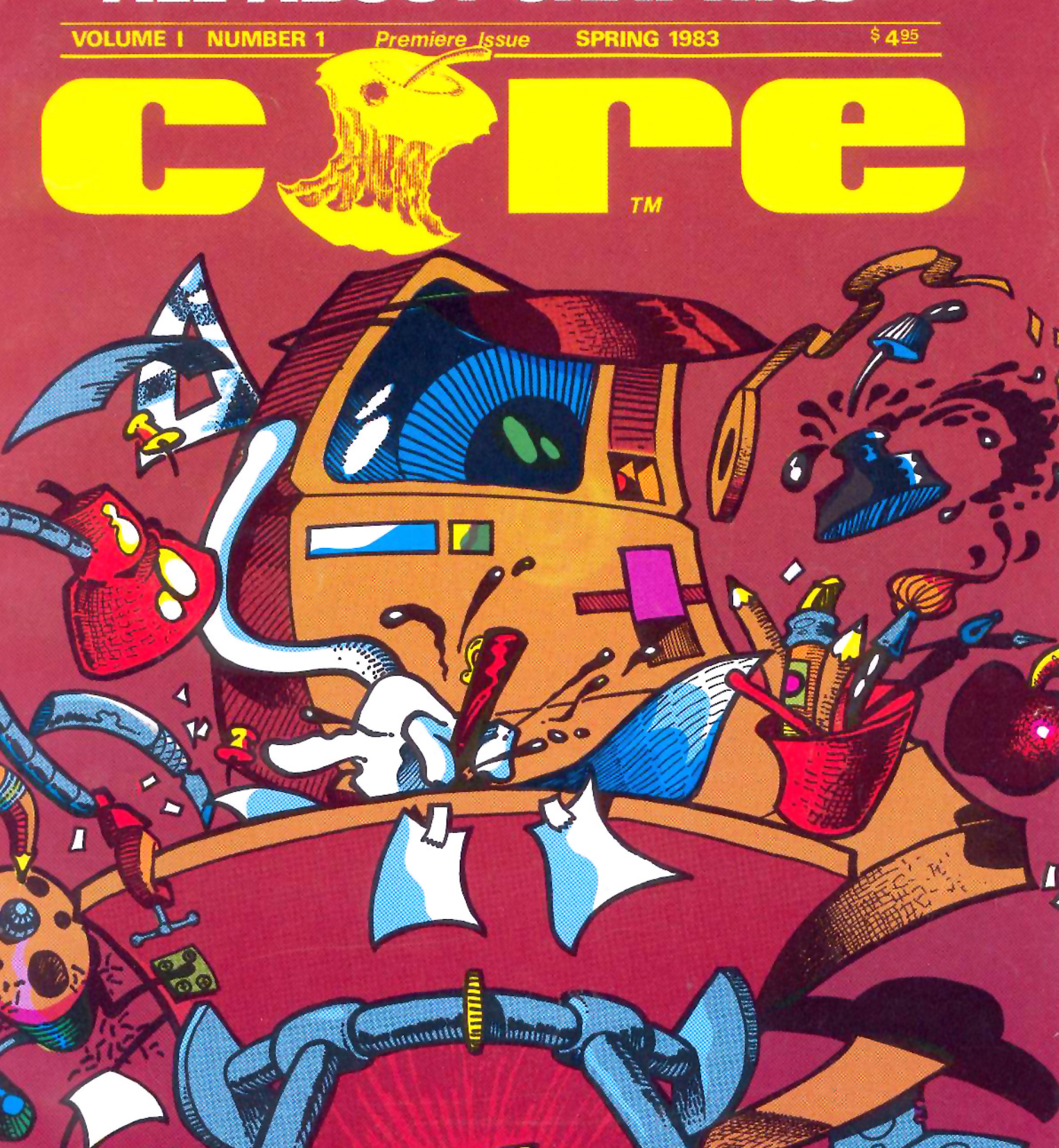

STAN TShAWES

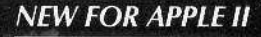

## **MAKES BACK-UP COPIES OF PROTECTED SOFTWARE** QUICKLY, EASILY, WITH JUST A PUSH OF A BUTTON.

New software locking schemes have rendered even the latest generation of copy programs virtually unusable. Locksmith<sup>\*\*</sup>, Nibbles Away<sup>\*\*</sup> and other "Nibble copiers" require complicated parameter settings, much patience and great effort to use. More often than not, the results are disappointing. WILD-CARD is different. Rather than copying disks track by track, WILDCARD ignores the disk and any copy protection encrypted on it. Instead, WILDCARD

takes a snapshot of memory in your Apple® II. Now you can make back-up copies of protected software with

the push of a button.

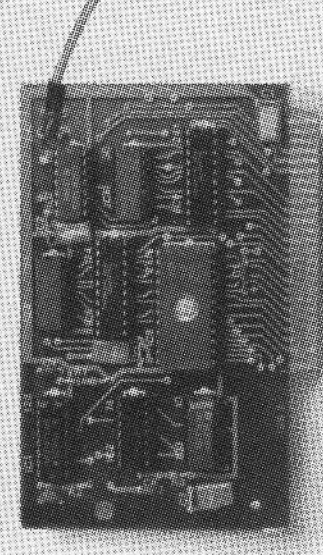

#### **Features**

- La Hardware copying device... push button operation.
- D Copies 48K memory resident software, most 64K software.
- D No programming experience
- or parameters necessary.
- D Backs up DOS 3.2 and
- DOS 3.3 disks.
- Creates DOS 3.3 unpro-
- tected and autobooting disks.  $\Box$  WILDCARD lives in any slot.
- Undetectable by software.

<sup>D</sup> Copies are DOS3.3 compatible.

- $\Box$  Produces autobooting disk in 2 minutes.
- available, featuring: □ Automatic program compres-
- sion and BRUN file maker.  $\Box$  Multiple programs can be

**WILDCARD Utility Disk 1 also** 

 $\Box$  Copies become accessible

for alterations.

□ Simple, easy-to-use

software included.

- placed on the same disk.  $\Box$  Recreates basic files to load
- and save.
- □ Files can beplaced on a hard disk....and more.

Software is not copy protected. System requirements: Apple II Plus with 64K and DOS 3.3 or Apple IIe. Franklin Ace also supported. \*Wildcard does not operate with CP/M<sup>®</sup> or other microprocessor based software.

Order direct from East Side Software Co., 344 E. 63 St., Suite 14-A, New York City 10021, 212/355-2860. Please include \$3.00 for handling. Mail and phone orders may be charged to MasterCard and VISA, N.Y. State residents add sales tax. Dealer inquiries welcome.

**WILDCARD \$129,95** 

#### **WILDCARD Utility Disk 1 \$30.00**

**IMPORTANT NOTICE:** The WILDCARD is offered for the purpose of enabling you to make archival copies only. Under the Copyright Law you, as the owner of a copy of a computer program, are entified to make a new copy for archival purposes only and the WILDCARD will enable you to do so. The WILDCARD is offered for no other purpose and you are not permitted to utilize it for any other use, other than that specified.

Apple II is a registered trademark of Apple Computer, Inc. CP/M is a registered trademark of Digital Research, Inc. Locksmith--trademark of<br>Omega Microware, Inc. Nibbles Away--trademark of Computer: applications,

# ALL ABOUT GRAPHICS!

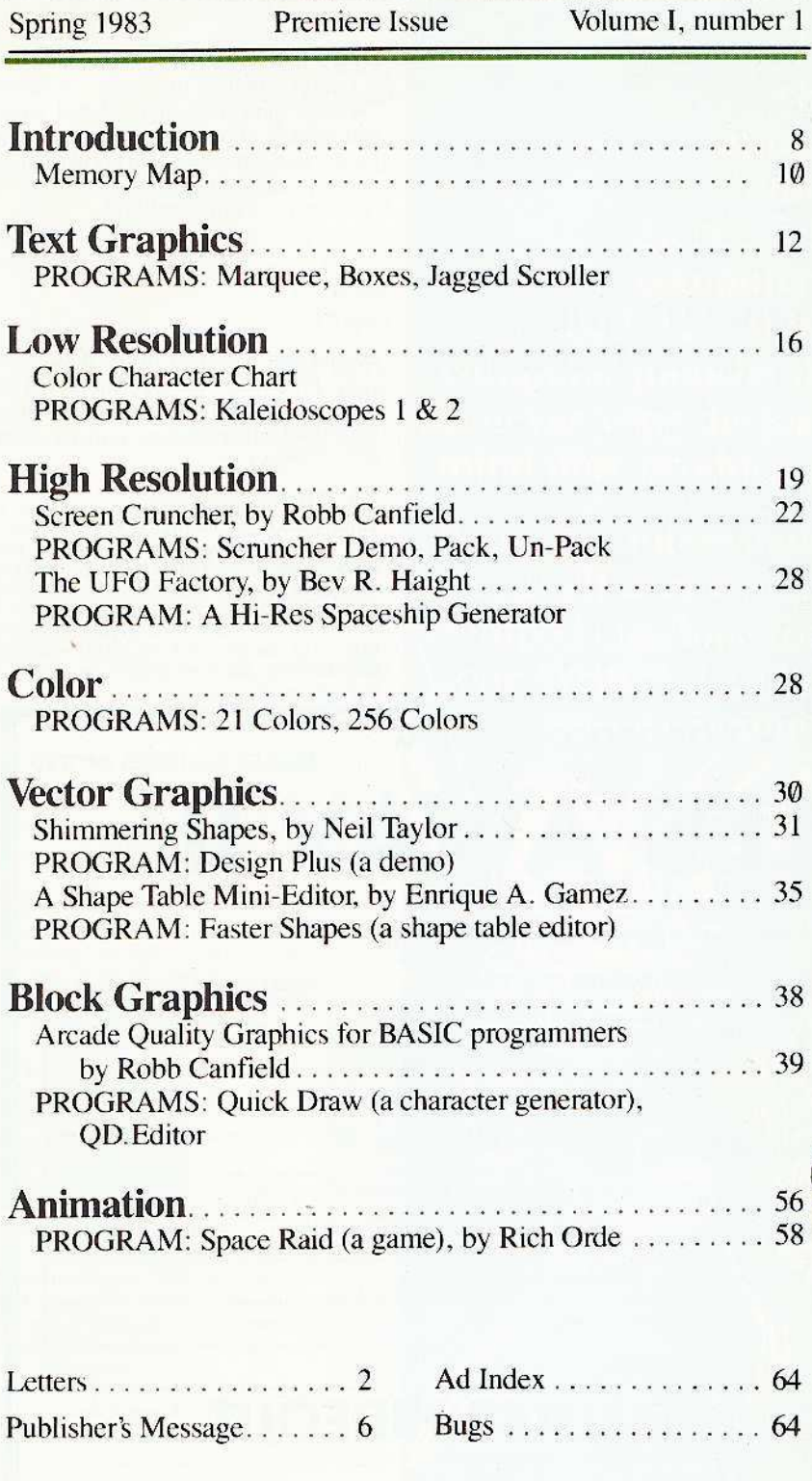

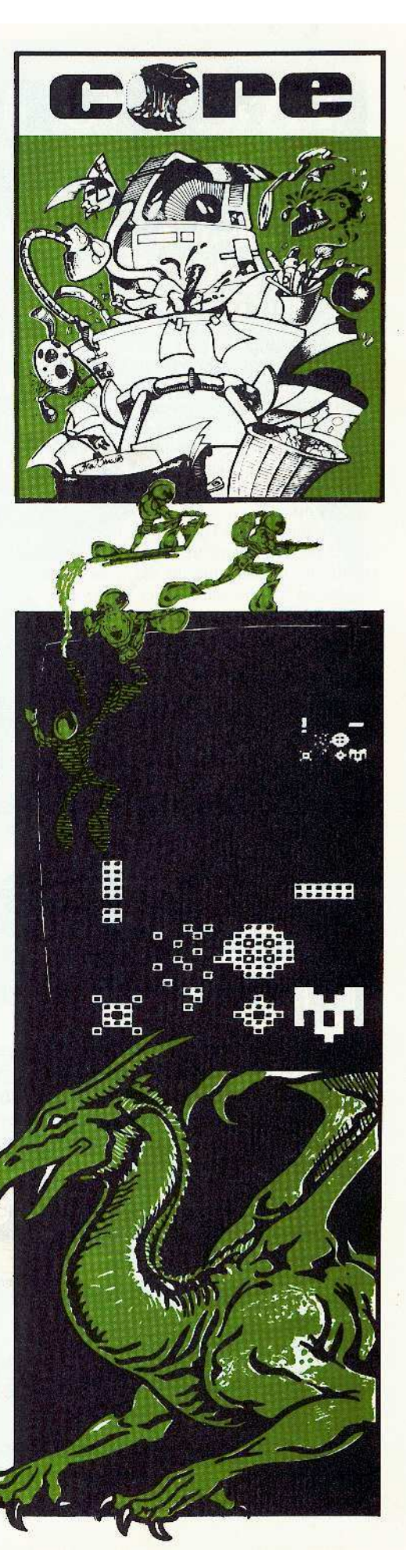

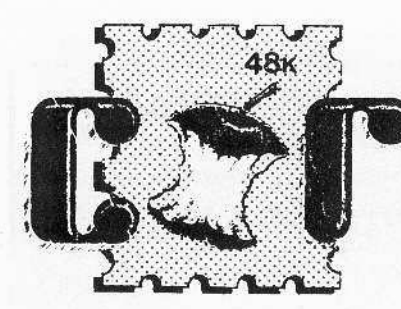

## Ask and **Ye Shall Receive**

Recently I had the good fortune of reviewing your magazine (VOL #2 - ISSUE  $#2$ ). I must say that I was really impressed with the quality of your articles. Your editorials on software copy-protection were informative and very 'up front'. It's about time that a magazine came out and really told it like it is. For this I say 'Keep up the good work'

Now for the parts I didn't like. First of all is the fact that Hardcore is only published quarterly. I would like to see a monthly magazine for the same cover price. Secondly was the fact that nowhere did I see any information on back issues or back conies of the updates. Are they available and what's the price of these items if available?

That's about all I have to say except, keep the articles interesting and informative and I hope the magazine really prospers.

> Daniel L. Masterson Columbus, OH

Daniel - Starting this month, Softkey will be publishing two magazines, CORE and HARDCORE COMPUTIST, which combined will be a monthly subscription. See the publisher's message on page six for more information.

spondence

In addition, to get back copies, see our subscription ad on page four.

## **Cornelius' Opinions Poor for an Educator**

I wish to comment regarding the opinions of Richard Cornelius in "Rebuttal" HardCore Computing 3.0.

In my opinion, this is a very poor attitude ["If each program can be inspected, then those good ideas that people come up with (sic) can be used (pirated) by ayone else"] for an educator to take. Presumably Mr. Cornelius is more concerned with "trade secrets" vis-a-vis the "guild system" rather than the propagation of knowledge. It is incomprehensible and, I believe, inexcusable, for an educator to take this stance.

I have studied the code of several "locked" programs, and if I had written that code, I would prefer that it remained locked also! Please withold my name if you chose to publish this letter.

> Name withheld by request

For readers interested in the debate over copy protection, the upcoming HARD-CORE COMPUTIST will contain many letters and articles dealing with the controversial subject.

ALL LETTERS SENT TO HARDCORE WILL BE TREATED AS UNCONDITIONALLY ASSIGNED FOR PUBLICATION AND COPYRIGHT PUR-POSES AND MAY THEREFORE BE EDITED.<br>PUBLISHED, AND COMMENTED ON. PUB-LISHER DISCLAIMS ALL RESPONSIBILITY TO RETURN UNSOLICITED EDITORIAL MATE-RIAL. ALL RIGHTS IN PUBLISHED PORTIONS REMAIN THE SOLE PROPERTY OF SOFTKEY **PUBLISHING** 

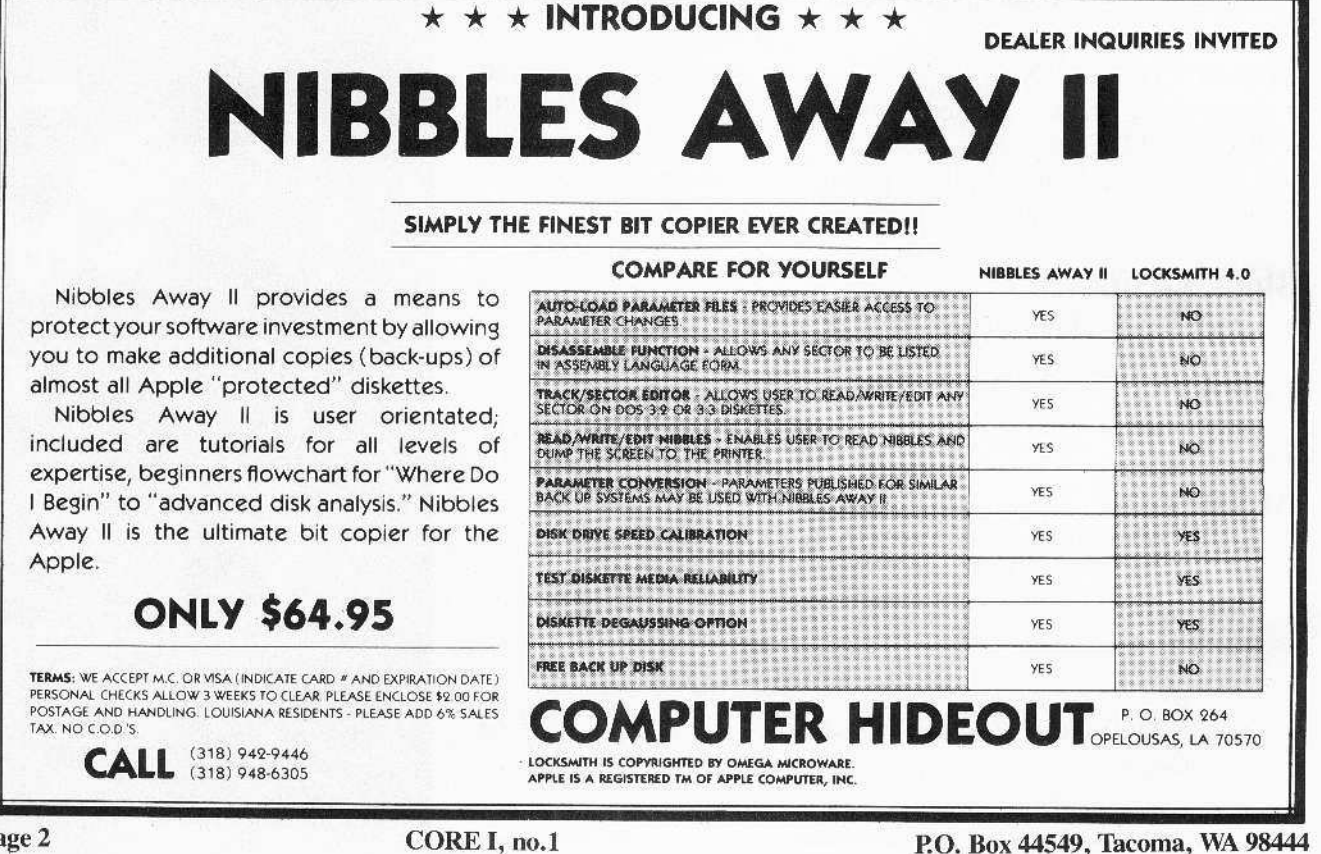

# **DO YOU WRITE FICTION?**

**Beginning with our next** issue, CORE will publish short stories which will appeal to our audience. Submissions may be science fiction, fantasy, computer intrigue, **BECM's** (bug-eyed computer monsters) or whatever your devious mind may produce.

If you are interested, send a self-addressed, stamped envelope for our Writer's Guide. **Specify fiction.** 

Publisher; Charles R. Haight

> Editor: Bev R. Haight

**Business and** Circulation Manager; Karen Fitzpatrick

> Assistant Editor; Julie Joringdal

> > Production: David C. Smith

\\"riters and Programmers: Robb Canfield Enrique A. Gamez Rich Orde Neil Taylor

> **Illustrators:** Ryuji Todd Osborne Luke West

> > Cover Art: **Stan Shaw**

Typeset via Modem: Graphic Services Tacoma, WA

Printing: Grange Printing, Inc. Seattle, WA

Publishing: Softkey Publishing P.O. Box 44549 Tacoma, WA 98444 USA

Entire contents copyright 1983 by Softkey Publishing. All rights reserved. Copying done for other than personal or internal reference (without the express written permission from the publisher) is prohibited.

The editorial staff assumes no liability or responsibilty for the products advertised in the magazine. Any opinions expressed by the authors are not necessarily those of CORE or Softkey Publishing

Address all editorial, advertising, and subscription inquiries to the proper department, CORE, P.O. Box 44549, Tacoma, WA 98444. (For subscription information sce page four.) Return postage must accompany all manuscripts, drawings, photos, disks, or tapes if they are to be returned. No responsibility can be assumed for unsolicited manuscripts, We suggest you send only copies.

*DOMESTIC DEALFR RATES sent «pOll request, or call (206) 581-6038.* 

Apple usually refers to the Apple II or II Plus computer and is a trademark of Apple Computers. Inc.

1 Page 3

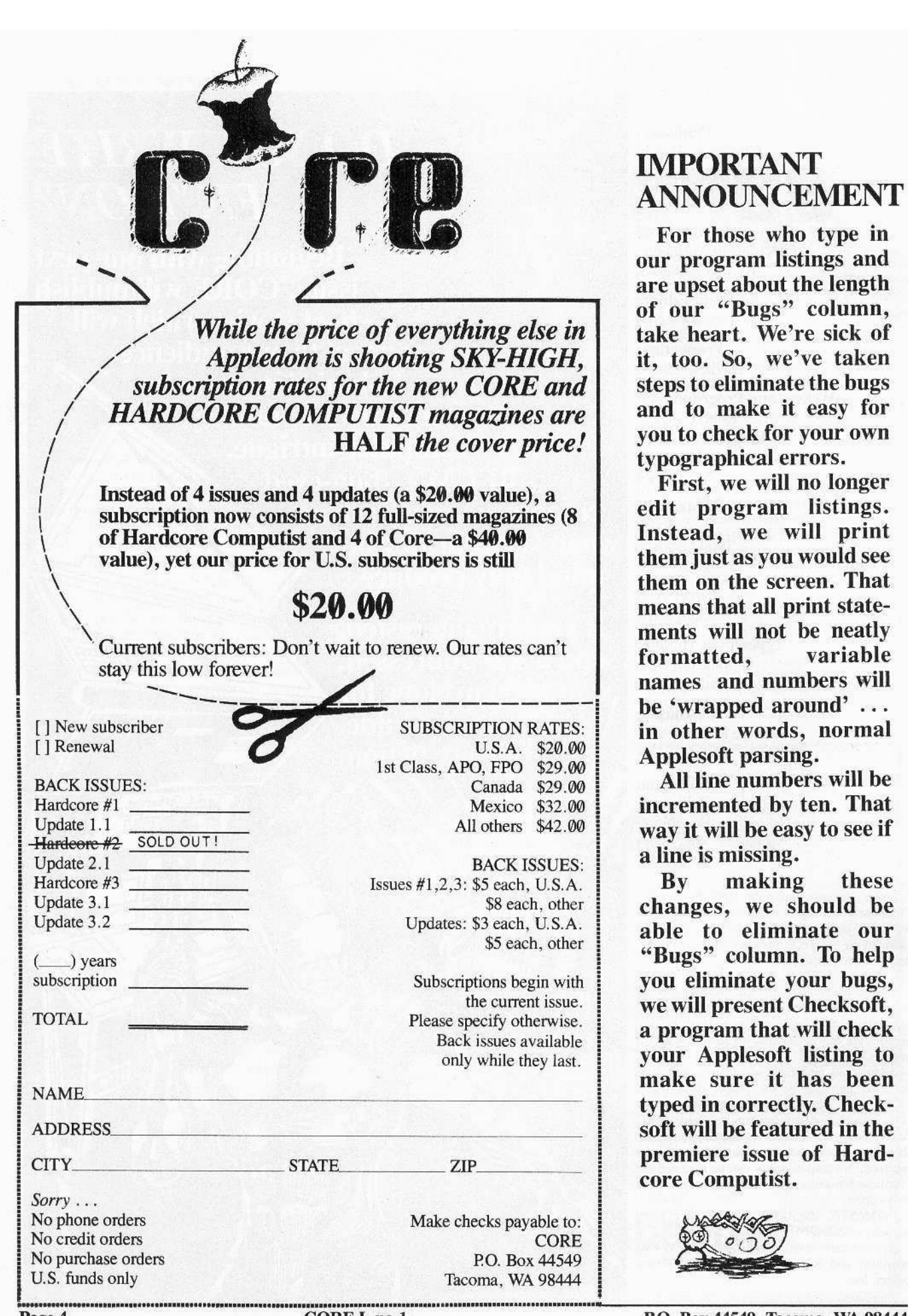

## IMPORTANT ANNOUNCEMENT

For those who type in our program listings and are upset about the length of our "Bugs" column, take heart. We're sick of it, too. So, we've taken steps to eliminate the bugs and to make it easy for you to check for your own typographical errors.

First, we will no longer edit program listings. Instead, we will print them just as you would see them on the screen. That means that all print statements will not be neatly formatted, variable names and numbers will be 'wrapped around' ... in other words, normal Applesoft parsing.

All line numbers will be incremented by ten. That way it will be easy to see if a line is missing.

By making these changes, we should be able to eliminate our "Bugs" column. To help you eliminate your bugs, we will present Checksoft, a program that will check your Applesoft listing to make sure it has been typed in correctly. Checksoft will be featured in the premiere issue of Hardcore Computist.

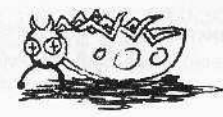

Page 4 CORE I, no.1 P.O. Box 44549, Tacoma, WA 98444

# **PROVEN PRODUCTS PRODUCE PROFITS**

Our new 4.1 version is by far the most reliable nibblecopy program for the Apple<sup>TM</sup>. There simply is no competition. Allows you to backup just about any diskette. Includes read/write Nibble Editor, Quickscan Analysis, Media Surface Check, Degauss and Erase, Inspector Interface and Disk-drive Speed Calibration utilities. All for just \$99.95 at your local dealer or direct.

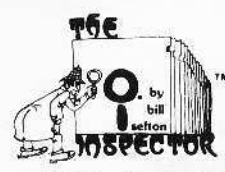

Puts all your disk and memory utilities together where they belong — *inside* your Apple. Eprom or disk version is always at your fingertips. Search memory

and disks forward and backwards, read nibbles map disk space, locate strings, the uses are endless. At your local dealer or direct - THE INSPECTOR. \$59.95.

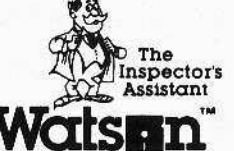

Includes such goodies as Inspectors scrolling screen dump, disassembler that shows ASCII, file follower of file, track/sector list-finder by

name, disk-sector lockout, disk comparer, much more. At your local dealer or direct — WATSON, \$49.95. Requires The Inspector.

**RAMEX-IO** The one 16K memory

(Look Ma, no straps!) expansion card for your Apple that requires no unnecessary surgery. This board just plugs in with no strap or additional connections. In spite of its quality, the Ramex-16™ costs just \$139.95, complete with a one year limited warranty.

Adds 128k of additional **KAMEX-128** RAM to your Apple. Used<br>with VisiCalc™ and Super Expander™ to increase work space to 136k. Imagine LOADing a full 136k VisiCalc file into memory in 20 seconds, SAVEing it back in 20 seconds and spending your time working on the template instead of waiting 15-20 minutes as required with other large memory cards. Also included is disk emulation software that adds 8 new commands to DOS as well as super fast LOAD and SAVE of an entire disk. Memory management is also provided to relocate DOS to the card as well as relocating the alternate BASIC. Requires no strapping to the mother board! Works with 16k card as well as alone. And the best part is the low \$499.00 price!

# **SUPER EXPANDER**

is a VisiCalc<sup>TM</sup> preboot utility that allows up to 136k files using the RAMEX 128. Adds new commands to VisiCalc for super fast (20 second) LOAD and SAVE of files. Just  $$64.95$  — requires RAMEX 128.

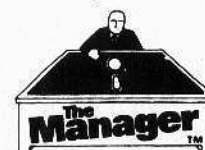

A complete turnkey system of memory management on a disk — using either one or two<br>16K cards. HIDOS™ loads

DOS onto one RAM card and with the second card loads an alternate language onto another. SOLIDOS<sup>™</sup> turns a 16K card into a fast, 45-sector disk-drive emulator. At your local dealer or direct for just  $$34.95$ .

### **CONSOLIDATOR**

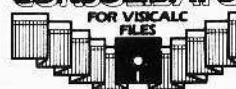

If you use VisiCalc™ then you must have THE CONSOLIDATOR. It will

save you hours of keyboard time, by allowing you to manipulate totals of separate files without reentering them. Easy to use, invaluable to own. Just \$49.95 at your dealer or direct.

# night falls"

is an exciting arcade style game that tests your ability to survive the invasion. Fight off the aliens each night and rebuild your city during the day. See how many nights you can survive.

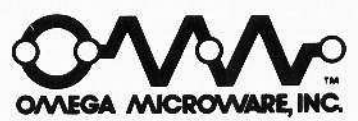

222 SO. RIVERSIDE PLAZA CHICAGO, IL 60606<br>312-648-4844

Apple is a registered trademark of Apple Computer,<br>VisiCalc is a registered trademark of Personal Softw

P.O. Box 44549, Tacoma, WA 98444

CORE I, no. 1

# this isn't hardcore

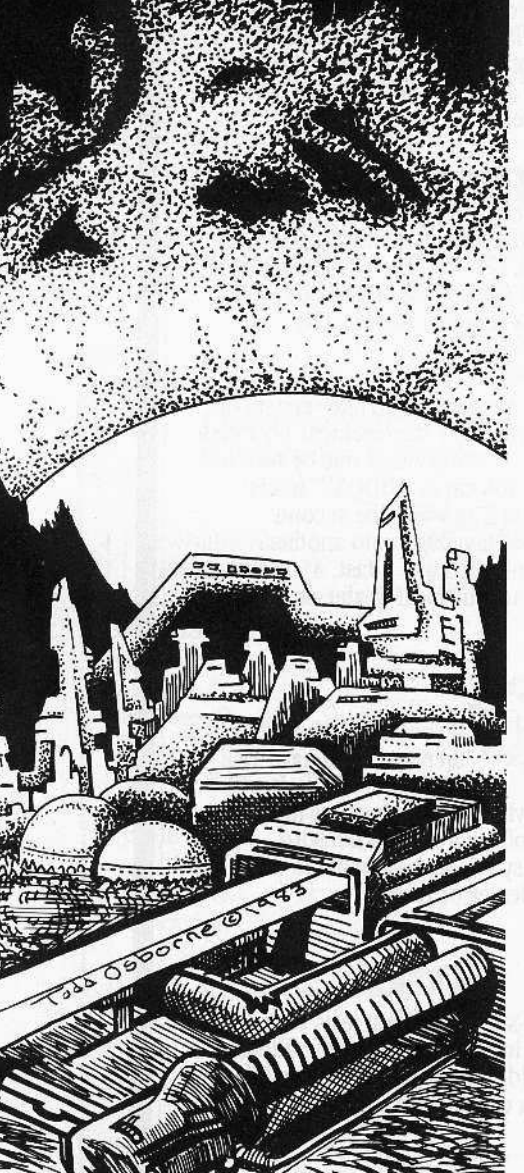

Mission: To boldly go where no Hardcore computist has gone before ... Method:

Divide and conquer . . . appledom.

**Meaning:** Toto, I don't think we're in the old Hardcore anymore ...

!click!

#### ... THIS IS CORE. ... PLEASE ENTER YOUR QUESTION.

Hey. What's going on, here?

... THIS IS CORE.

... PLEASE ENTER A MORE SPECIFIC QUESTION.

It looks familiar . . .

 $\ldots$  THIS IS CORE

... PLEASE ENTER QUESTIONS...

CORE? It sounds familiar, too.

... PLEASE ENTER YOUR QUESTION, NOW.

"All about Graphics" ... Wasn't HARDCORE #4 supposed to be a special in graphics? The "CORE" part looks the same ... So where's the 'HARD' part?

... IS THAT YOUR QUESTION?

Hmmmm . . . could this be . . . ?

... YES, THIS IS CORE.

So, where is HARDCORE COMPUTING #4? You know, the one that's supposed to be a special on graphics?

#### $\ldots$  THIS IS IT.

No, it's not. It just says CORE on the cover. Where's the other half, the "HARD" part? Hey, Hardcore's only half here!

... VERY OBSERVANT.

IT IS ONLY HALF HERE

- .. HARDCORE COMPUTING HAS SPLIT INTO TWO MAGAZINES.
- THIS IS CORE

IT IS A QUARTERLY MAGAZINE THAT WILL TRY TO TACKLE VARIOUS TOPICS OF GREAT INTEREST TO HARDCORE COMPUTISTS.

THIS PREMIERE ISSUE IS:

ALL ABOUT GRAPHICS.

.. IT WILL BE FOLLOWED BY:

#2, ALL ABOUT UTILITIES IN THE SUMMER,

#3, ALL ABOUT DATA BASES IN AUTUMN, AND

#4, ALL ABOUT GAMES THIS WINTER!

YOU SEE, WE'VE CREATED A MAGAZINE THAT WILL GET RIGHT TO THE VERY CORE OF VARIOUS TOPICS SO THAT...

But what happened to the "HARD" part of CORE? I want info on making copies and alterations of all my uncopyable packages.

. THE OTHER HALF HAS BECOME THE NEW HARDCORE COMPUTIST, WHICH WILL MAINTAIN THE TRADITIONS OF THE ORIGINAL HARDCORE BY TACKLING THE PROBLEM OF LOCKED-UP SOFTWARE IN A MANNER NOT DONE BEFORE. ... REMEMBER THE OLD HARDCORE UPDATES?

WELL, THEY'VE DOUBLED THE PAGES, SLAPPED A SLICK COVER ON IT AND WILL BE ISSUING IT EIGHT TIMES A YEAR.

Does that mean that CORE stands for softcore? Ha, ha!

... READ ON, AND FIND OUT ...

 $\ldots$  BYE  $\ldots$ 

Hey, I have some more questions ...

I want to ask if my subscription is going to be applied to both magazines ...

- YES, A SUBSCRIPTION TO HARDCORE COMPUTING MEANS A SUBSCRIPTION TO TWO MAGAZINES:
- **FOUR ISSUES OF CORE**

AND EIGHT ISSUES OF HARDCORE COMPUTIST.

.. ARE YOU LISTENING?

Don't bother me. I'm reading CORE.

 $\ldots$  SORRY.

Bye ...

!click!

CORE I, no.1

P.O. Box 44549, Tacoma, WA 98444

# **NIBBLES AWAY II** S My only copy!

THE BEST BACK-UP NIBBLES AWAY II, second edition, is a greatly enhanced and improved version of our earlier product NIBBLES AWAY. Many new and exciting features have been implemented in NIBBLES AWAY II to insure 'State of the Art' reliability,

Other similar systems on the market today (regardless of price) can't begin to compare with all the features built into 'NIBBLES AWAY II".

The following summary will introduce you to some of the many new, and asked for features, incorporated in our new release...

Mr. Sad

# AGAIN! Ahead of all others. I

AUTO·LOAD PARAMETERS... Free's the user from having to Manually Key In Parm values

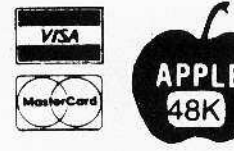

used with the more popular software packages available for the Apple II.

A Screen Display of the 'Auto-load' Parameters actually loading, permits the user to STUDY the changes being made to the system!

**EXPANDED USER MANUAL** .. Incorporates new Tutorials for all levels of expertice; Beginners Flowchart for 'where do I begin' to 'Advanced Disk Analysis' is included.

TRACK/SECTOR EDITOR ..... An all new Track/Sector Editor, including the following features: Read, Write, Insert. Delete Search, and impressive Print capabilities!

DISK DIAGNOSTICS.........Checks such things as: Drive Speed, Diskette Media Reliability, and Erasing Diskettes.

**PROGRAM MODIFICATION...** An all new way to deal with Parameter changes; NA-II displays them On Screen, and in a Text format that is as easy to use as pressing one key to move through the listing!

FAST & MORE ACCURATE ... <sup>A</sup> FAST program with ACCURATE error detection makes 'NIBBLES AWAY II' a genuinely superior product compared with others. Rated fourth by SOFTALK readers (8.25 out of 10)

UPDATE TO NA·II Updates will be made available to all earlier versions through COMPUTER. applications for a modest charge of Ten Dollars, to cover manual, Diskette. and Postage & Handling Please include NAME and SERIAL # of ORIGINAL NIBBLES

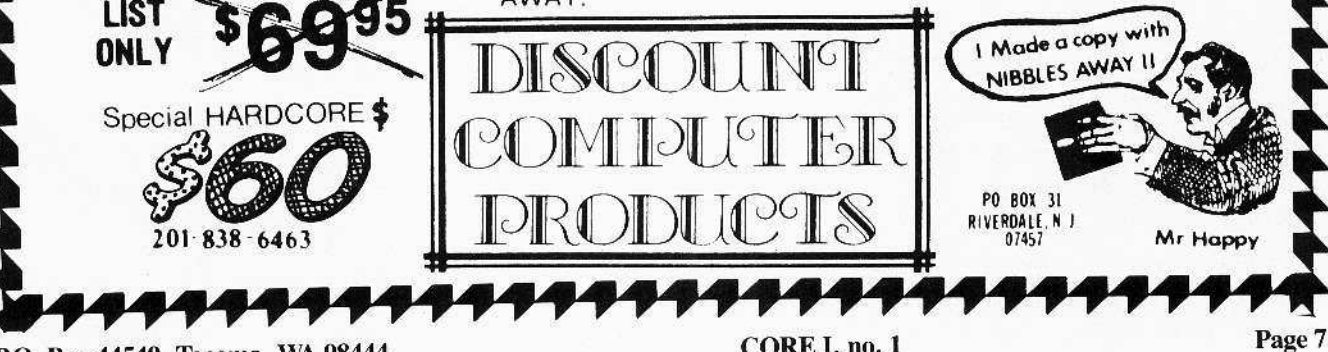

p.o. Box 44549, Tacoma, WA 98444

CORE I, no. I

At the CORE of Apple graphics are some very simple concepts. User-useful graphics must be simple to use, yet allow knowledgeable programmers (hard-core computists) to go beyond the simple instructions and create even more powerful graphic commands.

The Apple's "wide-open" internals encouraged the creation of a whole galaxy of hardware. firmware, software, and other imaginative peripheral entities that provide even greater graphic capabilities for the Apple. These include graphic software that allows users to create novelty displays for their own software, faster graphic displays for user's games, and even software that can be included in user's programs, which creates unique graphics not easily achieved by most users.

There are also plug-in cards that go a step beyond software by enhancing the Apple's own abilities—by providing even more graphic abilities. One example is the host of cards that use "sprites" (as in Logo) for spectacular color displays and complex color interactions such as translucence.

There are printers that provide color, and innumerable programs that allow the Apple to use printers to create almost any form of hardcopy graphics.

For the artist, there are graphic tablets that let you trace or draw forms on flat sheets and have them converted into images on screen. There are cards and accessories that let you use a video camera to move a real-life scene onto the screen by digitizing the image. Light-pens let you roam around the screen by using the pen on the screen itself. And there is still more hardware that

Well, there's so much that, in this first issue, a limit must be created and enforced. So, CORE #1 will concentrate only on graphic software that does not require any extra equipment outside of a regular 48K Apple II (with Applesoft in ROM) unless otherwise specified.

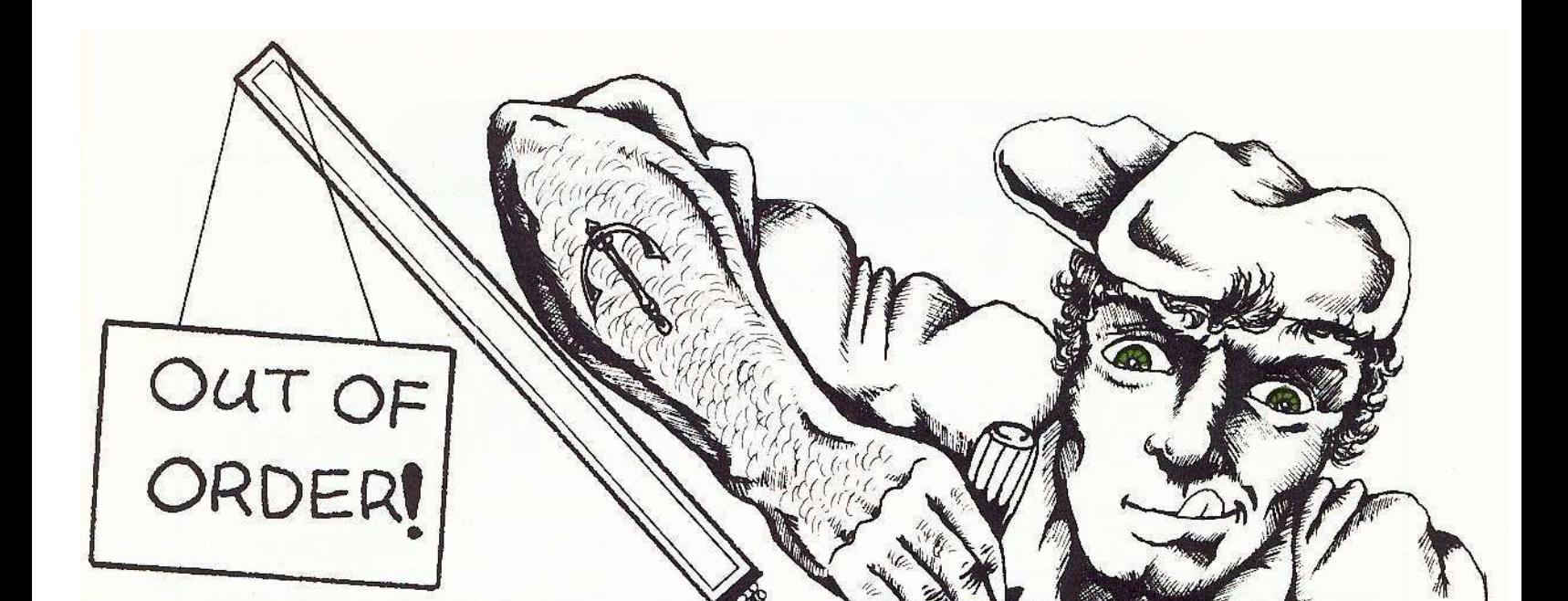

Ø

Even with this limitation, we are left with a huge field of software and information that cannot possibly be condensed to our magazine size and format. So what we have included in this premiere issue will cover all the capabilities of the native Apple, unadorned and unenhanced.

In order to cover all the capabilities of the naked Apple, we've divided its abilities and uses into a few broad categories. In the order that we present them, these categories are:

- **1. TEXT PAGE GRAPHICS** 2. LO-RESOLUTION GRAPHICS 3. HI-RESOLUTION GRAPHICS
- 4. COLOR
- **5. VECTOR GRAPHICS** (SHAPE TABLES)
- **6. BLOCK GRAPHICS**
- 7. ANIMATION

Included are useful graphic utilities and short but interesting programs. A special feature in this issue is Canfield's character generator, Quick Draw. Some of the interesting programs include a game that uses the block/character generator, a short shape table editor, a fascinating demonstration of shape table graphics, and other "demo" programs.<br>If we missed anything, we'll be sure to include them in

CORE's own column (MORE FROM CORE) in the following issues of the new HARDCORE COMPUTIST.

Note: For those who frown on the idea of typing in all the programs from this issue, you'll be happy to know that the major programs can be found on a disk available through Softkey Publishing. The disk will retail for \$24.95, but Hardcore Computing subscribers can purchase it at the reduced rate of \$19.95.

P.O. Box 44549, Tacoma, WA 98444

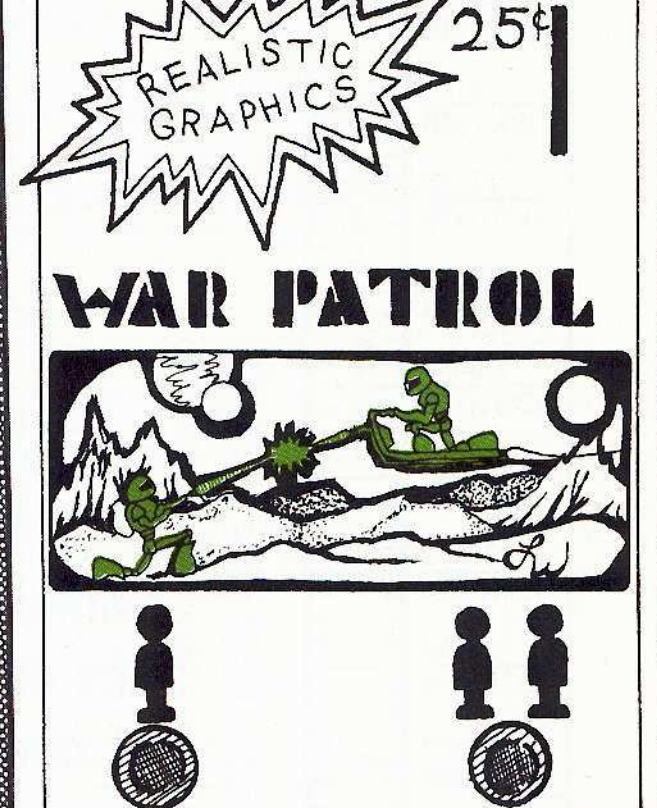

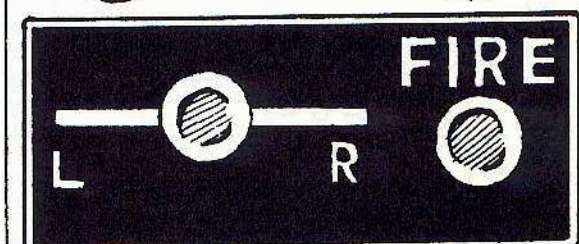

Ø

# *MEMORY MAP*

The most important aspect to remember about computer graphics is that everything displayed on the screen can he explained in terms of memory. When you look at text page graphics you arc really staring at a piece of memory displayed

## *Landmarks*

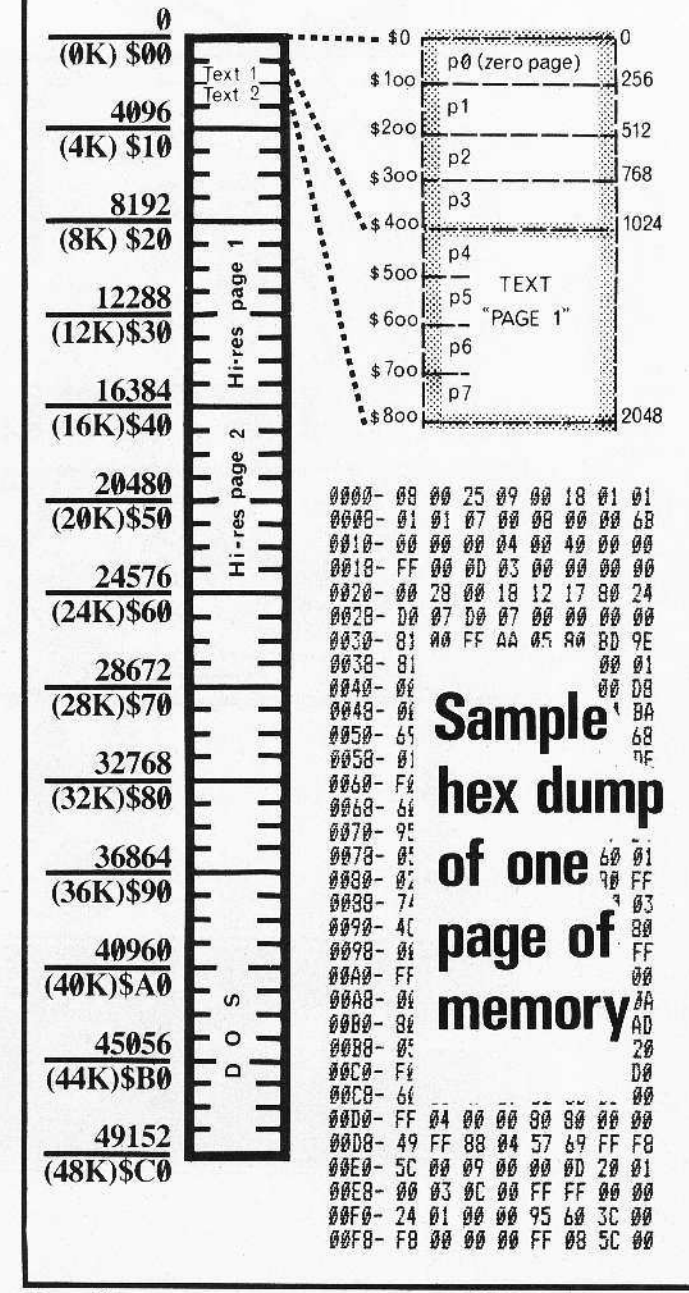

on the screen as text. In the same way, when you watch the multi-hued low resolution (lo-res) display, you are staring at that same piece of memory displayed in yet another way. Of course, that means that all high resolution pictures (hi-res) are pictures of memory (oddly formatted I admit, but only memory).

With that simple fact in mind, the very first subject that must be fully understood is Apple memory.

Whenever memory format is discussed or explained in CORE, it will probably be accompanied by a "memory map". In every instance, this bare map will have memory divided into "pages" consisting of 256 bytes. It's best to examine the memory map in order to see these divisions. There are four pages to every "K" (kilobyte, but pronounced "kay"). Don't confuse these pages with the "pages" used to describe the various graphic display buffcrs (such as text pagc one and two, or hi-res page one and two). On this bare map you will also find important "memory landmarks", such as the buffers described above.

Because programs use memory in different ways, a firm visual "feel" for memory layout is important to the understanding of how and why various programs work the way they do. The memory map will be illustrated in order to show how memory is being used by the various programs.

The "normal 48K" Apple has a total of 256 pages of memory. That's 65.536 bytes, which is 64K. The 48K used to describe thc Apple indicates the total RAM (Random Access Memory) it has. The other 16K is in ROM (Read-Only Memory). Uscrs can only put programs into the RAM, but not all of RAM is available. This is especially evident if you use a disk drive. The Disk Operating System (DOS, pronounced "dose" or "doss") program occupies much of RAM (see Memory Map).

And if you have less than 48K, or you have to load Apple~ soft into memory. you may discover that your graphics ability has been dramatically reduced. This is because. as mentioned earlier, graphics display is memory display. and if that memory is used for something else it's not available for graphics.

All the programs in this issue require 48K with Applesoft in ROM, leaving RAM almost totally free for optimal graphic utilization-almost ...

Parts of the first three pages of RAM memory are used by the monitor, Applesoft or DOS, although there arc unused gaps that come in handy when you need someplace to tuck a few small machine routines. There will be much more on memory in the next issue of CORE (the Utilities special issue).

More detail on *memory* will be explained at appropriate sections of this issue.

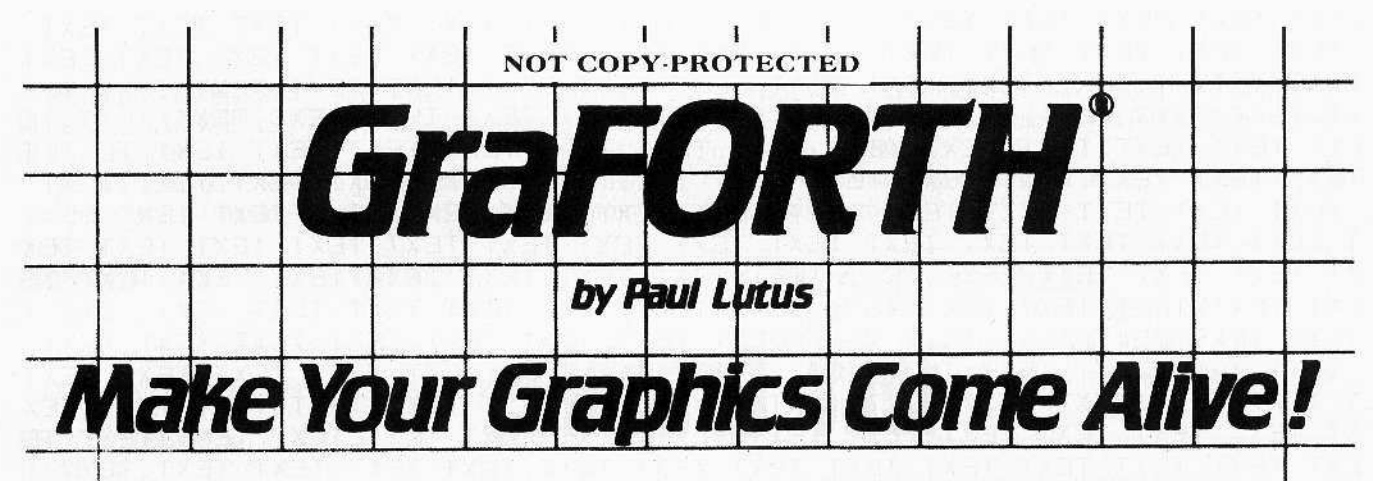

**GraFORTH combines sophisticated graphics** features with a powerful programming language. Much more than a utility program, GraFORTH's superior graphics make it the ultimate language for entertainment and educational software creation. Included are plotting and line graphics, text display and character image graphics, and high speed 3-D graphics, all with a variety of colors and drawing options. GraFORTH can be used on a 48K Apple ][ system with DOS 3.3 and one disk drive. A 16K memory card is a useful option.

# The Language:

GraFORTH is a graphics language similar in structure to FORTH, but entirely rewritten for ease of use and maximum speed. (Counting to 30,000 in GraFORTH takes less than three seconds!) Immediate commands and programs can be entered and run directly from the keyboard. GraFORTH includes a full set of arithmetic and string handling capabilities. Since standard DOS files are used. communication with other programs and languages is straightforward.

# **Plotting** and Line Graphics:

The first level of graphics consists of plotting points, drawing lines, and filling areas in any of the Apple's high-resolution colors. Lines are drawn much faster than in Basic, and colored lines are never broken. Lines and areas can also be neatly erased from the screen without disturbing other images. Turtlegraphics are included to draw line shapes rapidly at any angle.

# **Text Display** and Character Graphics:

GraFORTH displays both upper and lower case characters. You can use any of the five character sets provided, or create your own with the character editor. Character shapes may be combined to form a

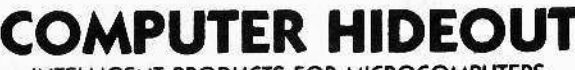

INTELLIGENT PRODUCTS FOR MICROCOMPUTERS

TERMS: We Accept M.C. or VISA (Indicate Card # and Expiration Date) Personal Checks - Allow 3 weeks to clear. Please Enclose \$2.00 for Postage and Handling. Louisiana Residents - Piease Add 6% Sales Tax.

single multi-character image, then "block printed" at high speed anywhere on the Apple screen. Characters and character shapes can be drawn in color up to 8 times their normal size.

# Three-Dimensional **Graphics:**

GraFORTH can also draw three-dimensional color images at speeds that make animation possible! Up to sixteen 3-D objects can be manipulated simultaneously. Images can be rotated, scaled, translated, and positioned, with or without perspective. The supplied image editor allows you to create your own 3-D images. Colors may be specified as an image is created, or selected when the image is drawn.

# **Music:**

GraFORTH includes a sophisticated softwarebased music synthesizer for adding music or sound effects to your programs. Music can be played in any one of several instrument voices.

# The System:

Programs written in GraFORTH can be saved to disk as complete stand-alone systems that do not require any additional software to run. This makes GraFORTH the ideal language for developing games and other graphics software.

# The Package:

GraFORTH is supplied on a diskette with a special version of DOS 3.3 that loads into a language card (if present), freeing up more memory for your programs. The disk includes many sample image files, utilities, and complete demonstration programs detailing the features of GraFORTH. Included with the disk is a 200-plus page tutorial explaining the ins and outs of GraFORTH. No previous programming experience is necessary to use GraFORTH. Order GraFORTH from Computer Hideout today!

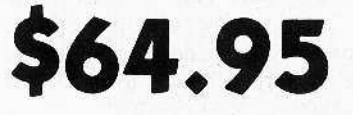

#### $(318)$  942-9446

P. O. Box 264 / Opelousas, Louisiana 70570

CORE I, no. 1

TEXT TEXT TEXr TEXT TEXT TEXT TEXT TEXT TEXT TEXT TEXT TEXT TEXT TEXT TEXT TEXT TEXT rEXT TEXT TEXT TEXT TEXT TEXT TEXT TEXT TEXT TEXT TEXT T TEXT TEXT TEXT TEXT TEXT TEXT TEXT TEXT TEXT TEXT TEXT TEXT TEXT TEX XT TEXT TEXT TEXT TEXT TEXT TEXT TEXT TEXT TEXT TEXT TEXT TEXT TEXT TE EXT TEXT TEXT TEXT TEXT TEXT TEXT TEXT TEXT TEXT TEXT TEXT TEXT TEXT T TEXT TE:XT TEXT TEXT TEXT TEXT TEXT TEXT TEXT TEXT TEXT TEXT TEXT TEXT TEXT TEXT TEXT TEXT TEx·r TEXT TEXT TEXT TEXT TEXT TEXT TEXT TEXT TEXT T TEXT TEXT TEXT TEXT TEXT TEXT TEXT TEXT TEXT TEXT TEXT TEXT TEXT TEX XT TEXT TEXT TEXT TEXT TEXT TEXT TEXT TEXT TEXT TEXT TEXT TEXT TEXT TE EXT TEXT TEXT TEXT TEXT TEXT TEXT TEXT TEXT TEXT TEXT TEXT TEXT TEXT T TEXT TEXT TEXT TEXT TEfurE'! TUT TEXT Tixr TEXT TEXT TEXT TEXT TEXT TEXT TEXT TEXT TEXT <sup>T</sup> K<sup>T</sup> ~·a\_TEXT TEXT TEXT TEXT TEXT l' TEXT TEXT TEXT TEXT - XT X' . TEXT TEXT TEXT TEXT TEX XT TEXT TEXT TEXT TEXT TE EXT TEXT TEXT TEXT TEXT TEXT· TEXT TEXT TEXT TEXT TEXT TEXT TEXT TEXT T TEXT TEXT TEXT TEXT TEXT TEXT TEXT TEXT TEXT TEXT TEXT TEXT TEXT TEXT TEXT TEXT TEXT TEXT TEXT TEXT TEXT TEXT TEXT TEXT TEXT TEXT TEXT TEXT T TEXT TEXT TEXT TEXT TEXT TEXT TEXT TEXT TEXT r"EXT TEXT TEXT TEXT TEX XT TEXT TEXT TEXT TEXT TEXT TEXT TEXT TEXT TEXT TEXT TEXT TEXT TEXT TE EXT TEXT TEXT TEXT TEXT TEXT TEXT TEXT TEXT TEXT TEXT TEXT TEXT TEXT T TEXT TEXT TEXT TEXT TEXT TEXT TEXT TEXT TEXT TEXT TEXT TEXT TEXT TEXT TEXT TEXT TEXT TEXT TEXT TEXT TEXT TEXT TEXT TEXT TEXT TEXT TEXT TEXT T TEXT TEXT TEXT TEXT TEXT TEXT TEXT TEXT TEXT TEXT TEXT TEXT TEXT TEX

Contrary to what some hardcore computists claim, it is neither unsophisticated nor infantile to use the text page for graphic displays. It is true, however, that some computists ignore the text page because they are adcpt at using the high resolution pages for graphics. For simple (colorless?) graphics, the text page should be utilized because it is so easy to use. In fact, many novice programmers use the text page for arcade games .... And, of course, all text-only adventure games use this page because it allows the program to occupy all the rest of memory (which is needed by even the simplest adventure requiring a lot of text).

The text "screen" consists of 24 horizontal lines (rows) with 40 character spaces (columns) on each line. The "character" set that can be placed on this image area (the text page) consists of the ten digits, 26 upper case letters and 28 special characters (like  $?!* =$  etc.) for a grand (ha,ha) total of 64 different graphic symbols that can be in NORMAL (white on a black background), INVERSE, (black on white background) and FLASH (flashing between inverse and normal).

(Note: The Apple //e has lower case letters as well.)

Each character is composed of a matrix of seven pixels across by eight pixels high. The letters themselves are five pixels across by seven pixels high, leaving blank one vertical row of pixels on each side and one blank horizontal row on the bottom.

There are two text "pages" occupying consecutive positions in memory. Each page consists of one kilobyte  $(K)$  or 1024 bytes. However, 40 columns by 24 rows is 960 bytes, which means 64 bytes are not displayed. The memory for text page one is from 1024 (\$400) to 2047 (\$7FF). Page two is from 2048 (\$800) to 3071 (SBFF).

(Note: Normally, your Applesoft program begins at 2048 (\$800), which means that your program is on page two of text.)

Horizontally, each set of 40 columns represents 40 consecutive bytes in memory. Vertically, however, the pattern is broken. If the text screen was split into three equal horizontal sections of eight rows each and the sections were placed side by sidc, the rows would then be consecutive.

From the point of view of memory, the text page is similarly broken, jumping to three separate locations every 40 bytes.

This information is valuable if you want to use text page two for display purposes. Remember, if you use text page two for graphics your Applesoft program must begin above 3071 (\$BFF), or you will be writing over the program.

Graphics for the text page is almost always PRINTed to the screen. Exact positions can be specified using:

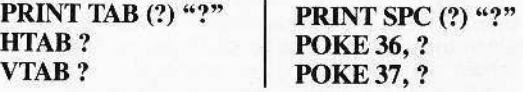

Other text graphic commands include:

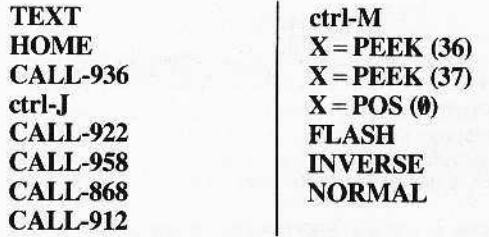

The TAB command lets you "tab" over to a specific text column. TAB (I) is the left-most column while TAB(40) is the right~most column. TAB must be used within a PRINT statement. For example:

#### PRINT TAB(10)"CORE"

This will print the word "core" starting at column 10. Remember, TAB will "tab" only to the right, never to the left, of the current line.

The SPC command lets you put spaces within a PRINT statement without having to put spaces within the print's quotes.

PRINT "HELLO THERE"

can be replaced by

PRINT "HELLO" SPC(13)"THERE"

Outside a PRINT statement you must use HTAB.

#### PRINT "HELLO"; HTAB<sub>18</sub> PRINT "THERE"

HTAB, like TAB, allows printing to begin at specific columns, no matter where the last statement was printed. SPC puis spaces between statements and depends upon the character previously printed.

Unlike TAB, HTAB can move the cursor to the left.

VTAB acts like HTAB, except that it specifies the row (vertical position) from which printing begins.

All VTABs must be in the range of one through 24, with the top row as one and the bottom row as 24. VTAB can move the cursor both up and down.

The acceptable values for TAB and SPC include zero through 255, but the left-most position is specified by one.  $TAB(41)$  also specifies the right-most position but on the next line down, followed by 81, 121, 161, 201, and 241. Similarly, the right-most position is specified by  $TAB(40)$ , followed by TAB(80) for the next line down, and then by 120, 160, 200, and 240. HTAD works the same way.

PRINT TAB (40) or PRINT SPC (41) will clear a line of texi or, after specifying INVERSE, will create an inverse line.

This means that you can INVERSE or FLASH the entire text image area by:

#### PRINT TAB(240)TAB(240)TAB(240)TAB(240) VTABI

The same goal can be accomplished with:

#### PRINT SPC(241)SPC(241)SPC(241)SPC(241) VTABl

(The VTAB I will stop the screen from scrolling by placing the cursor at the top of the text screen.)

The cursor position can be controlled by using POKE 36 and POKE 37. In other words, POKE 36,0 works like HTAB I. And POKE 37,0 is like VTAB 1. The values to POKE into 36 should be limited toa range from zero <sup>10</sup> 39, while the values to POKE into 37 should be confined to zero through 23. Remember, the value used in these POKEs is one less than the value you use in a TAB, HTAB, or VTAB.

The present position of the cursor can be determined by PEEKing 36 and 37.

You can also use POS to find the current horizontal POSition of the cursor. Like PEEK (36), you will get a value from zero to 255.

When you need emphasis within the text, you can specify INVERSE or FLASH, but remember to follow the print statement with NORMAL.

For a demonstration of some of these commands, type in this small program:

**# REA JAGGED SCROLLER** INVERSE : VTAB 24:A1 = 1:A2 = 20:ST = 1  $2$  FOR  $A = AI$  TO A2 STEP ST: HTAB A: PRINT SPC(  $26$ ): **PRINT : NEXT :A0 = A1:A1 = A2:A2 = A0:ST = - S** T: 60TO 2

A more elabomte way to control the text screen is to specify the dimensions of the "text window." Normally set by TEXT to 40 columns by 24 rows, the window's dimensions can be altered by POKEing four addresses with appropriate values.

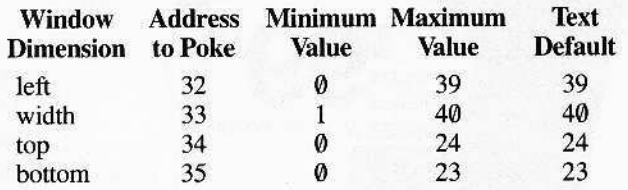

WARNING: Do not set the dimensions outside the minimummaximum range. For example, POKE 33,0 (which is below the minimum) will "bomb" Applesoft by over-writing some valuable Applesoft data.

Some commands affect only areas within the window:

HOME (CALL -936) will erase everything inside a window and puts the cursor at the window's upper left corner.

ctrl-J (CALL -922) moves the cursor down one line.

CALL -912 scrolls the window upward, erasing the uppermost line of text and placing a new line at the bottom.

CALL -958 crases everything below and to the right of the

cursor.<br>CALL -868 erases everything just to the right of the cursor.

The TEXT command resets the window's dimensions to the default values.

Most utilities and business software use the text page to display viewer information. Rarely is this text actually used in a creative manner because it requires extra code or would detract from the actual usefulness (ease of viewing) of the information being displayed.

However, there are ways to express text information creatively using just the text page. These include the often-used inverse and flashing modes, and an excess of asterisks and dashes ... but they sometimes include walking letters, falling letters. marquee effects, wobbly lines, moving arrows, and various boxes that shrink, enlarge, or fragment.

Those who recall *Tar Im'Gders (HardCore Compuring #2)* realize that even games can be expressed on the text page. And *Zephyr Wars* (HardCore Computing #3) showed how the text page can be flashed so that text appears to be on the hi-res page.

*continued on page 54*

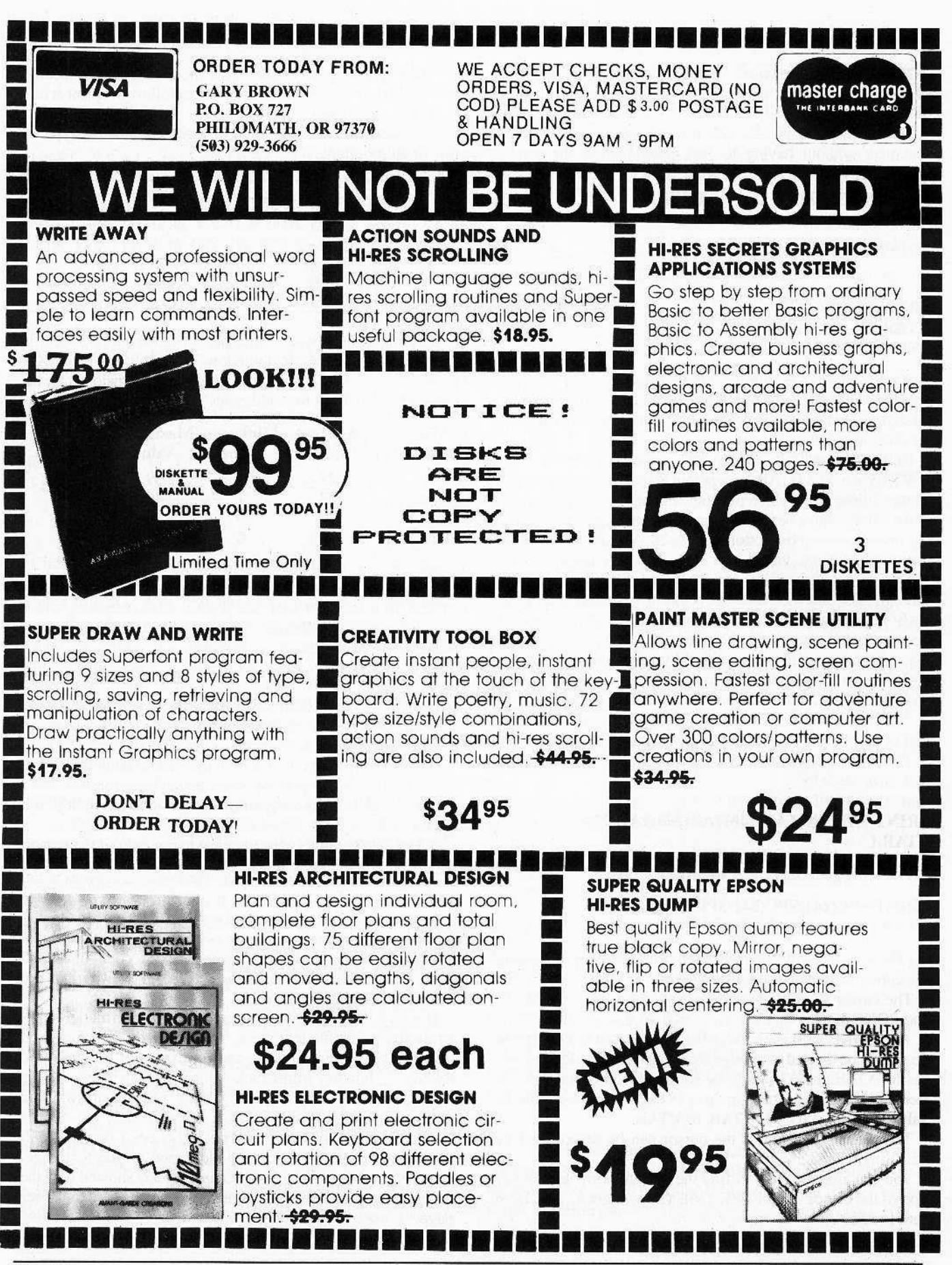

Page 14 **CORE I, no.1** P.O. Box 44549, Tacoma, WA 98444

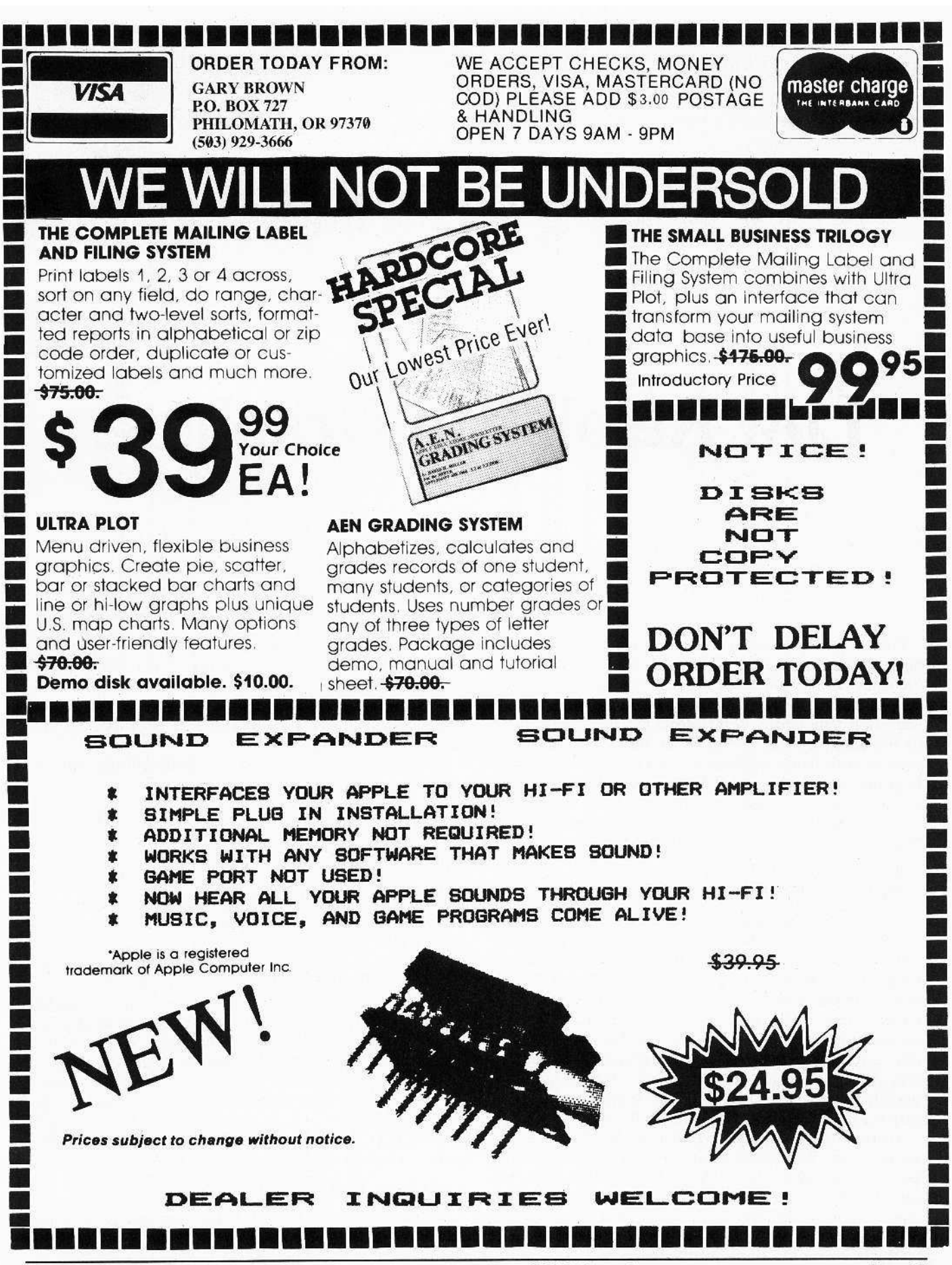

P.O. Box 44549, Tacoma, WA 98444

CORE I, no. 1

Page 15

# **Low Resolution Graphics**

• •

From text to low resolution (lo-res) graphics might seem a big step (from letters to color blocks), but it's not. You're still "looking" at the same block of memory (text page), except that now each byte is displayed as two blocks of color stacked one on top of the other. The two blocks take up the same space on the screen as does one character, but because there are twice as many blocks as there are characters, the lo-res screen is an array of40 across and 48 high. Each block can be any of 16 colors, depending upon the value of the two nybbles that make up the byte. The lower color is determined by the "high" nybble and the upper color by the "low" nybble.

•

#### $Bottom Color = INT (BYTE/16)$  $Top Color = BYTE-BOTTOM COLOR * 16$

Use the Color Code to discover the code for each color. You can avoid the mathematics involved in determining the high and low nybble by using the Low Resolution Color Character Chart. It gives both the top and bottom colors forall 256 different byte values, as well as the character that is displayed on the text screen. That's right . . . by switching to text, the lo-res colors are revealed as ASCII characters. The color character chart is most useful in determining the relationship of color to text. This knowledge comes in handy when using hybrid graphic commands, such as lo-res commands for text graphics. (See Shrinking and Enlarging Boxes.)

There are two low resolution display modes: full screen and mixed screen. With mixed screen the bottom four rows of text are displayed while the rest is in Io-res colors. Like text graphics, you can use page one and page two. Howevet; most Applesoft programs begin on page two of text.

OR initiates Io-res graphics by displaying page one in the

mixed screen mode. To switch from page one to page two, POKE -16299,  $\theta$ . To return to page one, POKE -16300,  $\theta$ . To initiate lo-res graphics without GR, POKE  $-16304$ ,  $\emptyset$  if you are on the text page or POKE ·16298,0 if you are in high resolution. To switch to mixed screen, POKE -96301,0. For full screen, POKE -16302,0.

Once in lo-res, the following commands will put color on the screen:

 $COLOR = ?$ PLOTX,Y HLINYI,Y2at X VLIN Xl,X2 at Y

Color is set to zero by the GR command. Other colors must be specified by setting color from zero to 255 because the value placed after COLOR  $=$  is always divided by 16 and the remainder used to select a color. Sctting color to any other number is an ILLEGAL QUANTITY ERROR.

Once the color has been selecred, Ihe posjtion must be given. The horizontal position  $(X)$  and its vertical block position  $(Y)$  must follow the PLOT command. X must be in the range of zero through 39, where zero is the far left edge. Y must be between zero and 47; zero is at the top of the screen. Any value outside these limits will be an ILLEGAL QUAN-TITY ERROR.

Using PLOT while in the TEXT mode will put a character on the text screen. For example:

#### $COLOR = 1: PLOT 0,1$

The result will be an inverse 'P' in the upper left part of the screen.

# Low Resolution Color Character Chart (Hex and Decimal)

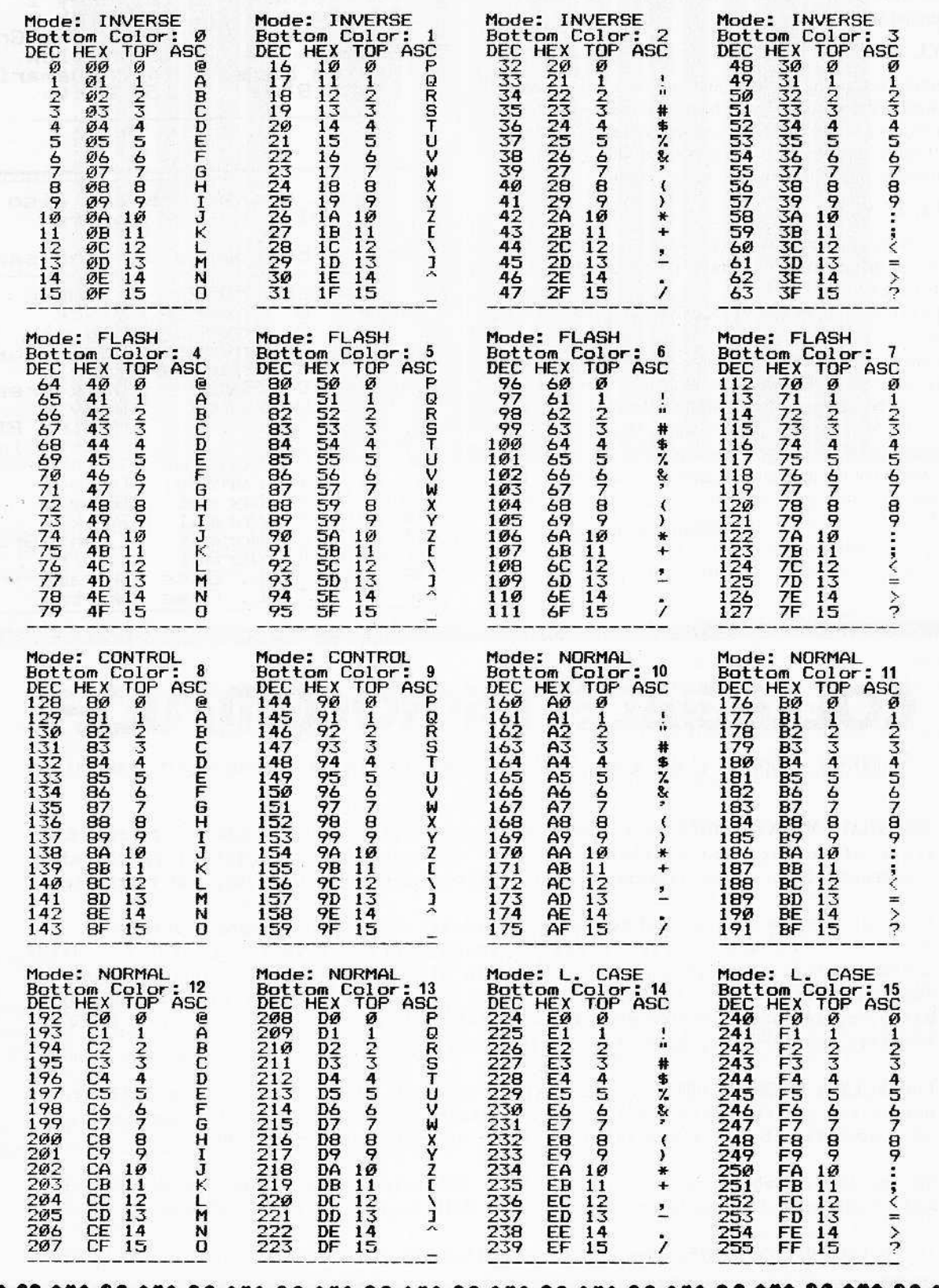

P.O. Box 44549, Tacoma, WA 98444

(<br>(<br>(

**ی**<br>م

5<br>م

**CORE I, no. 1** 

There are also commands that let you draw horizontal and vertical lines. Once the color is specified, HLIN draws horizontal lines. You must specify the column to begin drawing (Y1) and the column to stop drawing (Y2), followed by the horizontal row  $(X)$  on which to draw this line. The format of the command is:

#### HLIN Y1, Y2 AT X

(The comma separating the start and end columns is necessary, as well as the word "at" which indicates the proper row.)

VLIN works just like HLIN, except the beginning  $(X1)$  and end  $(X2)$  rows must be specified along with the column  $(Y)$ upon which the line will be drawn. In other words:

#### VLINX1, X2 AT Y

If  $X$  is set less than zero or greater than 39, or if  $Y$  is less than zero or greater than 47, you will get an ILLEGAL **OUANTITY ERROR.** 

Like PLOT, both HLIN and VLIN will put characters on the text page.

The color of any block on the lo-res screen can be determined by using the SCRN  $(X, Y)$  command. A number from zero to 15 will be returned. Use the lo-res color chart to get the color for that number. The values for X and Y must be between zero and 47. Values greater than 47 but less than 255 will still work, but the numbers returned are not related to the lo-res screen.

continued on page 55

**COLOR CODE** 01234567 **Black** E **Brown** 9 Magenta Orange Dark Blue 10 Grey Purple Pink 11 Dark Green aht Green Grey 1<br>Medium Blue 13 ellow 14 quamarine 15 Light Blue uhite What Characters are also<br>Solid Lo-Res Colors? (Top and bottom colors the same.) DEC HEX ASC MODE **COLOR** ø \$ØØ 色 Inverse Black 17  $$11$ ល្អ Inverse Magenta  $\frac{1}{3}$ 34 Inverse Dark Blue  $\overline{51}$ 3 Inverse Purple 68 D \$44 Flash Dark Green 85 Ţ Grey 1<br>Medium Blue \$55 **Flash** 103 **Flash** \$66 119 7  $$77$ Flash Light Blue ۲. 136 \$88 Control **Brown**  $0r$  ange<br> $\frac{0}{2}$  ange 153 \$99 Control 17Ø Grey<br>Pink \$AA ₩ Normal 8 184  $$BB$ Normal 204 Light Green<br>Yello \$CC Normal 221  $\mathbf{I}$ \$DD Normal 238 \$FF L. Case Aquamarine  $SFF$ Case White

# COLLECIATE MICROCOMPUT

A JOURNAL DEVOTED TO ALL ASPECTS OF MICROCOMPUTERS IN THE UNDERGRADUATE CURRICULA

COLLEGIATE MICROCOMPUTER is a forum for the exchange of ideas on microcomputers in all areas of college and university life - microcomputers in teaching, research, classroom, laboratory, library, studio, office, planning, athletics, and recreation.

Articles include reviews and accounts of hardware and software uses - descriptions of topics, units and courses using microcomputers - results of research using microcomputers - analyses of experiments in microcomputer uses - student projects suggestions and tips - experiences with microcomputer consulting and workshops microcomputer use in office work and material preparation - and - reviews of software, hardware, peripherals, products, and literature.

COLLEGIATE MICROCOMPUTER is the only journal of its type, reaching college and university professionals and libraries. Readers are interested in the applications of microcomputers to their special uses in the undergraduate environment.

Volume One, Number One is February 1983. Subscription rates are \$28,00/year for US and \$36.00/year for non-US with non-US AIR MAIL available for \$60.00/year.

COLLEGIATE MICROCOMPUTER, Rose-Hulman Institute of Technology, Terre Haute IN 47803.

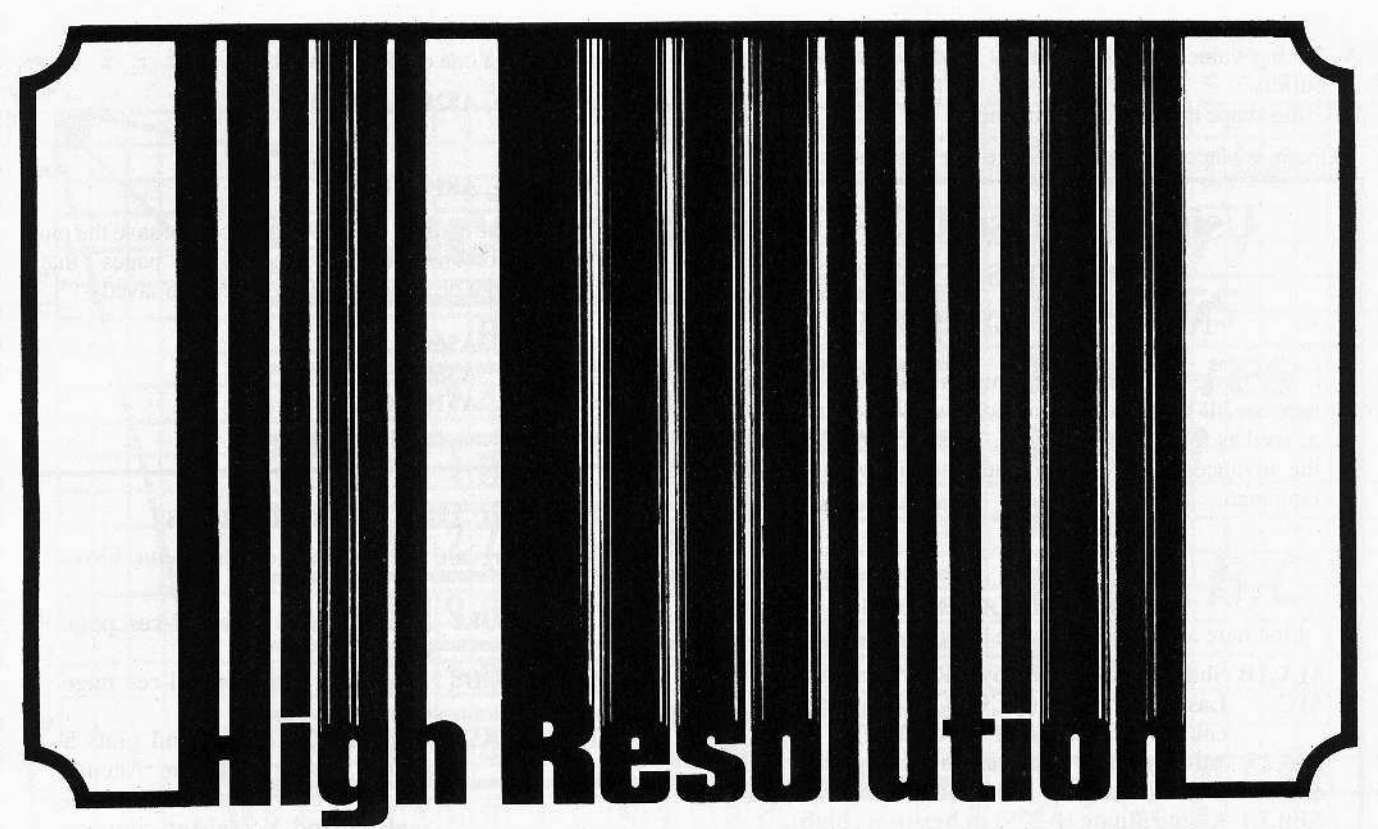

Low resolution allows you to control the colors of a 40 by 47 block array. A single lo-res block is equivalent to 56 hi-res pixels. High resolution (hi-res) lets you control an array of280 by 192 pixels, resulting in an obvious improvement in detail. That's the good news.

Now for the bad news. There are 16 la-res colors, but only eight hi-res colors (that includes two whites and two blacks).

### **HI-RES COLORS**

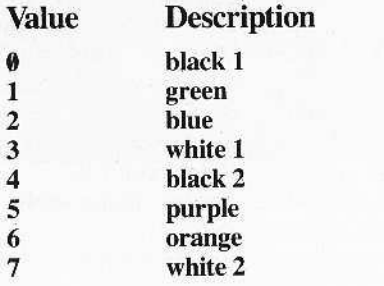

There are several problems with hi-res color, which are caused by both the way color is produced on the set (TV or monitor) and the way the hi-res screen buffer is fonnatted in memory. (see "Color".)

HGR initiates hi-res graphics by displaying hi-res page one, clearing it to black, and setting the mixed screen mode. HGR does this by activating a series of soft switches (addresses in memory that "switch" whenever they are POKEd or PEEKed). The screen soft switches let you switch between:

A. Graphics and text.

B. Full screen and mixed screen.

- C. Page one and two.
- D. Lo-rcs and hi-res.

(See table of screen soft switches.)

PEEKing or POKEing the following addresses will duplicate HGR soft switching: 49300, 49235, 49239, 49232.

To make certain that hi-res page one is used as well as displayed, POKE 230,32. To clear the screen to black, CALL 62450.

HGR2 initiates hi-res graphics on page two. It can be duplicated by PEEKing or POKEing these addresses: 49237, 49234,49239,49232. Be sure to POKE 230,64 so that drawing will also be donc on page two. To clear it, CALL 62450.

Once graphics is initiatcd, it's time to draw.

Color is specified by  $HCOLOR = n$ , where "n" is any number from zero to seven (see hi-res colors above). Setting HCO- $LOR =$  to a number less than zero or greater than seven results in an error

To plot on the hi-res screen, use HPLOT. It can be used in various ways:

 $HPLOT X, Y can draw a dot on the screen (if the HCOLOR)$ is correct for that dot position).

HPLOT TO X,Y can put a line beginning with the last point HPLOTed and ending at the pixel whose position is  $X, Y$ .

HPLOT  $X1, Y1$  TO  $X2, Y2$  can put a line on the screen beginning on the pixel at the position  $X1, Y1$  and ending on the pixel at  $X2, Y2$ . (Again, whether a line is actually drawn may depend on the HCOLOR specified. For more information, see "Color").

HPLOTXI;YI TO X2,Y2 TO X3,Y3 TO ... Xn,Yn will plot one line after another, each beginning where the last linc ended.

Because the screen positions are limited to 280 pixels across and 192 down, all values of X less than zero and greater than 279 are met with an error, and all Y values less than zero and greater than 191 are similarly met. ,

Other ways to place graphics on the hi-res screen include:

- A. Poking values into the memory used by the hi-res page buffers.
- B. Using shape tables (vector graphics).

Graphics placed on the hi-res page can be saved as a binary

## Using Applesoft Hi-Res Routines from **Machine Language**

For those who enjoy working in assembly language, here are all the hi-res commands available from BASIC, as well as four additional ones. This section is geared for **DOS** normally occupies hi-res page five.<br>the advanced user who is already familiar with assembly language.

### Zero Page Locations

First here are some zero page locations used.

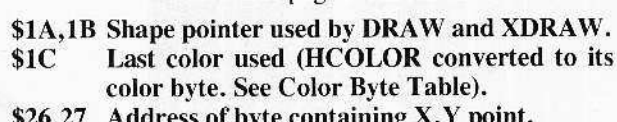

- ${\rm i.e.}$  containing  ${\rm \bf \Lambda}, {\rm \bf r}$  point
- \$39 The bit mask for the bit in the current byte.
- $$E0,E1$  X-coordinate (0-279) in hex (low, high).
- $$E2$  Y-coordinate (0-191) in hex.
- \$E4 Color being used (converted, see Color Byte Chart).
- \$E6 Current hi-res page being used (\$20: page one, \$48: page two).
- \$E7 Current SCALE (8-256).
- \$E8, E9 Location of shape table (low, high).
- **\$EA** Collision counter (used by XDRAW and DRAW).

### Black and Blue

Here's an example of how to usc some of the mutincs from assembly langauge.

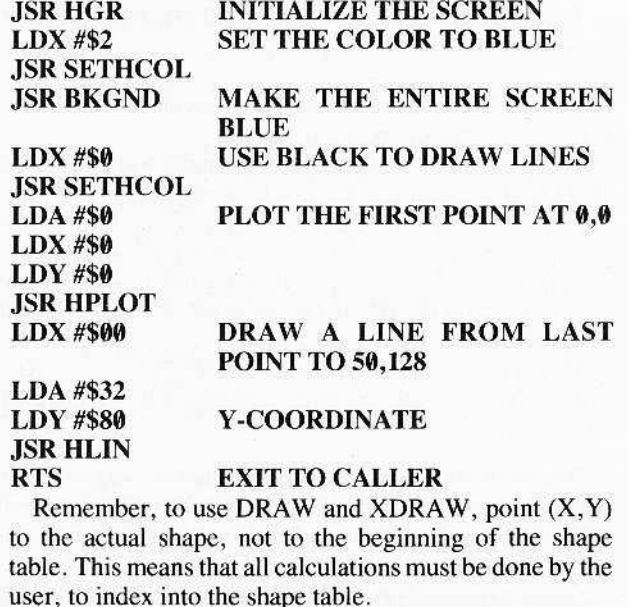

file. To save page one on disk. Iype

#### BSAVE name, A\$2000, L\$2000

or in decimal

#### BSAVE name, A8192, LSI92

By changing the address  $(A)$  to \$4000, you can save the picture on page two. There are also other hi-res "pages" that, though they cannot be directly displayed, can be saved.

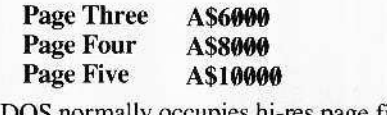

### **Basic Hi-Res Commands**

The following are the routines available for hi-res graphics.

- \$F3E2 Initialize and clear hi-res page one. **HGR**
- Initialize and clear hi-res page two. \$F3D8 HGR2
- \$F457 Positions the cursor and plots a point. Enter with the Accum  $(A) = Y$  coordinate and the X register and Y register containing the X coordinate (low, high). HPLOT
- \$F53A Draws a line from the last plotted or positioned point to  $(A,X) = X$ coordinate (low, high),  $(Y) = Y$ coordinate. HLiN
- $$F601$  Draws a shape. Enter with  $(X,Y)$ pointer to the actual shape to be drawn, not to the shape table itself. The accumulator should contain the ROTation factor. Uses current color and scale. DRAW
- \$F65D Performs the XDRAW command, same entry as ORAW. XORAW
- SETHCOL \$F6EC Performs the HCOLOR command where the X register contains a color 0-7.
- Simply place scale factor here (STA). See the ORAW command. \$E7 ROT SCALE

#### Additional Commands

The following commands are not available from BASIC.

HPOSN \$F41l Moves the hi-res cursor wilhout plotting a point. Enter same as HPLOT.

HFiND \$F5CB Converts the current hi-res cursor's position to X and Y coordinates. Can be used to find where you are left after drawing a shape. After calling this routine, \$E0,El is the X position (low,high) and \$E2 is the Y position. HCLR \$F3F2 Clears the current hi-res page to black. BKGND \$F3F6 Clears the current hi-res screen to the last color plotted.

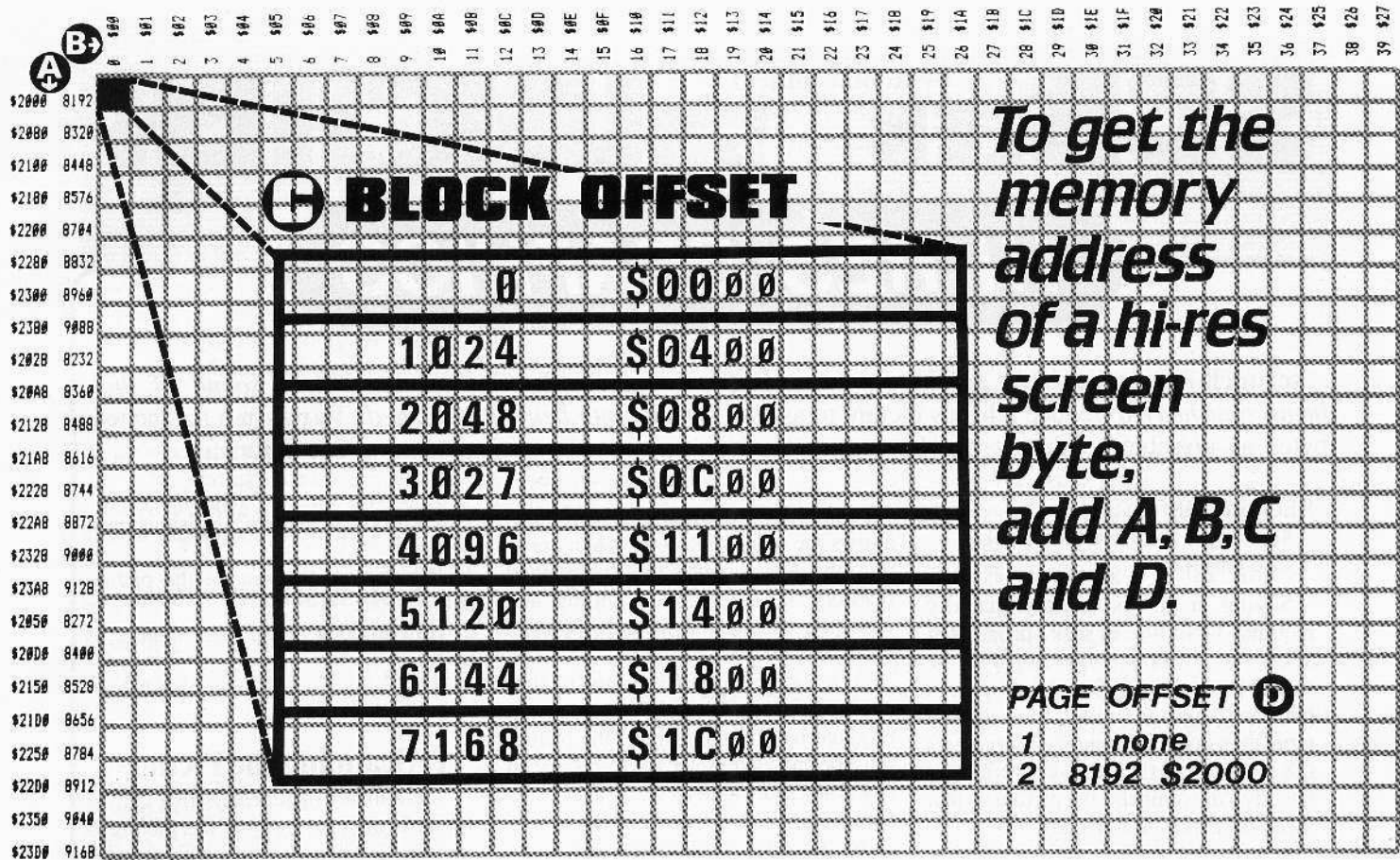

# **HI-RES SCREEN FORMATTING**

1. Horizontally, the hi-res screen consists of only 40 bytes. In this illustration, one byte is illuminated and enlarged.

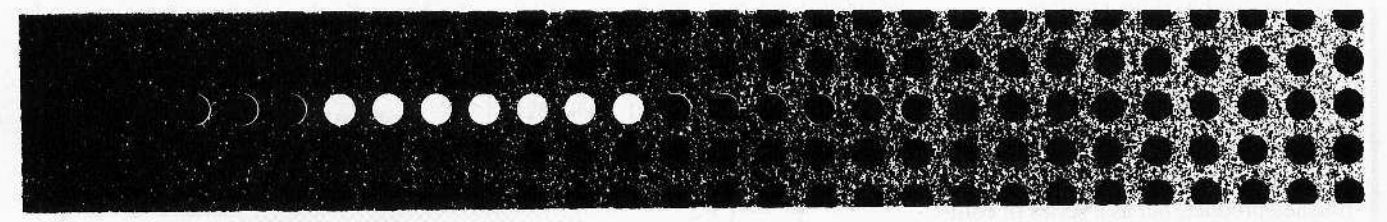

2. As can be seen, only seven bits are "lit". The eighth bit (also known as the MSB, Most Significan Bit) is the Color Bit. Although not shown, its value (zero or one) determines the color combination. For more information, see "Color".

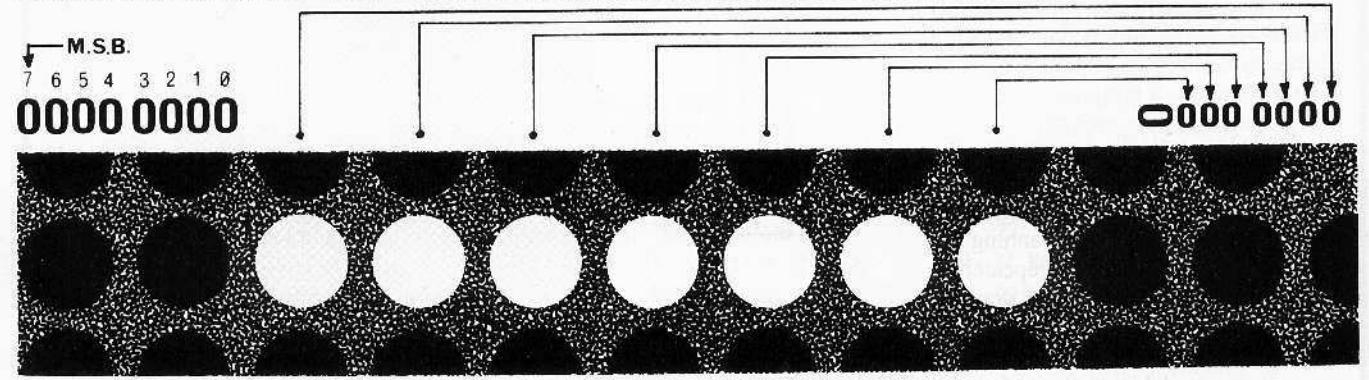

3. When displayed on screen, the "dots" correspond to actual bit positions, but the positions are reversed. The last dot of the displayed byte is actually the first bit of the byte in memory. To be technically correct, the bit numbers are from zero to seven, rather than from one to eight. That means that the MSB (eighth bit) is bit seven.

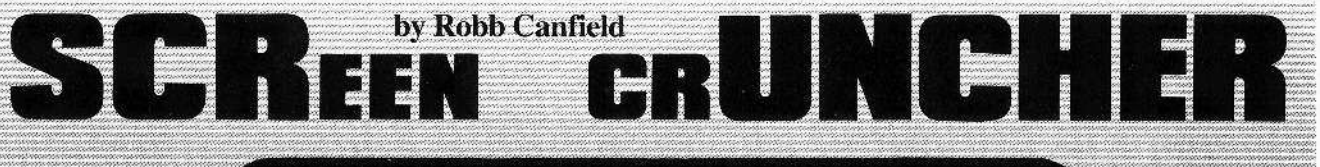

# **HI-RES GRAPHICS**

scrunch /skur-runch/ *(the sound of a hi-res hug being squished)* To reduce a hi-res picture to as few bytes as possible so that it can be unscrunched.

#### REQUIREMENTS:

 $48K$  Apple II (or Franklin Ace) One Disk Drive

Saving a hi-res picture usually requires 34 sectors of disk space. That allows only about 14 pictures to be saved to the disk. Scruncher  $1.0$ , a machine-language utility, can usually more than double the number of pictures (28 to 40, in fact!) per disk. It will also quickly "un-scnmch" the picture so that it can be displayed normally.

## How To Scrunch

There are two distinctly different techniques used to reduce the amount of space required to store a picture.

One method saves only the commands used to draw the picture. An example would be: draw a circle at 90,90 with a radius of 20 and color it in with green. The picture (a green circle on the hi-res screen) is not saved as a finished product, but as a series of commands telling another program how to draw a picture. This method, used in many hi-res adventure games such as Wizard and the Princess, can reduce a picture by up to 90%.

Unfortunately, it requires:

1. a special editing program

2. drawing the picture in thc fewest number of commands.

Another way is to condense the completed picture. It involves scanning the entire picture to look for "repeaters". This allows you to shrink any drawing you have made previously, and to use any one of the excellent drawing programs now available to draw the picture. It is possible to achieve savings of 30% to 90%. with an average of 46%.

I find this method more suitable as it allows me to use free-form when drawing a picture, whereas the first method restricts me from freely editing and changing my finished picture without an

excessive amount of effort. To actually reduce the amount of storage space (on disk or in memory) required by a hi-res picture, the picture must be encoded. Since the hi-res screen is nothing more than an array of 40 bytes across and 192 bytes down, the best way is to encode all the values that are repeated ...

For example, in illustration 1 the values \$00 and \$3F are both consecutively repeating bytes:

\$00 occurs twice in a row. \$3F occurs 4 times in a row.

Only \$3F is a true repeater.

unscrunch lun-skur-runch/ *(the sound of that same bug being unsquished)* To return a scrunched picture to its original pattern. See Scrunch.

> To encode a picture, 3 decisions must be made:

> I. Which way to examine the picture data.

> 2. How to code in the least number of bytes.

3. What value to use as a marker byte.

#### 1. Scanning the Picture

The number of repeaters that can be found is affected by how the picture is examined. There are at least three'ways to look for repetitious values:

A. Sequentially through memory. B. Horizontally through the picture (as it appears on the screen).

C. Vertically through the picture.

There is a ditference between how the screen appears and how it's fonnatted in

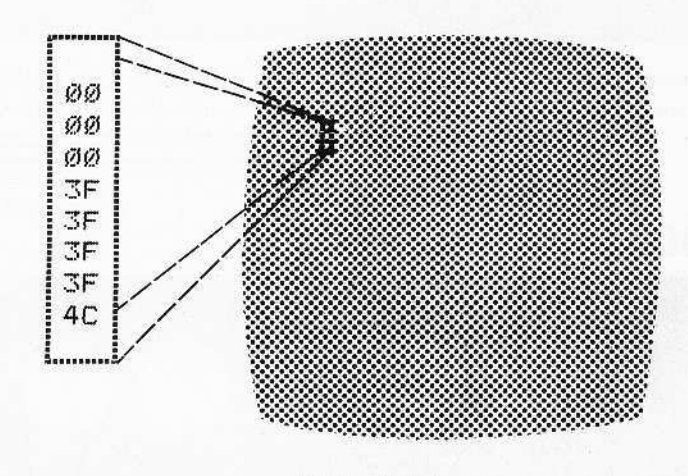

#### *nIustration I*

*Take a small part of the hi-res screen and look for values that repeat themselves consecutively.* "Repeaters" are values (bytes) that are consecutively *repeated* 4 or *more* times. Other repeating bytes are not called repeaters.

Page 22 CORE I, no.1 P.O. Box 44549, Tacoma, WA 98444

memory.

To scan consecutively through memory would be inefficient because the hires screen is not oriented as consecutive bytes in memory. And since a hi-res picture is usually not a set of random values, no pattern on the screen would be easily coded unless it was examined in the order it appeared on the screen, not as it appears in memory.

The hi-res screen is only 40 bytes wide, so any value can be repeated horizontally only 40 times.

However, it's 192 bytes tall. Therefore, a value can be repeated up to 192 times. The vertical scanning mcthod obviously provides a greater chance of finding a larger number of repeaters.

### 2. Coding the Repeaters

Now that a search method has been selected, it's time to create a coding method that uses the least number of bytes.

Scruncher uses three bytes to encode repeaters: a Code Marker, a Counter, and the Repeater.

The Code Marker informs the Unscruhcher that encoded information is coming, much like the address marks used by DOS let it know data is coming. The second byte is a Counter that tells how many times to repeat the third byte, which is the actual repeat value that is encoded.

*Illustration 2*

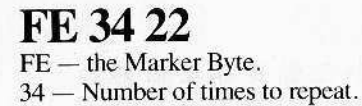

 $22 -$  Byte to repeat.

In illustration 2, the three bytes are shown in their relationship to other unencoded bytes.

Because encoding takes three bytes, a repeater must be repeated at least 4 times consecutively. No space is saved when the repetition is less than four. and for every repetition greater than three, another byte of space is saved. If a value is repeated down the height of the picture, 189 bytes are saved  $(192 - 3)$  = 189).

### 3. Selecting the Marker

If any byte's value can be a part of the hi-res picture. what value can be used to indicate a coded sequence?

There is only one criterion used to select the best possible marker value:

## DEMO

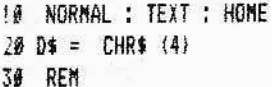

#### RELOCATE?

40 IF PEEK (103) = 1 AND PEEK (104) = 96 THEN 60 50 POKE 103,1: POKE 104,96: POKE 24576, Ø: PRINT D\$"RUN DEMO" 60 NORMAL : TEXT : HOME : POKE 2 30,32: POKE - 16304,0: POKE  $- 16399.9$ : POKE - 16297, 0:  $POKE - 16301,$ 78 IF PEEK (8 \* 256 + 3) = 169 AND PEEK (8 <sup>t</sup> *25b* + 4) = 2SS THEN IIi SØ VTAB 22: PRINT "PLEASE WAIT N HILE I LOAD THE FILES" 90 PRINT D\$"BLOAD PACK, A\$803": PRINT D\$"BLOAD UN-PACK, A\$300" 199 REM WHERE END OF COMPRESSED

PICTURE 15

- 119 LO =  $8 * 256 + 15 * 16 * 12$
- 120 HOME: POKE 16304, 0: VTAB 22: PRINT "COMPRESS/DECOMPRE SS (C/Dl?·i: GET AS: PRINT
- 13 $\theta$  IF As  $\left\langle \quad \right\rangle$  "C" AND As  $\left\langle \quad \right\rangle$  " D" THEN PRINT "ILLEGAL ENTR Y": GOTO 120
- $149$  IF A\$ = "D" THEN 360
- 150 REN

#### COMPRESS OPTION

- 160 VTAB 24: PRINT "ENTER NAME 0 F HI-RES PICTURE TO CIDIPRESS
- 170 HTAB 5: INPUT "> "; NA\$
- $189$  IF LEFTS (NAS,  $11 = D$ S THEN TEXT : HOME : PRINT NA\$: GET A\$: HOME : POKE - 16304,0: 60TO 16'  $199$  IF NA\$ =  $"$  THEN 220
- 
- 200 PRINT D\$"BLOAD"NA\$",A\$2000"

the number of times it is found in the hires picture.

The fewer times the byte value is found, the better that value will work. The reason for this is that every time a value is found which is the same as the repeat marker, it must be encoded, even

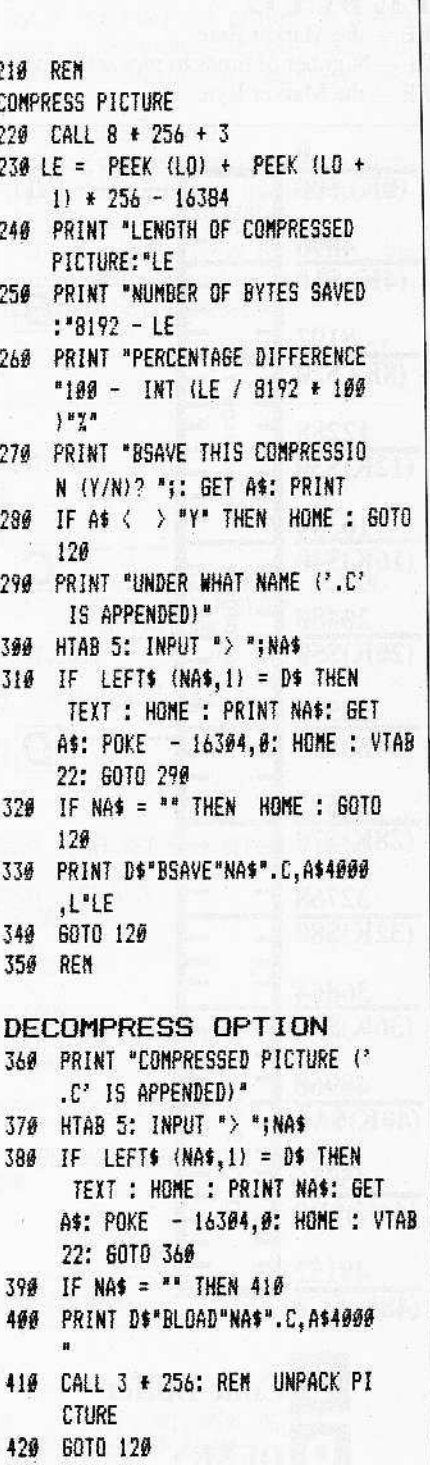

if it is found only once (increasing the code instead of decreasing it!).

If this value was not encoded, there would be no way to tell the difference between a marker and a byte with the value of the marker, since they both arc the same.

*Illustration 3*

lllustmtion 3 shows this. Imagine the illustration as a section of the encoded picture, and \$FE as the selected marker byte. The decoding program would find the \$FE, and assuming it to be a marker. would repeat the value \$22, 54 (\$34) times. The program has no way of knowing that this byte was not a marker for a repeater. So to encode the information properly it becomes necessary to encode all values found that are the

same as the marker byte.

## FE 01 FE

 $FE$  – the Marker Byte.  $01 -$  Number of times to repeat the marker  $FE$  - the Marker Byte.

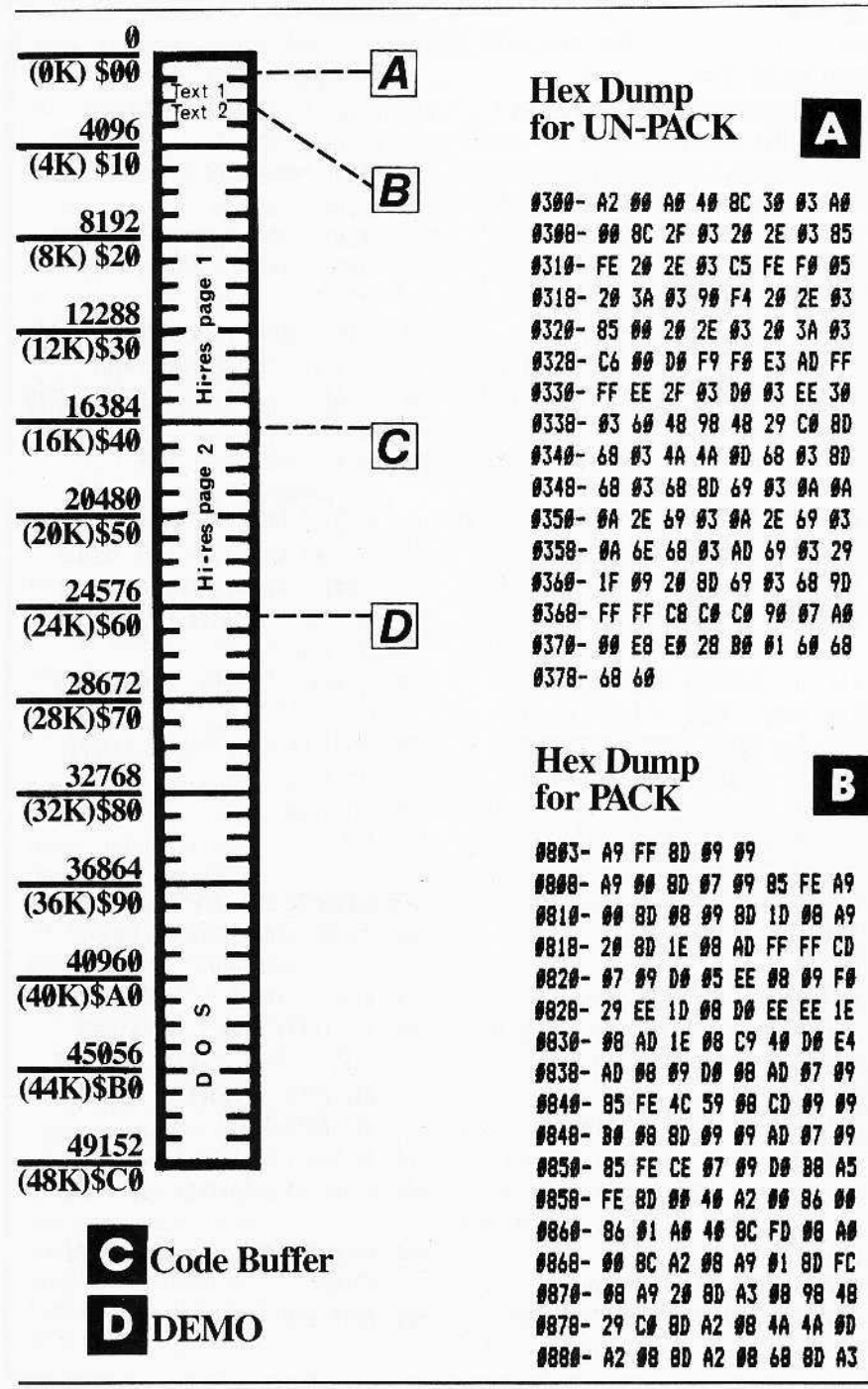

To solve the problem of selecting the best marker value, Scruncher searches the entire hi-res picture looking for the value that is found the least number of times. This value is then used as the marker byte and is stored as the first value in the code buffer. Unscruncher then looks at this first value and uses it as the code marker, allowing each picture to have the best possible value as its code marker.

# How Scruncher **Works**

Scruncher examines the hi-res picture vertically just as it appears on the screen. It checks each byte to see if it is the value of the marker or if it has been encountered four times in a row. If either condition is true, then coding takes place and the code is moved to the code buffer. If both conditions are false, then it stores that unaltered value in the code buffer. This process continues until all 40 colwnns arc transferred.

If no value is repeated more than three times, there are still 512 bytes (two sectors or one-half of a kilobyte) saved because the program ignores the presence of "hidden" bytes on the hi-res screen.

But nearly all pictures have values that occur more than three times. Generally, a saving of 20% or better occurs.

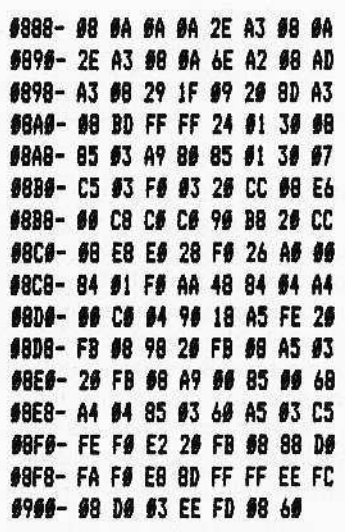

## Entering the Scruncher

There are three sections in the Scruncher program. Two are machine language programs (PACK and guage programs UN-PACK). and the last one is in BASIC. The demo allows you to load a picture into memory and scrunch (using PACK) or un-scrunch it (using UN-PACK).

### Directions for Entering PACK

1) Enter the monitor.

CALL-lSI

2) Type in the hex-dump for PACK. 3) Save PACK to the disk. Do not return to BASIC. BSAVE can be done from the monitor. Just .. BSAVE PACK, A\$803, L\$106

# PACK

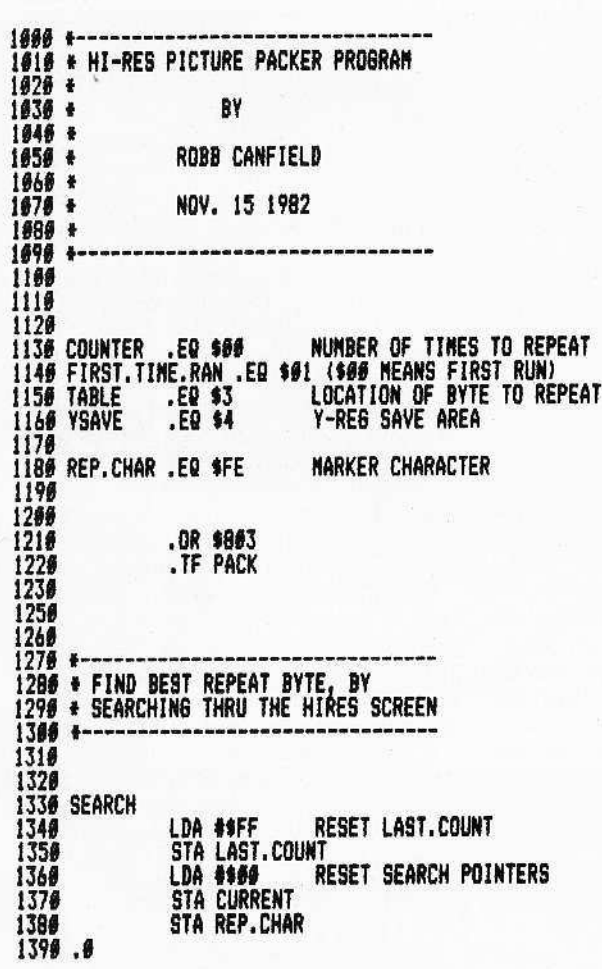

### Directions for Entering UN-PACK

1) Type in the hex-dump for UN-PACK.

2) Save UN-PACK to the disk. (You can do this from the monitor or from BASIC.)

BSAVE UN-PACK, A\$300, L\$

3) Return to BASIC. (If you haven't done so already.) 3D<sub>0G</sub>

### Directions for Entering DEMO

I) Reset Applesoft pointers.

FP

2) Type the DEMO Applesoft listing. 3) Save the program.

SAVE DEMO

To usc the program, simply RUN DEMO. It will first relocate itself (more on that later), and then load the programs PACK and UN-PACK. You will notice that the hi-res screen is now displayed.

At this time you will be asked either to "Compress" or "Decompress" a picture. The "Compress" option will PACK (encode) the picture so that it takes up less room. "Decompress" will UN-PACK (decode) a compressed picture.

Type either C or D.

If you decide to compress a picture. you will be prompted to enter the picture's name.

If you simply press RETURN, the current picture (as shown on the hi-res page) will be compressed.

continued on page 61

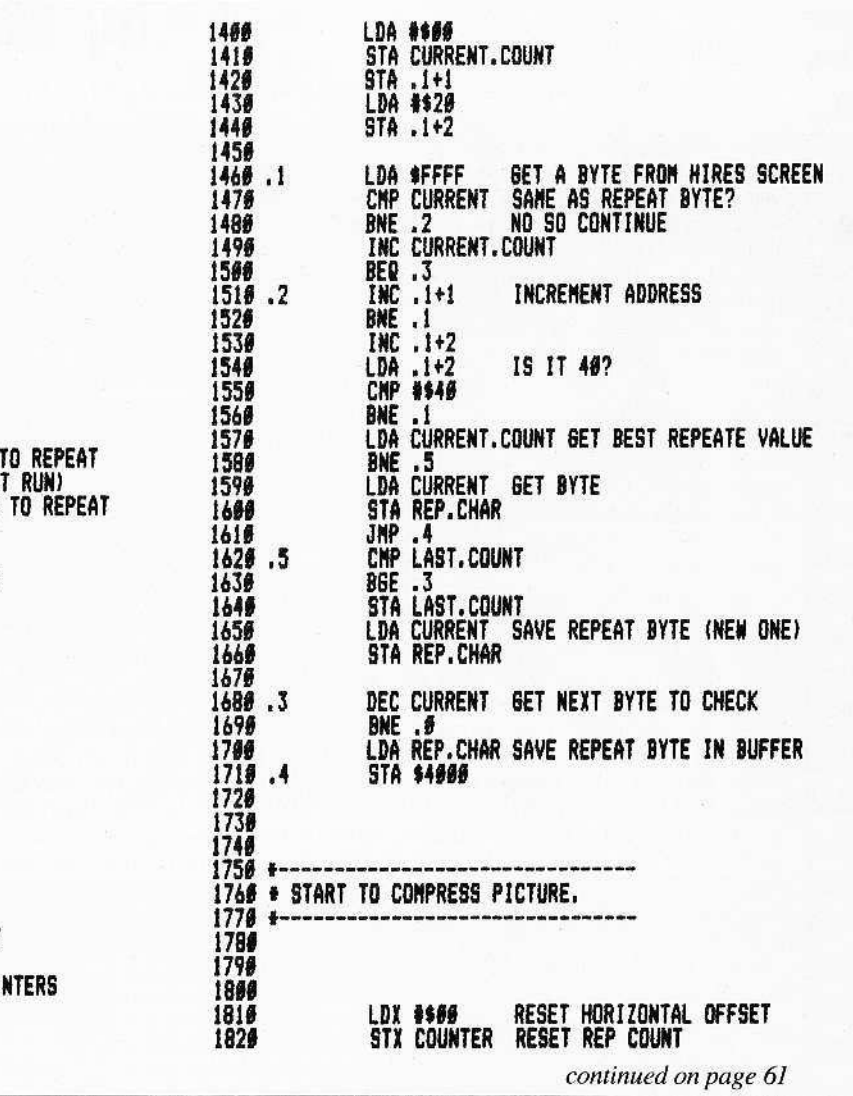

P.O. Box 44549, Tacoma, WA 98444 CORE I, no. 1 Page 25

**C-9-13 W L+ F MARTHURTH TERREAMMERT** "晋丰公式社堂宴芸光符其外女客题! **KWXWITZONNAFORRE**H 小茶器转装着柔带等容器 共分类器 Ŧ XX

# THE UFO FACTORY

When designing a game, one must create game images that do not replicate (copy) those already closely identified with another game. That means that a game designer must not use Pac-Man, because that would be a copyright infringement. It would be sort of like using Mickey Mouse without Disney approval.

Besides, unless the game is meant to satirize another game's images, it is very unprofessional to copy images created by another designer.

Image duplication is easy to avoid in ΙI the case of large shapes, but it is almost impossible to create an original design for small shapes (especially when work- $\frac{1}{\sqrt{2}}$  ing with as small a shape as seven by eight pixels).

The original Night Falls contained saucer-style entities that had been overused as an invader image. Of course, there were only a few possible designs for saucer-like entities on the small scale 花子 that the game required. These early sau- $\blacksquare$  cers were simple (both in code and in plotting) in order to maintain the game's speed. They are shown in the Night  $\blacktriangleright$  Falls advertisement. The early saucers are no longer used in the version of the same being sold. In fact, no saucer shape is stored in the program because Night Falls creates its own saucershapes as they are required. The game comes with its own UFO Factory.

The program accompanying this

article is similar to the Night Falls UFO Factory only in principle. In Night Falls, the UFOs come in a variety of color combinations and shapes. This version creates UFOs in white only. Although limited to a single color, the UFO Factory will still create hundreds (if not thousands) of UFOs with a very small likelihood of duplicating itself, much less another game's images.

The size (width and height) of the UFOs depends upon a number (one through six) that the user selects. The Factory chooses the number of UFOs to display (in rows and columns) and then randomly creates them. After the UFOs have been created, you can quit or try another size. Just follow the prompts.

Those who have been around since the first Hardcore Computing will note that the UFOs resemble the old "Ink Blot" shapes, but on a much smaller scale.

The basic algorithm is the same, too. For each vertical line needed to draw the UFO, the Factory selects two random numbers, from zero to the selected width. After these two points have been moved to the left and right of the center of the figure, a line is drawn between them. There is a calculated overlap added to one and subtracted from the other. And finally, after drawing all the line pairs, an unpaired line is randomly placed in the figure to make sure that the two sides are connected.

by Bev R. Haight

In Night Falls, these numbers are stored in an array so that the UFOs can be animated, created, and destroyed. In the Factory, they are only calculated and -23plotted.

霉素

壬壬

手套

**TANK** 

**The** 

÷

ᅐ

What can be done with the UFO Fac-<br>tory? An addition used to change the Factory into a game would be interesting, letting you take the model for a test drive through the stars.

But basically, the Factory is presented: here to show how design problems can be aided by the computer. Other Factory algorithms were tested (incorporating such parameters as 'rotate-ability' and scale, and the usual assortment of un- $\overline{\mathbf{B}}$ saucer-like shapes, such as globular 'bugs' and eye-balls), then discarded. The easiest shapes, of course, were bilaterally symmetrical (left and right mirror images). You could also try shapes that are radially symmetrical.

In fact, whenever innumerable variations on a particular theme are sought, use your computer to generate them. $\frac{1}{\sqrt{2}}$ There is no need to use random parameters, even though they come in handy with a shape as common as a UFO. **ANGEL** 

If you need game shapes and fear that you may unknowingly copy another game's images, just create your own shape factory and discover how many shapes there really are out there, unused, free for the making  $\dots$ 

写 -3256

32

黑

**ICE** -8 **EXE** 

E T

天下 上半

**SER** 

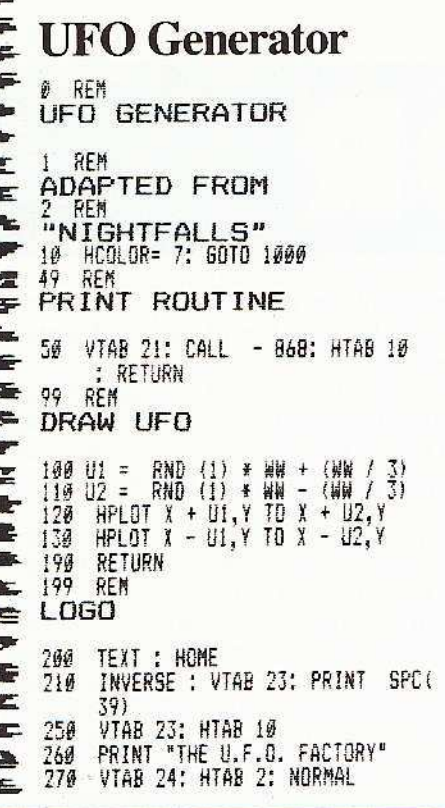

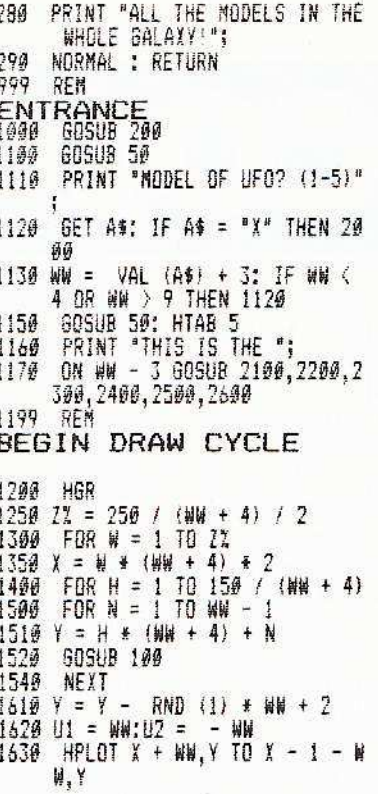

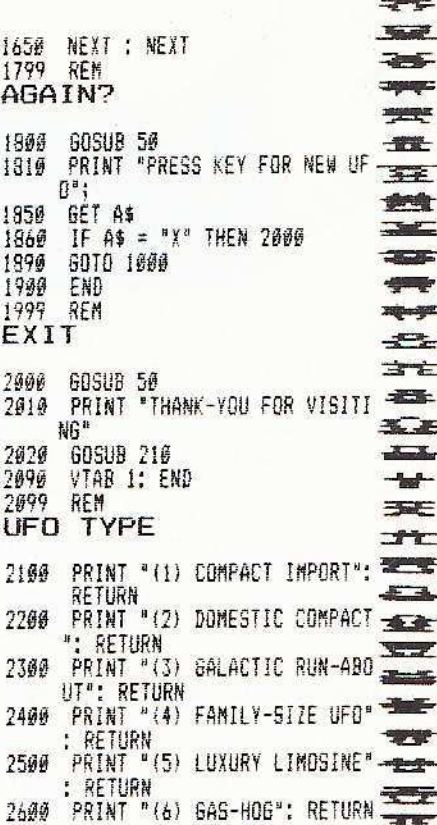

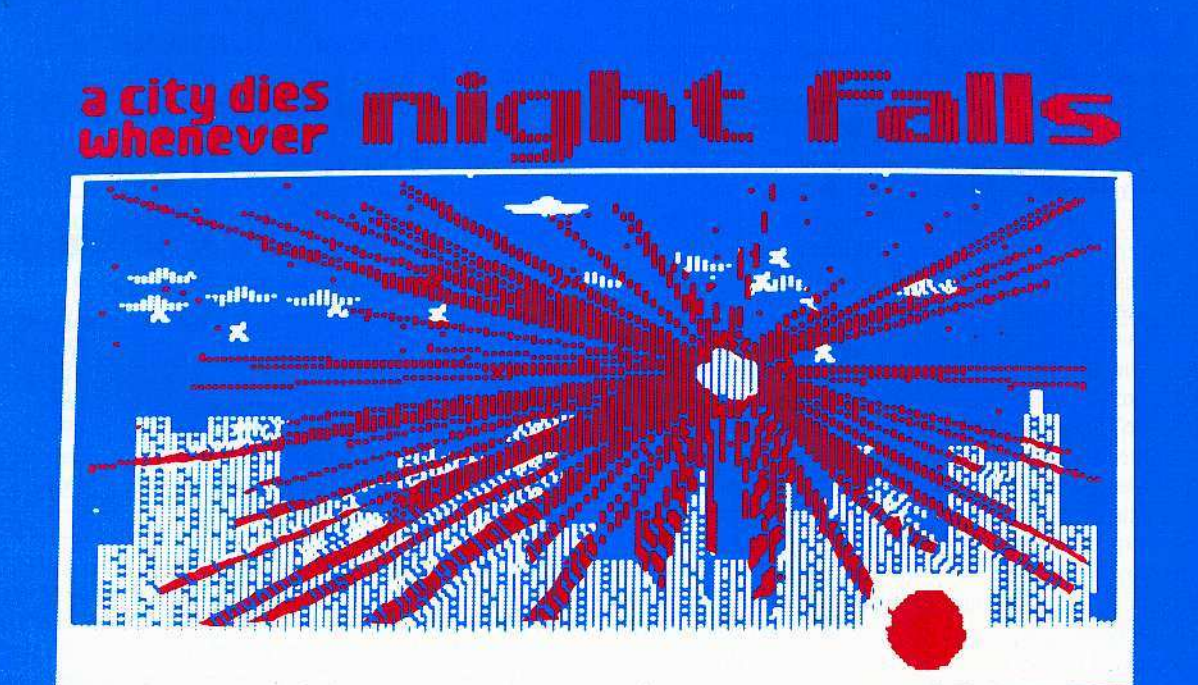

(NOT Copy-protected!)

As Commander of<br>the Emerald Cityscape, ow many nights<br>can you survive?

Are you really good enough for this one?<br>Can you make it through to just one more<br>dawn? Nine levels of play from beginner<br>to impossible. For the Apple II or II+, 48K with paddles or joystick.

See NIGHTFALLS at your dealer or order<br>direct for \$29.95. Mastercard and Visa holders order toll-free, 1-800-835-2246.

OWEGA MICROWARE, INC. 222 So. Riverside Plaza Chicago, IL 60606 312-648-4844

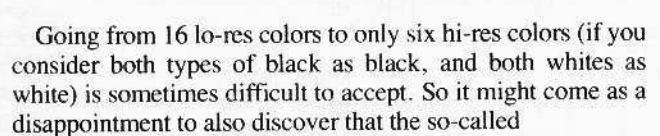

"higher resolution" of280 dots across by 192 high must be cut in half whenever color becomes an important element in the hi-res display.

In otherwords, there are only 140 horizontal points, though there are still 192 points vertically. And you are limited as to what colors can occupy certain adjacent horizontal positions. Why is there so much trouble with the horizontal points of color?

The answer lies in the way the Apple hardware uses the color display (see "Why Only Blue, Green, Purple and Orange?") and the way the Apple memory is displayed.

The manner in which Apple memory is shown on the screen is the key to understanding how best to use the available color for hi-res displays.

Unlike the text and lo-res displays, when the hi-res buffer is put onto the screen, it is a more "direct" process (called "bit mapping"). In text, a single byte of memory becomes a single character on the screen. One way to describe the text display, is to describe it as 40 bytes wide by 24 bytes high. In lo-res, a single byte of memory is split into two nybbles and displayed as two stacked blocks of color. Again, it is only 40 bytes across and 24 high, but the resolution is doubled because vertically there are twice as many controllable blocks.

In contrast, the hi-res page is eight times as detailed in the vertical dimension: 8 times 24 is 192. But horizontally, it's still only 40 bytes across. And only seven of the eight bits that make up that byte are displayed. Horizontally, the hi-res image is seven times as detailed as the lo-res image. But because of the 40-bytc horizontal capacity, certain color limitations are created.

The "pure" hi-res colors are limited to two blacks, two whites, a blue, a green, a violet and a red. But certain horizontal positions are limited to certain color combinations. Starting at the left side of the screen, the first hi-res dot is at position zero, the next is one, then two and so on to the right until the right margin is reached at point number 279. All oddnumbered points can be either green or red (or black), while all even-numbered points can be blue or violet (or black). White is created by any two horizontally adjacent dots.

### Color by the Byte

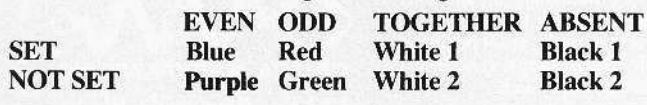

Whether that even-numbered dot is blue or violet depends upon the invisible eighth bit of that byte of memory. The red or green is similarly controlled.

COLOR

That invisible bit is called the High Bit (MSB, Most Signifi~ cant Bit). When it is set (equaJ to one), the even-numbered points are blue and the odd are red. When it is not set (a zero value), the even points are violet and the odd are green (see "Color by the Byte").

That simple pattern would be easy if it were not for that same invisible eighth bit ... and with only seven bits displayed, the pattern for odd/even is just the oppositc for bytes sitting side-by-side. It takes two horizontally adjacent bytes to create a repeating pattern: 1010101 0101010. If the first of the 40 bytes across is zero, and the last (to the far right) is 39, then even bytes have all blue/violct first, third, fifth, and seventh bits, and odd bytes have all red/green for those same bits! If that isn't confusing, you should be writing this introduction to color.

Because the two "complementary" color groups (high bit set and high bit not sct) are mutually exclusive in any particular byte, green and red cannot be put in the same byte (see Impossible Color Chart). When the high-bit-set color is placed in the same byte as a high-bit-not-set color (even black!), an interesting color change occurs because the high hit changes.

### Impossible Color Combinations (in the same byte)

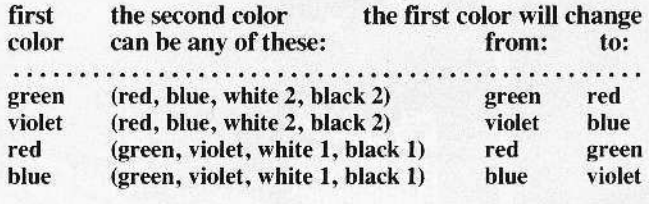

Now that you are fully exasperated at the Apple colors, take heart. It is possible to get more colors ... some claim only <sup>21</sup> colors total, others claim up to 256.

"Twenty-One Colors" is a program that creates "artificial" colors by placing two colors next to each other ... vertically.

**# REM 21 COLORS!** II HSR  $29$  XX =  $28:YY = 29$  $39$  FOR  $x = 9$  TO 7

- 40 FOR  $Y = 0$  TO 7 50 FOR  $Z = 0$  TO YY STEP 2 60 HCOLOR= X: HPLOT X + XX, Y + YY + Z TO X + XX + XX  $Y * YY + Z$ 78 HCOLOR= Y: HPLOT X + XX, Y + YY + Z + 1 TO X + XX +  $XX, Y + YY + 2 + 1$
- 80 NEXT : NEXT : NEXT

In a way, there are 256 colors available, although only those that can be specified by HCOLOR = are solid colors. In order to get the other "colors", use these locations:

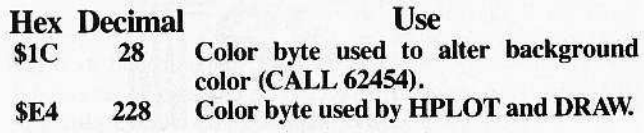

To use these locations, just POKE in a value from zero to 255.

To demonstrate the other "colors," try the programs entitled "256 Background Colors" and "256 HPLOT Colors."

10 REM 256 BACKGROUND COLORS 20 HGR: HOME 40 FOR A = 0 TO 256 50 POKE 28, A 60 CALL 62454 90 VTAB 24: HTAB 15 180 NEXT : END

Did you notice that only certain colors are solid?

## **Color Byte Chart**

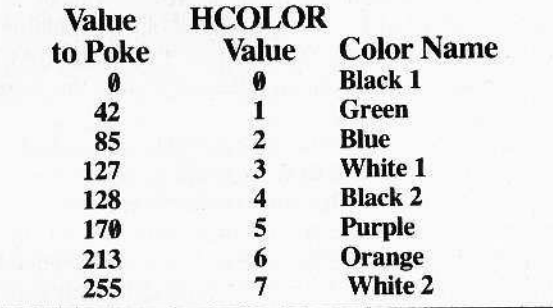

To HPLOT with 256 colors, add these lines to the prior program:

18 REM 256 HPLOT COLORS  $36B = 128$ **50 POKE 228, A** 69 IF A > B THEN 110 79 HPLOT 9, A TO B, A 110 HPLOT B, A - B 120 HPLOT TO 279, A - B 139 6010 100

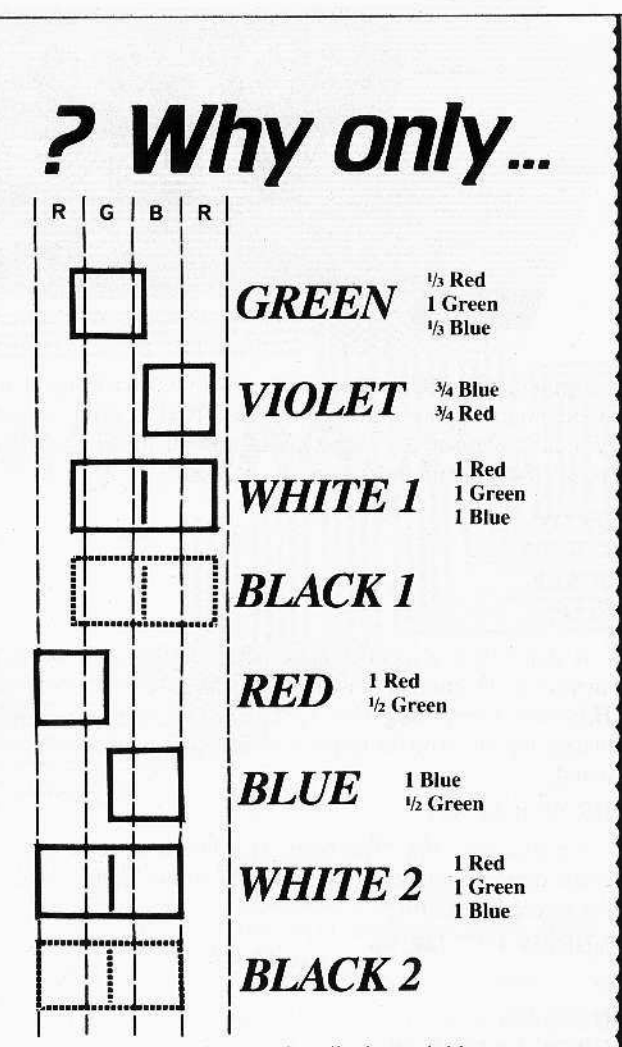

When the hi-res colors are described as red, blue, green, purple, black and white, but you can't quite adjust the color set to show all those colors simultaneously... but don't worry. The red is really quite a bit orange, the blue is a bit greenish, the green (with its share of red and blue) is a light green, and the violet is quite pink! The reason why the colors are not "pure" is that there are only three so-called "pure" colors and the Apple does not display any of them by themselves.

All the Apple colors are really combinations of these basic colors: red, green, and blue. These are not really true red, green or blue but are rather the primary additive colors of light. The colors we normally associate with primary colors (yellow, blue and red) are the primary subtractive colors of pigments. If all the primary subtractive (pigment) colors are mixed, the result is black by subtraction. Mixing the primary additive colors result in white by addition.

In the illustration above and on your set, these additive colors are in vertical bands (though they will appear as dots, hexagrams, or bars when examined closely) that are labeled here as R, G, B (for Red, Blue, Green).

The Apple 'pixel' is actually not one, but one and a half screen pixels (colors). That means that the Apple colors are all color combinations. White is, of course, still composed of all three colors in equal proportion. And black is the absence of color.

When the Color Bit is set, the Apple pixels move three quarters of a color to the left, hence the color change. Green becomes red, violet becomes blue. White and black remain the same except that they are also shifted to the left.

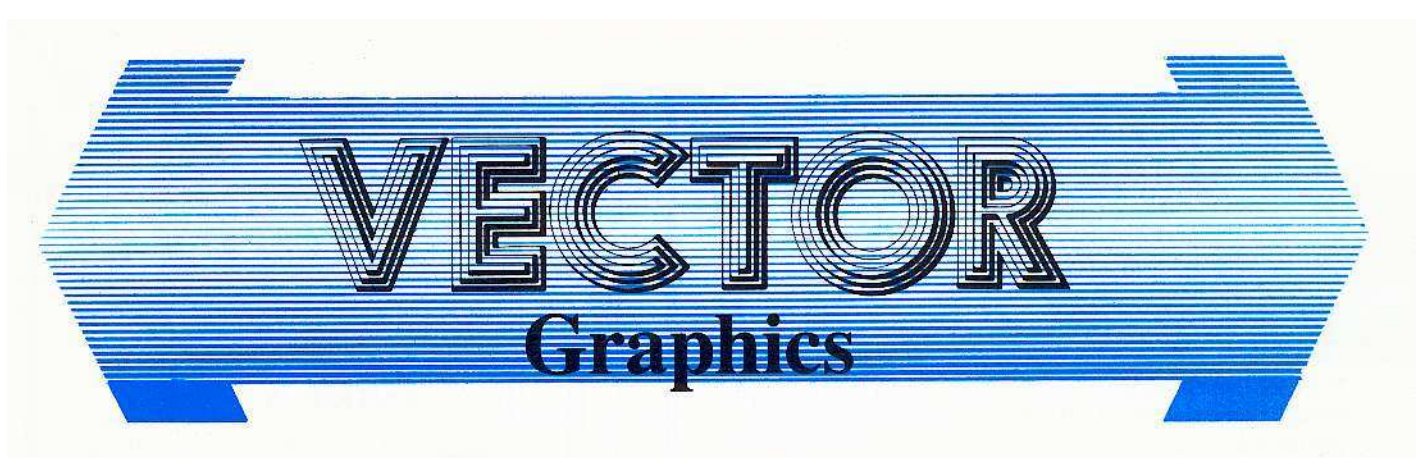

Applesoft BASIC comes equipped with its own hi-res shape storage and display routines. Instead of HPLOTing shapes, programmers can use shape tables and all the simple commands that go with them:

#### DRAW

#### XDRAW SCALE ROT

A shape table is a collection of shape definitions, which in turn are a collection of drawing instructions called vectors (see *Hardcore Computing* Vol. 1, No. 3). These shapes can be placed anywhere on the hi-res screen by using the simple command:

#### DRAW<sub>n</sub>AT<sub>X</sub>,Y

For example, if a "Pac-Man" is stored in a shape table as shape definition number one, it can be drawn in the center of the screen by entering:

#### XDRAW 1 AT 140, 90

 $or \ldots$ 

 $HCOLOR = 3$ DRAW 1 AT 140, 90

To erase it, you can: XDRAW 1 AT 148, 9t)

 $or \dots$ 

 $HCOLOR = 0$ DRAW 1 AT 140, 90

Unlike HPLOT, no matter how complex or simple the shape, it can be easily drawn using the same command.

Other features not available to HPLOT, but part of the vector graphic subroutines are SCALE AND ROT.

To increase the size of the shape being displayed, you need only change the scale. For example. to make your Pac-Man into a giant ...

#### $SCALE = 10$ XDRAW I AT 148, 9t

SCALE can be set equal to zero through 255, with each increment from one to 255 being that much larger than the original shape. Setting SCALE to zero does not make it smaller. Instead, a scale of zero acts like 256! (To see SCALE in action. checkoul the program *Design Plus,* by Neil Taylor.)

ROT is the command for rotation. It allows the user to turn the shape around. To turn it 90 degrees to the right, just...

#### $ROT = 16$ XDRAW 1 AT 149, 9t)

Rotation can be used to spin your shape around its origin (the start of the shape's first vector). Il can also be set equal to zero to 255, but whether the shape actually changes oriention depends upon its scale. At  $SCALE = 1$ , there are only four effective rotations.

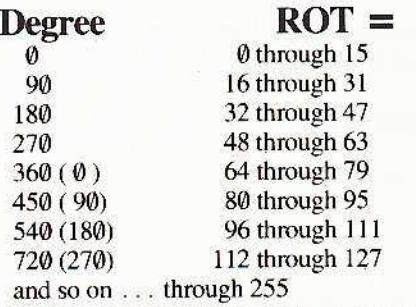

That means that at SCALE = 1, even if you set  $ROT = 15$ , the shape will still act as if you had set  $ROT = 0$ . It will change, though, at  $ROT = 16$ .

At  $SCALE = 2$ , these are the effective rotational values:

#### e, 45, 91,135,188,225,278, and 315.

At SCALE = 3 there are 16, at SCALE = 4 there are 32, and finally at  $SCALE = 5$  and higher, all 64 rotations are available. In other words, at  $SCALE = 1$  through  $SCALE =$ 5. the number of rotations doubles each time the value of SCALE increases by one.

Of course,  $ROT = \emptyset$  is the same as  $ROT = 64$ , which is the same as  $ROT = 128$  and  $ROT = 192$ .

It is possible to store the entire character set in a very large shape table. But, unlike the normal characters on the text screen, the characters are alterable and they can be rotated and enlarged with a couple of simple commands. In this way, text can be set at various angles and sizes (subject to the limitations described above).

A special feature of shape tables is the XDRAW command. Unlike DRAW, XDRAW does not need to have an HCOLOR. It will draw a shape by exclusively ORing it; that is, by applying the shape on screen so that all parts placed over an "unlit" pixel will flip the pixel on, and all parts shown over a "lit" pixel will flip it off.

XDRAW lets you draw without erasing the background. It also lets you un-draw the same shape the same way, preserving all overlapping images.

Both DRAW and XDRAW using scale and rotation are used in *NightFalls* (*Hardcore Computing* Vol. 1, No. 3).

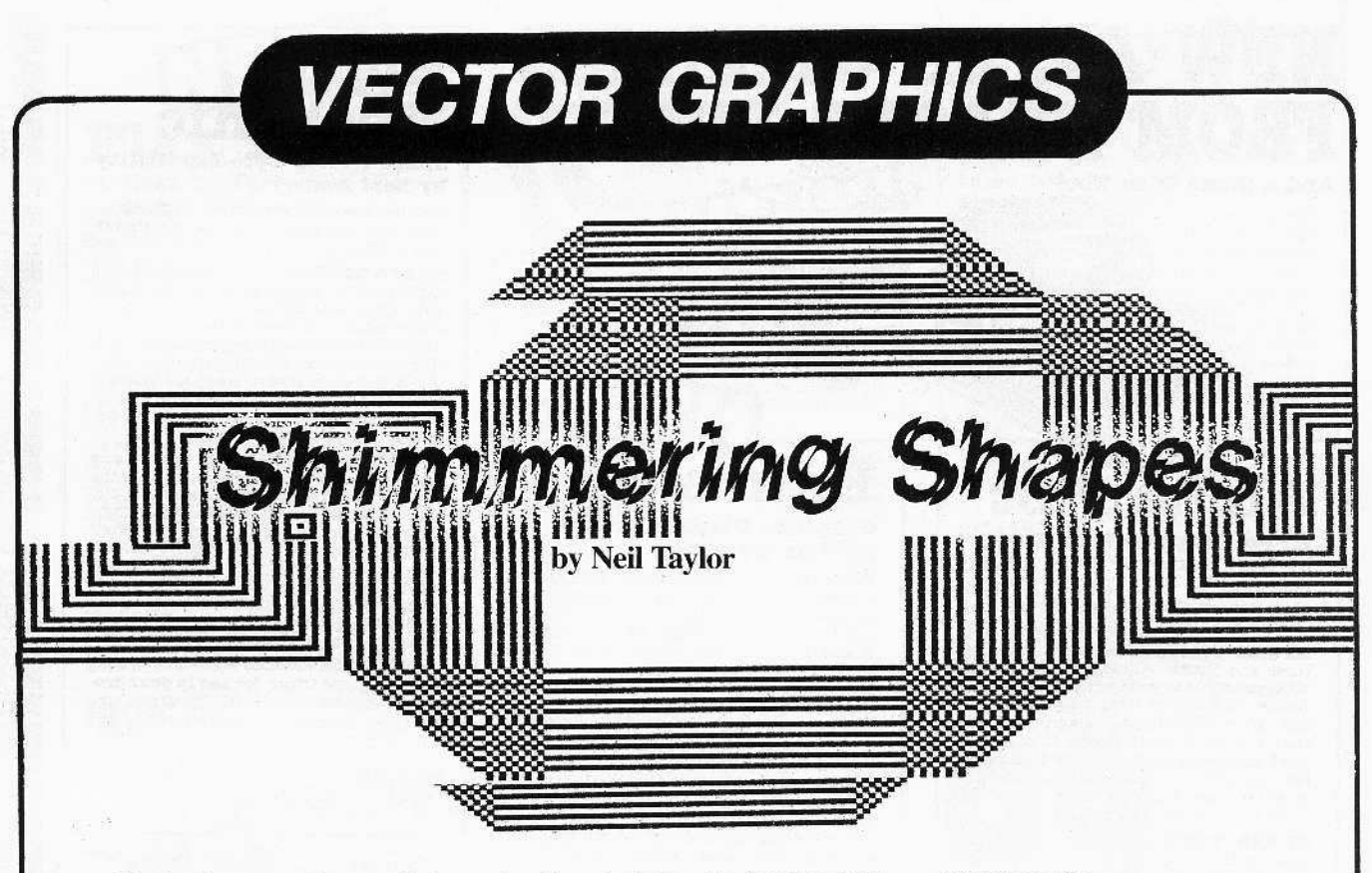

Page-flipping is most often used 10 remove the "shimmering" effect caused by animation techniques that require undrawing and redrawing of objects in motion. By drawing on an undisplayed hi-res buffer. then displaying the page after all the undrawing and redrawing is finished, and then drawing on the other page (formerly displayed, but now "hidden"), exceptionally smooth animation can be achieved .

But page-flipping can be taken one step further than simply "smoothing" animation. By flipping between pages at a very high rate, a most unusual effect is created: the two pages seem to merge.

And speeding up this page-flipping even further creates a still more startling effect

Design Plus includes a page-flipping routine that switches between the two hi-res pages at a rate of approximately forty-three thousand times per second. This produces an unusual shimmering effect on the monitor by taking advantage of the monitor's (or television's) inability to display a screen as quickly as the computer can. The computer changes the display before the monitor has shown all of the previous picture, causing only fragments of each screen to be viewed. The solid-looking parts of the picture arc those areas which are the same on both screens.

The main purpose of Design Plus is to simply create interesting effects on your Apple. Most of the program is written in subroutines, including the drawing, incrementing, and checking of the keyboard. These could all be combined, but the separate subroutines make it easier to use pageflipping, and to change the program.

The flow of control within the program is easy to understand if you know the sequence used in page-flipping. Figure One shows the general procedure used in pageflipping and demonstrates the basic principles behind these procedures. The right-hand column shows the equivalent instructions from the program.

The next step is to know how to do this on the Apple. Page-flipping requires both the ability to draw on either page and the ability to display either page. The Apple can fill both of these requirements.

Figure Two contains the necessary locations for page-flipping on the apple. and an individual explanation of each.

The following variables are also in the program but are not unique to the pageflipping routine:

#### SC-SCALE of the square INC-The increment that is added to the SCALE

#### A\$, K%, A, B-Scrap variables

The shape table used has a center that remains stationary when the table is rotated. The shape table is poked into memory at hi-res page 4 and the pointers at \$E8/ 232 are set so that you don't have to worry about them. For those who are curious, the table is printed here.

#### 8000: 01 00 04 00 38 36 2D 24 07 00  $E8:0080$  {the pointers}

The page-flipper routine is called through the step routine in the section which reads the keyboard. The machine language flipper is poked into memory directly following the shape table. It does not depend on

continued on page 34

Figure 1

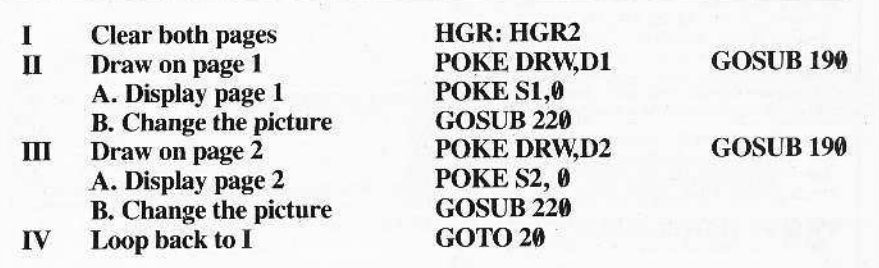

## **NEW APPLE UTILITIES** GLE BROS M BE.

And a Game Disk Tool

# **lpha Plot**

**Hi-Res Graphics/Text Utility** by Bert Kersey & Jack Cassidy Here are a few of Alpha Plot's useful graphics features. Compare with other graphic utilities at any price-

**HI-RES DRAWING:** Create hi-res pic-HIP RES DRAW INVESTIGATION CONSIDERED FOR THE STATE SIDE and contract of the state of the state of the state of the state of the state of the state of the state of the state of the state of the state of the state. Checkgro lined Compress Hi-Res to 1/3 disk space. Relocate any portion of an image anywhere on either page. Superimpose too & convert hi-res to lo-res for colorful abstracts!

HI-RES TEXT: Beautiful upper/lower case with descenders (no hardware required). Color and reverse characters positionable anywhere (no vtab/htab lim itations). Professional-looking proportional spacing and adjustable character height and letter spacing. Sideways typing for graphs tool

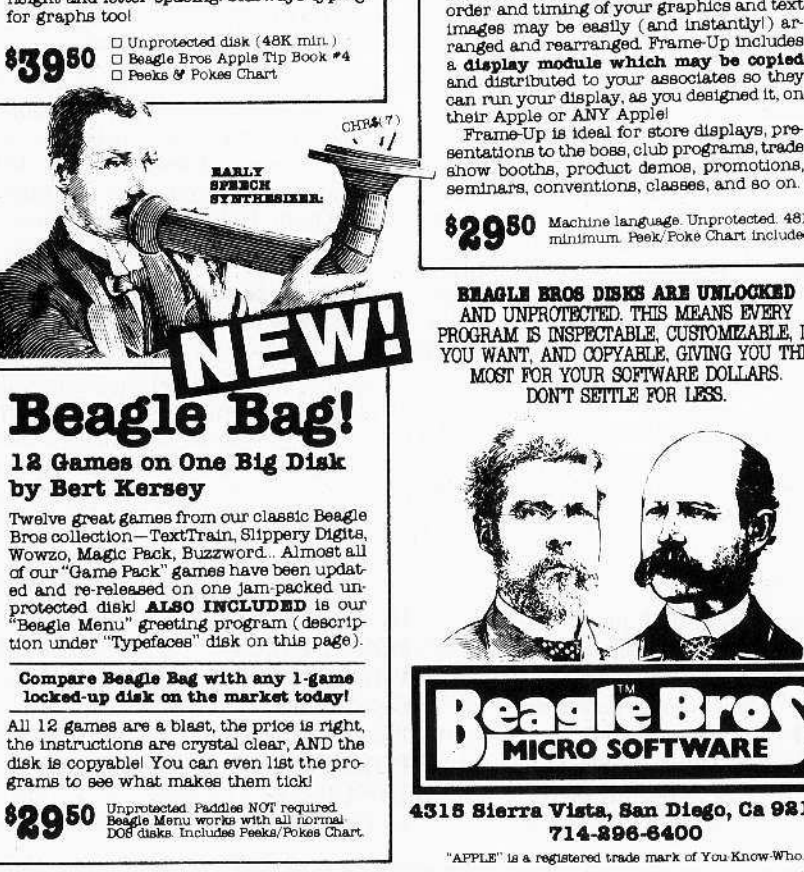

# **Frame-Up**

#### **Graphics Display Utility** by Tom Weishaar

Frame Up is a very-high-speed Apple "alide<br>projector" utility that lets you create professional-looking displays of intermixed hires, lo res and text pages on any Apple.<br>Frame Up is very easy-to-use and above-all Frame up is very easy-words and assessment and the pictures,<br>**FABT**, allowing you to load hi-respictures,<br>times faster than normal! Paddles or key-<br>board are used to change images in forward or reverse order, skipping pages if you want. OR presentations may be left unattended, with each page individually timed<br>to appear and remain on the screen from 3 to 99 seconds, as you choose.

Frame-Up includes a sophisticated black<br>and white text screen editor that lets you and while beat "slides" as part of your show.<br>You can even add type "live" on the screen<br>during your presentations. Up to 17 hi-res or 138 lo-res/text pages may be stored per disk. One or two drives are supported. The order and timing of your graphics and text inages may be easily (and instantly!) ar-<br>ranged and rearranged. Frame-Up includes a display module which may be copied<br>and distributed to your associates so they can run your display, as you designed it, on<br>their Apple or ANY Apple!<br>Frame-Up is ideal for store displays, pre-<br>Frame-Up is ideal for store displays, pre-

sentations to the boss, club programs, trade show booths, product demos, promotions, seminars, conventions, classes, and so on.

82950 Machine language. Unprotected. 48K

**BEAGLE BROS DISKS ARE UNLOCKED** AND UNPROTECTED. THIS MEANS EVERY PROGRAM IS INSPECTABLE, CUSTOMEABLE, IF YOU WANT, AND COPYABLE, GIVING YOU THE MOST FOR YOUR SOFTWARE DOLLARS. DON'T SETTLE FOR LESS.

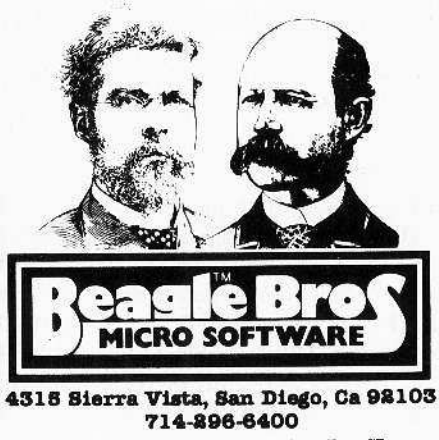

# **Apple** Mechanic

#### Shape Writer/Byte-Zap Utility by Bert Kersey

E B

E

distributor

ILE EN EN EN

hig

**B** 

714-296-6400,

ī

E

E

Another best selling multiple-utility disk-Nine useful, listable, copyable and customizable programs-

**SHAPE EDITOR:** Put professional hi-res animation in your programs. Reyboard-<br>draw any shape and let your Apple write a<br>shape table and store it on disk. Design large and small custom typefaces too, with large and small custom typerates too, white<br>special characters. 6 fonts on the disk LIST-<br>able demos show how to use shape tables to animate games, graphic displays, and atsaving utility/learning tool.

BYTE ZAP: A MUST utility. Rewrite any byte on a disk by loading a sector onto the screen for inspection. Hex/Dec/Ascil display optional. Examine bytes via cursor play optional Examine types via cursor<br>control; enter hex, dec or ascii to change.<br>Create illegal filenames, restore deleted files, change greeting program names, program files. Clear illustrated instructions show how disk data is stored and how to access it. Very educational.

**MORE:** A disk PACKED with useful music, taxt and hi-res tricks for use in your programs. A great demo-writer program, useful hi-res utilities and educational, entertaining documentation.

□ Unprotected disk \48K min.)

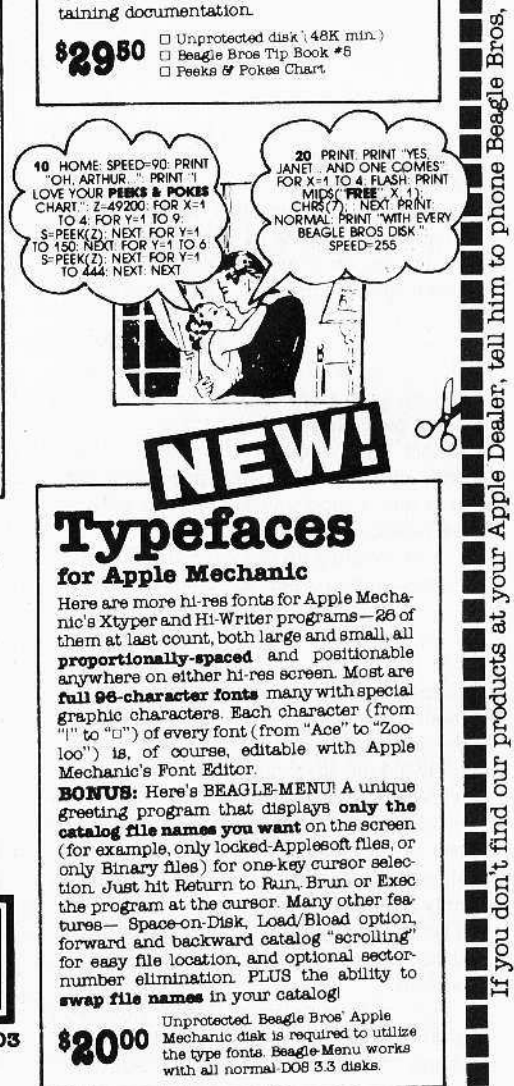

P.O. Box 44549, Tacoma, WA 98444

# Flex Te 70-Column Text Utility by Mark Simonsen

nos. il<br>15

don't

 $\frac{1}{2}$ 

 $\frac{2}{3}$ 

Broducts E

į.

情

F

 $rac{p}{\sqrt{2}}$ 

anox<sup>1</sup>

Apple

Dealer,

Пед

um

S

pnone

Beagle

 $\overline{\text{Bros}}$ ,

 $\frac{1}{2}$ 

 $\frac{1}{248}$ 

**ELLE** 

**ELECTE** 

**BEE** 

Flex Text is a unique utility that lets you<br>print variable width text on Apple's hi-res screens in normal 40-column format, 20-<br>column expanded or 56- and 70-column column experience of characters. Character widths may be mixed as you like for emphasis. Flax<br>Text understands normal Applesoft Basic commands, including Home, Inverse, Normal, Vtab 1-24 and **Htab 1 through 70** It<br>also supports text window pokes and scrolling, so you can program normally, but with the ability to add text to graphics, or graing programs using these features

#### FLEX TEXT IS COMPATIBLE WITH DOS TOOL KIT<sup>O</sup> FONTS

Enter up to NINE font names in Flex Text's Enter up to NINE font names in Flex Text's<br>boot-up program for easy cirt-command ac-<br>ceas. **Upper & lower case** in any character-<br>width without hardware. All characters<br>redsfinable with a text character editor.<br>Toggle bet

Machine language. Unprotected 48K min<br>Peak/Poke chart included. Condensed<br>character display requires a monitor<br>(instead of a tv) for best results. \$2950 CHECK OUT OUR NEW **BEAGLE-MENU** UTILITY, APPEARING ON BOTH THE TYPEFACES"AND "BEAGLE BAG" DISKS REM HI-RES NUMBER GENERATOR REM **HI-RES NUMBER GENERATOR**<br>
SIZE=5 SCALE-SIZE REM NUMBER HEIGHT<br>
HGR HOME POKE 232. 0: POKE 233. 3: ROT=0<br>
HGR H-N-T-NS-STRS(N): X=99: Y=0<br>
N-N-T-NS-STRS(N): X=99: Y=0<br>
N-R-T-NS-STRS(N): X=97: DENCALE REM & AT<br>
X, Y, HC 10 20<br>30<br>40  $\frac{50}{60}$ 1288  $\circ$ 70 80 **DOS Boss Disk Command Editor** by Bert Kersey & Jack Cassidy Let a classic Apple utility you will ENJOY!<br>Rename DOS commands ("Catalog" can be<br>"Cat", etc.). PROTECT PROGRAMS; any unauthorized save-attempt produces a "Not<br>Copyable" message. Also List-prevention and 1-key program-run from catalog. Custom catalogs: Change Disk Volume message to your title; Omit or alter file codes. Rewrite error messages: "Syntax Error" can be renamed "Oops!!" or anything you want! Two books included- Fascinating documentation and hours of good Apple reading Dos Boss's change features may be appended to your programs so that<br>anyone using your disks (booted or not) formats DOS as YOU designed it. Unprotected disk (32K/48K) □ The Dos Boes Book<br>□ Beagle Bros Apple Tip Book \*2<br>□ Peeks & Pokes Chart \$2400

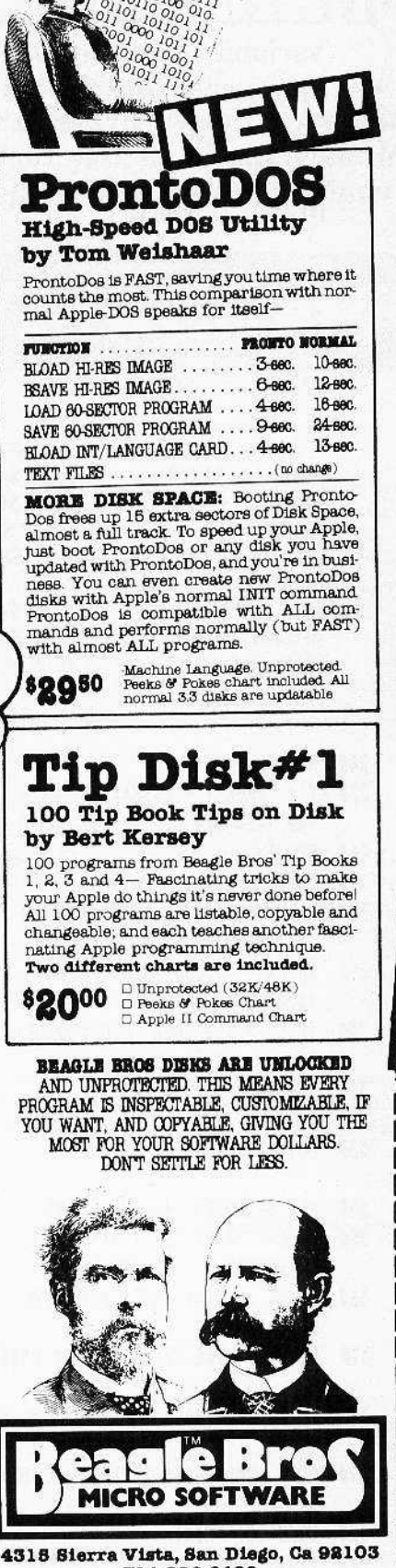

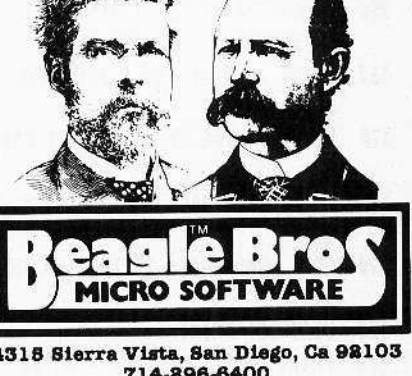

714-896-6400 "APPLE" is a registered trade mark of You Know-Who.

### **Utility City 21 Utilities on One Disk** by Bert Kersey

A best-seller since it hit the market, and a MUST for your program-development

List Formatter makes properly-spaced & indented listings with page breaks; each<br>statement on new line, if thens and loops called out; a great de-bugger! Multi-Column Catalog in any page width to any printer or<br>CRT. Auto-post Run-Number and last-used Date in programs. Put INVISIBLE working commands in your listings. Access program lines in memory for repair & illegal alteration. Alphabetize & store info on disk. Run any program while another stays intact.<br>Renumber to 65535. Save inverse, trick and invisible file names. Convert dec to hex & binary, or Integer to FP. Append programs. Dump text screen to printer...

21 LISTABLE UTILITIES TOTAL!

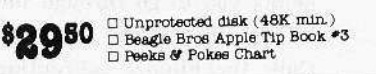

not to scale)

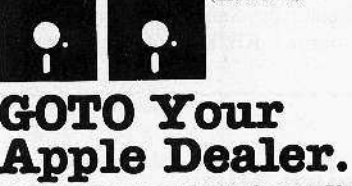

Most dealers carry our software. If yours doesn't, he can have our disks in his store for you within 8-3 days by calling us or his favorite software distributor.

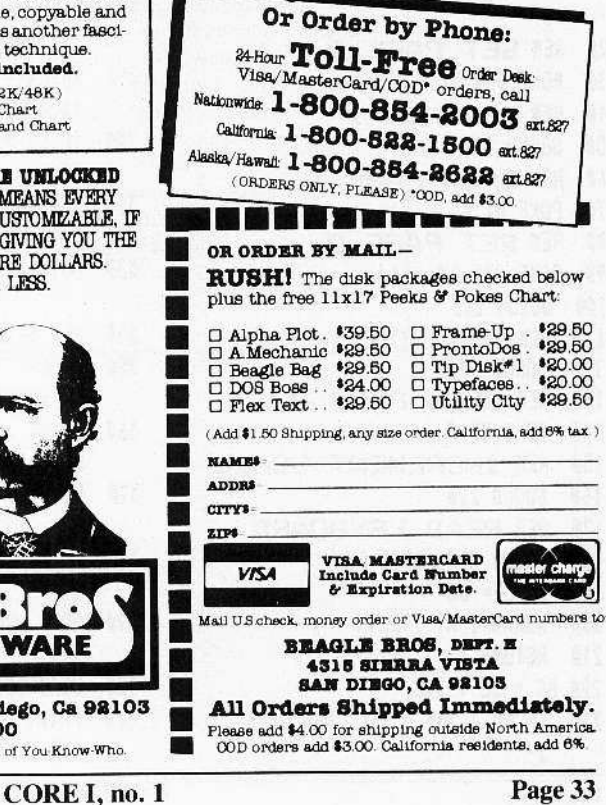

P.O. Box 44549, Tacoma, WA 98444

Figure 2

the user for anything, but is listed in Figure Three for the curious.

Upon running Design Plus, you will first be asked for the increment. You can enter a number or press RETURN for the default value of 2.

After entering the increment, a brief summary of the commands and the prompt 'PRESS RETURN TO CONTINUE' appear. When RETURN is pressed, the program starts drawing.

The commands for Design Plus are easy to understand:

- SPACE Begins the "Step Mode", which allows you to go through the process step-by-step.
- ${\bf F}$ Calls the Flipper subroutine (only from within the Step Mode).

 $ctr1-C$ Exits the program.

All other keys will exit the Step Mode. Any key exits the Flipper routine, but if the key is a SPACE the program will immediately re-enter the Step Mode (but not the flipper routine). RESET exits the program.

## **Design Plus**

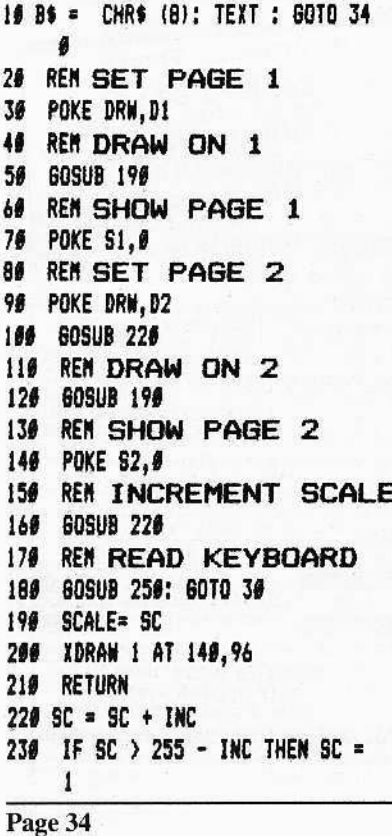

#### Variable Value (in hex/dec) Purpose **DRW \$E6/230** Offset for hi-res pages. The contents of this location determine which page is drawn on by not only DRAW and XDRAW, but HPLOT as well. The value to put in DRW to draw on  $D1$ \$20/32 page 1. \$40/64 The value to place in DRW to draw on  $D2$ page 2. The location to access to display page 1. **\$CO54/-16300** S1  $S<sub>2</sub>$ The location to access to display page 2. \$CO55/-16299 Figure 3 Display page 1. **LDA SC054** 800A:AD 54 C0 LDA \$C000 Read the keyboard. 800D:AD 00 C0 **CMP \$7F** Has a key been pressed? 8010:C97F Yes; then return **BPL \$801B** 8012:10 07 Make the timing right. N<sub>0</sub>P 1014:EA 8015:AD 55 C0 **LDA \$C055** Display page 2. Go thru again. **JMP \$800A** 8018:4C 0A 80 **Return to BASIC. RTS** 801B:60

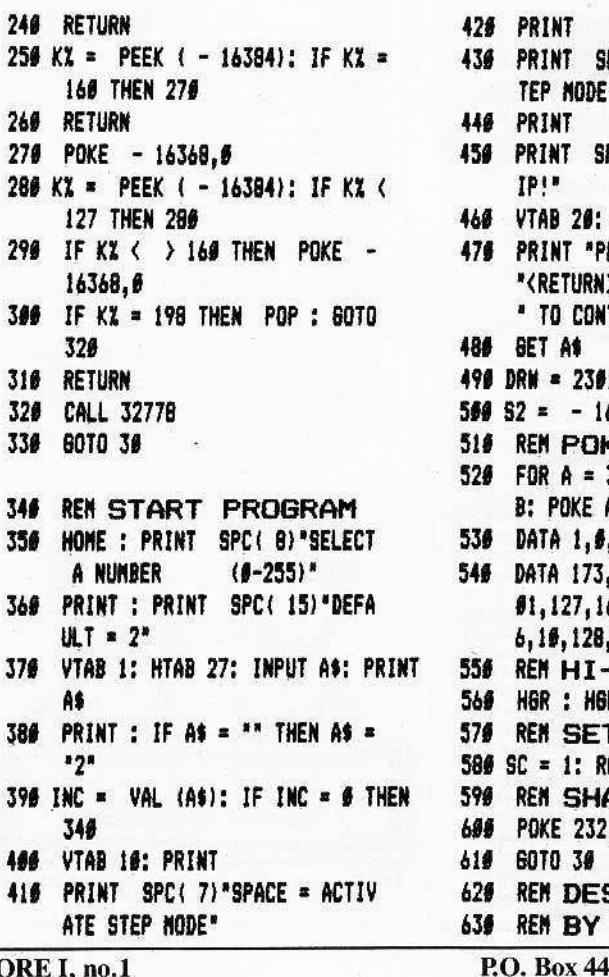

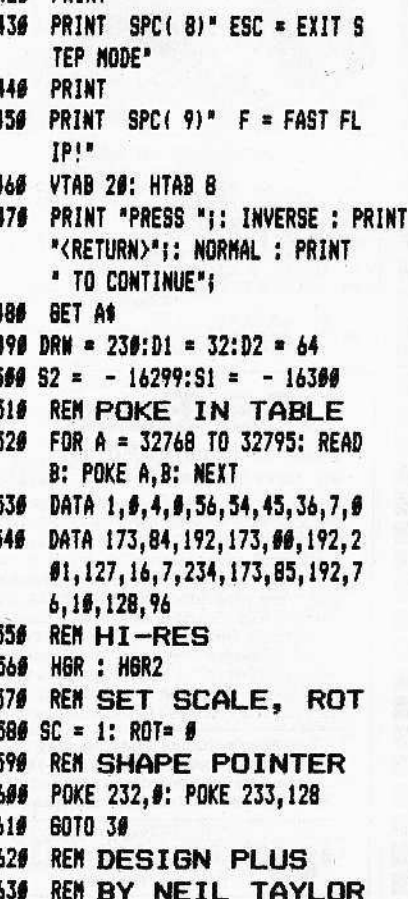

 $C($ 

549, Tacoma, WA 98444

# **A Shape Table Mini-Editor**

If you haven't got a shape table editor, and you need to make some vector shapes right now . . . try Faster Shapes, a mini-editor. It's short, fast, and easily typed. It also creates compact shape definitions, a "must" for faster graphics.

# **VECTOR GRAPHICS**

#### by Enrique A. Gamez

Recently I've become involved with animation--page-flipping, etc.-and found execution time to be a very important factor I reduced my drawing and movement/ logic routines to a minimum, yet that wasn't enough. To make a long story short, I discovered I had been using a hi-res shapedrawing program which wasted much memory space as a tradeoff for convenience of use.

Where speed isn't a consideration, the "block-scan" shape drawing programs like those which use the lo-res screen are very useful. Of course, viewing the lo-res screen, later to be translated to hi-res, gives a distorted image. You may end up with a shape table two or three times longer (thus slower) than necessary in certain circumstances.

The best method, then, is to follow the directions on page 92 of the Programming Reference Manual with graph paper in hand. This is exactly what I've done in the two-part program below. I may not go out much, but I haven't seen any other assembly language program that is quite like this. My entry prompts are patterned after the "Shape Creation Program" on page 216 of the Apple II User's Guide (which has a bug in it).

To enter and save the assembly language program in the usual way

BSAVE A.L.SHAPES, A\$300, L\$BB

After the Applesoft section of the program BLOADs the machine code, respond to the first question (ENTER DIRECTION)  $VECTOR =$ ) with a U, R, D, or L. The second question requires a Y/N answer. Remember that two "U,N" moves in a row are not allowed. An "F" response to both questions means DONE which sends you into the edit mode. From the graphic display on the upper half of the screen it's easy to find and correct any mistakes which might have been made during entry.

Of course, many possible enhancements could be added, mostly within the Applesoft half. You could provide for a greater number of shapes or for more than the 256 vectors possible. Some nicer editing features could also be added.

I believe the assembly language half has been streamlined to the MAX there's a challenge if ever I heard one!

# A.L. Shapes

 $\mathbf{1}$ 

 $\mathbf{I}$ 

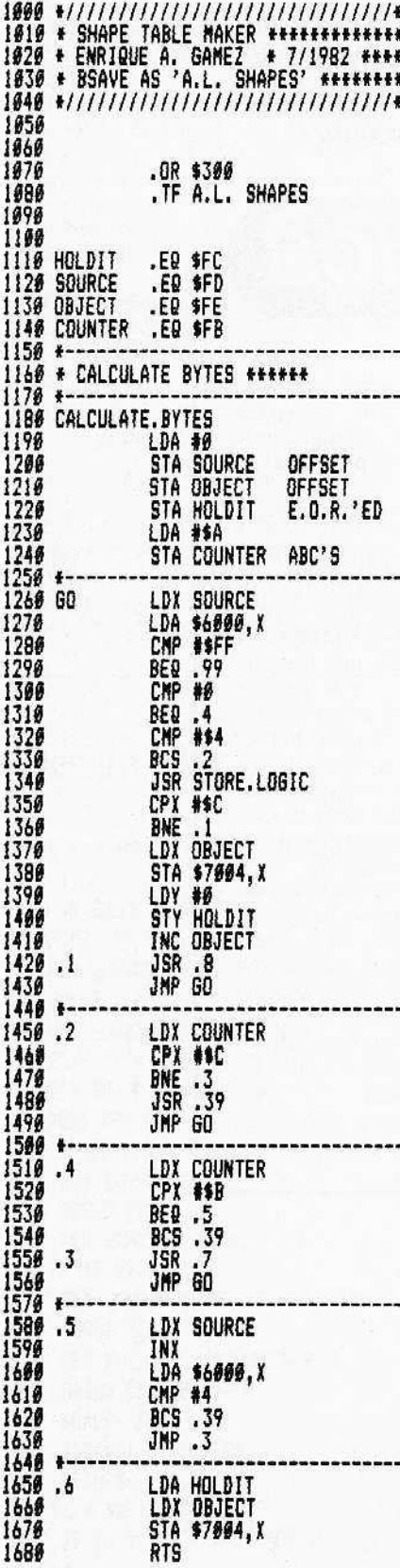

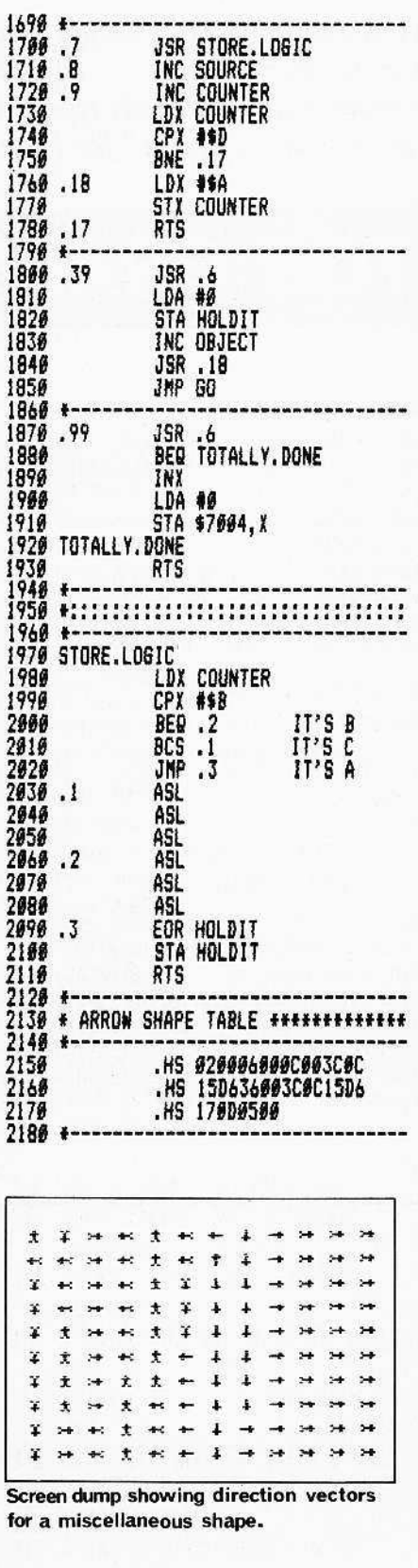

# **Faster Shapes**

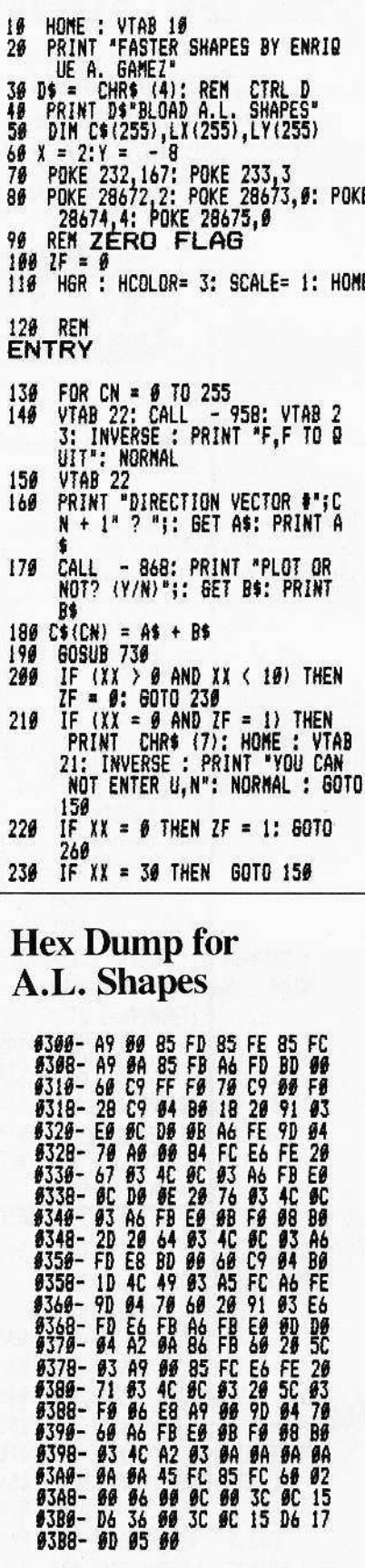

 $\mathbb{I}$ 

- 240 IF XX = 20 THEN PRINT CHRS THE AN = 20 THEN FRINT CHRS<br>
(7): INVERSE : PRINT "NOT VAL<br>
ID COMMAND - USE F, F TO QUIT<br>
": NORMAL : GOTO 150<br>
IF XX = 10 THEN TT = CN: GOTO 250 348 260 POKE (24576 + CN), XX 270  $Y = Y + 10$ IF Y > 95 THEN Y = 2: X = X + 280 290 LX(CN) = X:LY(CN) = Y 300 DRAW SH AT X, Y  $318$ <br> $328$ HOME NEXT CN 330 REM **EDIT**  $\frac{348}{358}$ HOME VTAB 22<br>PRINT " CHANGE WHICH I-"ITTE 360 VECTOR (#=END) ";: INPUT C  $379$ IF CN = 0 THEN 650 IF CH > TT THEN HOME : VTAB<br>21: INVERSE : PRINT "VECTOR"<br>;CN:" DOES NOT EXIST": NORMAL 380 6010 350 398 CN = CN - 1<br>488 PK = PEEK (24576 + CN) IF PK  $\left\{4 \text{ THEN } SH = 1: ROI = 16 * PK: GOTO 438 \right\}$ 410 420 SH = 2: ROT= 16  $*$  (PK - 4) FOR TC = # TO 3<br>FOR TM = # TO 15#: NEXT TM<br>XDRAW SH AT LX(CN), LY(CN)<br>FOR TM = # TO 15#: NEXT TM 430 448 450 460
- 470 DRAW SH AT LX(CN), LY(CN) 480 NEXT TC 490 REM CHANGE VECTOR 500 HOME VTAB 23: INVERSE : PRINT "X, 510 X TO QUIT": NORMAL VTAB 22<br>PRINT "ENTER DIRECTION VECTO 528 530 R #"ICN + 1" ? "I: GET A\$: PRINT A\$ PRINT "PLOT OR NOT? (Y/N)";; 540 **GET B\$: PRINT B\$** 550 CS(CN) = A\$ + B\$<br>560 XDRAW SH AT LX(CN),LY(CN)<br>570 GOSUB 730 580 HOME 590 VTAB<sub>21</sub> 699 IF  $\{XX = \emptyset \text{ AND } (PEEK (24576$ +  $(CN - 1)$ ) =  $\emptyset$  OR PEEK (2 4576 + (CN + 1)) = 0)) THEN<br>FLASH : PRINT "ALERT:"; INVERSE<br>: PRINT " YOU HAVE CONSECUTI VE ZERDES!": NORMAL POKE (24576 + CN), XX<br>DRAW SH AT LX(CN), LY(CN) 619 620 6070 350 630 REM 649 DISPLAY SHAPE CALL 768: PRINT "YOUR TABLE<br>STARTS AT \$7888 ... ENJOY!" 650 PRINT : INPUT "DO YOU WANT T<br>O SEE IT (Y/N)? "IAS<br>IF AS = "N" THEN 710 660 670 680 REM \$7000=28672

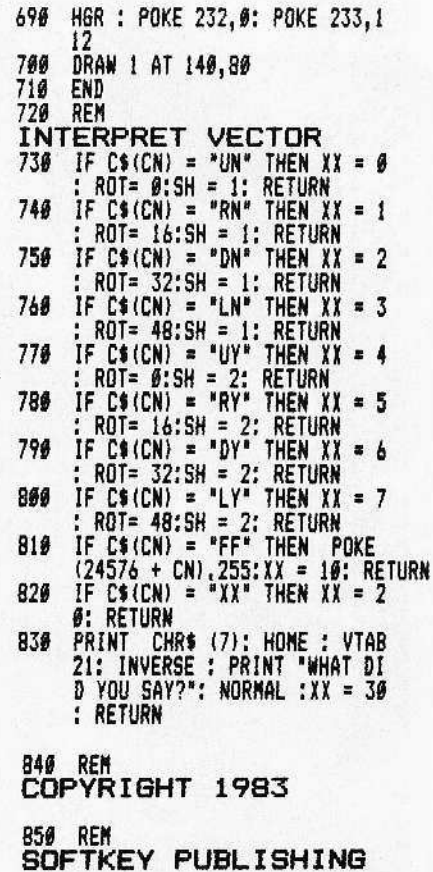

# D **APPLE PROGRAM COPY SYSTEM** DISK FORMATING IRRELEVANT

- **COPIES TOTAL LOAD PROGRAMS**
- **60 PAGE MANUAL INCLUDED**  $\bullet$
- **COPY IN 20 SECONDS**
- **RESTART IN JUST 10 SECONDS**
- **CAN ANALYZE PROGRAMS AND DISKS**
- WILL PACK AND CONDENSE **COPIED PROGRAMS TO BRUNNABLE DOS FILES**
- **NO LANGUAGE CARD NEEDED FOR PACKED FILES**

TO ORDER: To University<br>Texas Ranch And Shoreline Systems<br>5712 Manor Road, Box 20<br>Austin, TX 78723 (512) 926-4527

\$129.95 Fully Assembled Card Plus \$5.00 Shipping and Handling<br>Outside U.S. add \$5.00 Air Percel Post [Texas residents add 5% sales tax] VISA/MASTERCARD WELCOME!

REPLAY is an interface card that plugs into any Apple\* slot. REPLAY does not copy a disk, rather it copies a program executing in memory. The original disk formating is not important.

 $\circ$ 

NOW game players can save a game at ANY LEVEL and QUICKLY restart it with the REPLAY card.

The copied program does not need the REPLAY card to execute. Two copied programs can be put on one DOS 3.3 disk. That disk is ALL that is needed to run the program.

With the packing program supplied, the copied program can be packed and Brunned from DOS 3.3 without a language card. Utilities and documentation are supplied with the system. Tutorials are given on multi-access disk analysis, copying and packing.

\*Apple is a registered trademark for Apple Computer, Inc.

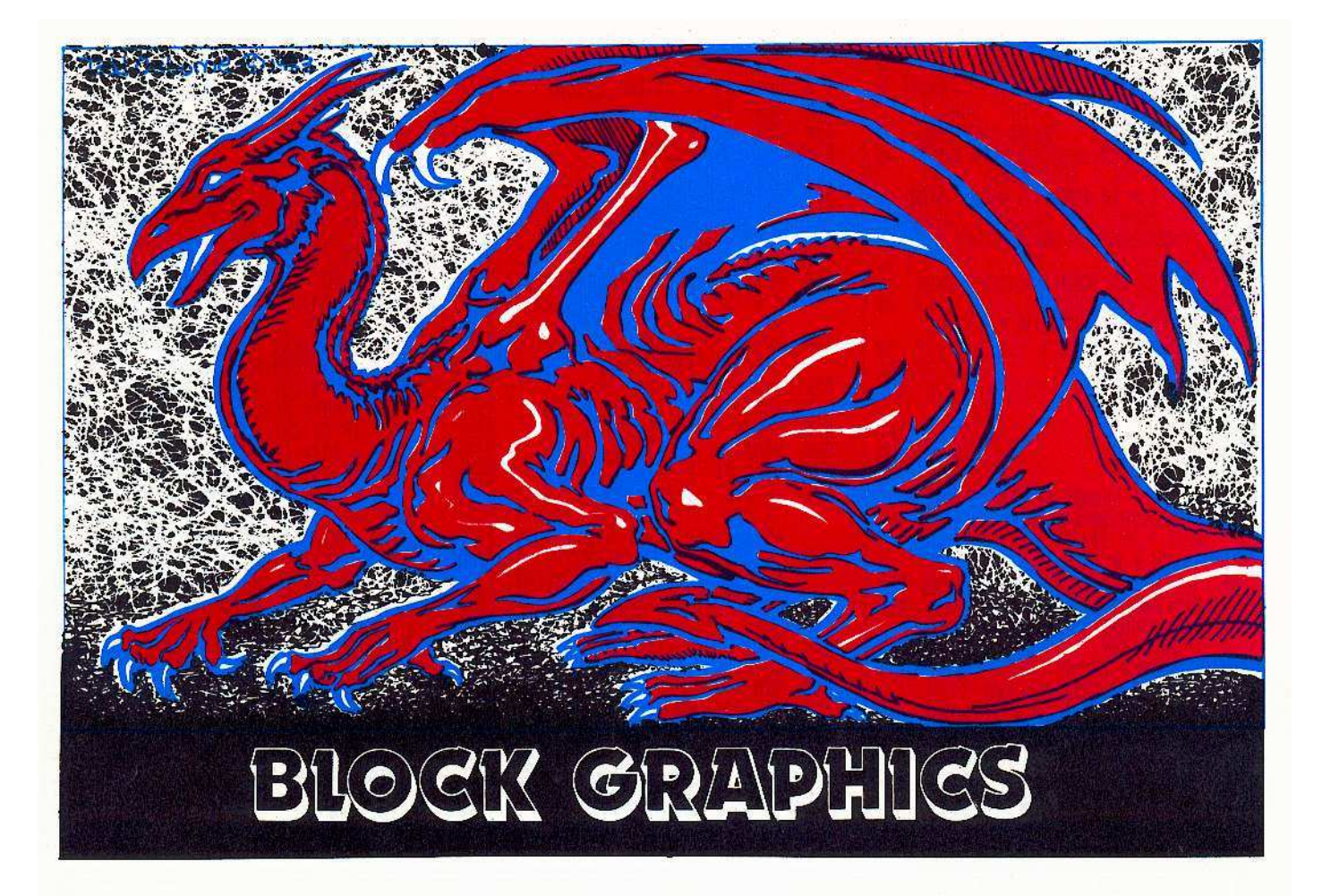

The two major advantages of text and lo-res graphics are their simple commands and the relatively faster graphic display capahility. Entire areas can be colored with simple PRINT or PLOT (VLIN, HLIN) commands. Unfortunately, detail (resolution) is exchanged for speed and ease of use. Hires shapes, especially complex ones, are both slow and laborious using HPLOTS or shape tables. Programs that require detailed hut complex shapes. yel have to he fast (like arcade games) can only be created with a great deal of programming knowledge beyond BASIC languages. When talking about fast graphics, one usually is talking about "machine speed", and that usually means a program written in machine language.

Yet there is a way to combine the speed of text and lo-res with the detail of hi·res without knowing a bit of machine or assembly language. But you have to use routines that arc already written in machine language, usually by an experienced assembly language programmer, preferably one wellversed in the eccentricities of hi-res page formatting.

One of the best methods is to use a program called a "character generator." The name is misleading. It can be used to place characters on the hi-res image area. But it can also be used to place other images there. An example of a hi-res character generator is Apple's *Tool Kit*. There are many such programs now available. With it. a BASIC programmer can create arcade quality games and demos on the hi-res page by using simple text PRINT statements.

CORE presents its own character generator: *Quick Draw*, by Robb Canfield.

Unlike other generators that usc only 64 or 128 characters per set, programmers who use Robb's *Quick Draw* can print the entire set of 256 characters by specifying INVERSE. FLASH. or NORMAL. Control and lowercase sections can also be used. With his character editor, all 256 characters can be filled with your own assortment of shapes. And by specifying the size of the shape (how many characters tall and wide it is), it is easy to print a huge shape (let's say one that's six characters wide and five tall) with just a simple:

#### PRINT "A"

instead of writing:

#### PRINT "ABCDEF" PRINT "GHLJKL" PRINT "MNOP" PRINT "STUVWX"

Character generators make it easy for a BASIC programmer to write fast and detailed graphic presentations because it becomes as easy as a simple PRINT.

(We encourage you to use this program for your own noncommercial software. And if you 've written one that you feci is worth marketing commercially, submit it to Softkey for publication in CORE and on disk.)

# **A** special feature for **BASIC** programmers

# Arcade Quality Graphics by Robb Canfield

CK GRAPHICS

#### REQUIREMENTS:

48K Apple II (or Franklin Ace 1000) One disk drive.

Games seem to have universal appeal. From the toddlers to the elderly, all seem to enjoy becoming a hero in a dungeon or a space pilot in the remoteness of the universe. Arcade games are the most popular with their high-speed animation and colorful creatures. Unfortunately. the techniques of displaying shapes quickly and easily have not been revealed to most programmers.

Finding a way to quickly draw and move shapes is the biggest problem you will encountcr whcn designing a game. In this article, I will conccntrate on drawing shapes easily and quickly. So I introduce my Quick Draw 1.0. a Hi-Res Character Generator (HCG).

One method of displaying shapes on the hi-res screen is to usc shape tables or an equivalent. Shape tables use a vector approach to draw a shape on- the screen. Vectors show which direction to move and whether to plot a point or not. This method has many benefits. Enlarging a shape (SCALE) and rotating a shape (ROT) are easily done. Even changing the color becomes a simple exercise.

Another advantage of shape tables is their ability to be placed anywhere on the hi-res

screen. Since the shape is stored as vectors, it really makes no difference where the shape is drawn. The disadvantage of shape tables is that they are very, very slow.

An HCG usually does not handle such exotic functions as ROTate and SCALE, but shapes are drawn very quickly. Shapes for HCG are not stored as vectors. Instead, they are stored as bytes of pure data. A fair analogy would be to compare shape tables to walking from one place to another. There are many routes one could choose to get there, but it is time-consuming. A HCG, in comparison, would be our futuristic teleporter that instantly transports us from point A to point B. We see less. but get there quicker.

Another limiting feature about a HCG is its inability to draw an object anywhere on the hi-res screen. As the HCG stands now. it can only display shapes on 24 rows and 40 columns, much like the text screen. And that is why it is so easy to use.

I have developed Quick Draw 1.0 so that Applesoft, Integer, and machine language can call it simply by PRJNTing a character. However; I have not provided any scroll routines for the hi-res screen. This means that once you are at the bottom of the screen, your shapes will overwrite each other (so be very careful).

## Putting the HCG into Memory

I) Enter the monitor.

#### CALL -151

2) Enterthe program for Quick Draw 1.0. Remember to press the RETURN key at the end of every line.

3) Change the Applesoft program pointer to \$6001.

#### 67:01 60

#### 6000:00 00 00

4) Return to BASIC. 3D<sub>0G</sub>

5) Save the HCG.

BSAVE QUICK DRAW, A\$800, L\$89

6) Make sure everything is okay. NEW

7) Type the BASIC program, MAKE TABLES. Then run it. This program will automatically create and save all the tahles for Quick Draw 1.0.

## The Editor

As I mentioned earlier, shapes for a HCG are stored as bytes in memory. These bytes are moved from the "Character Set" to the hi-res screen when needed. A "character"

is 7 pixels across and 8 pixels high. A shape can be any number of these characters placed together.

I have provided an editor for drawing and manipulating shapes easily.

Commands featured are:

Inverse Change high bit Continuous draw/undraw Some other ordinary commands.

To use the editor, two machine language programs must be entered, along with the BASIC program and the Quick Draw editor's "Character Set".

WARNING: There is no DOS errorhandling, so if a DOS error occurs you will exit the program. If this happens press RESET and type RUN. The "Character Set" in memory will be unharmed, but any shape you were editing will have been lost.

uick Draw 1966  $1016 +$  $1026 *$ **HI-RES CHARACTER** 1030 + **GENERATOR**  $1949 +$ VER XII 1056 + QUICK DRAW 1.0 š  $1969 +$ 1076 + BY 1989 + 1990 + ROBB S. CANFIELD 1180 +  $1118 +$ COPYRIGHT 1982  $1129 +$  $1139 +$ SOFTKEY PUBLISHING  $1146 +$ 1158 \*\*\*\*\*\*\*\*\*\*\*\*\*\*\*\*\*\*\*\*\*\*\*\*\*\* 1169 1170 \*\*\*\*\*\*\*\*\*\*\*\*\*\*\*\*\*\*\*\*\*\*\*\*\*\*\*\*\*\*\*  $1186 +$ 1190 \* THIS VERSION DOES NOT WRITE 1200 \* TO THE TEXT SCREEN. HAS TEXT \* 1210 \* WINDOW AND ADVANCES CH AND 122# \* CV WHEN NECESSARY.  $1239 +$ 1240 + \$66 - HORIZONTAL BLOCKS (1) Ŧ 1250 + \$67 - VERTICAL BLOCKS (1) 1260 + \$84, \$85 - LOCATION OF  $1279*$ **CHARACTER SET**  $1289 +$ 1290 + THIS VERSION IS LOCATED AT 1300 + \$803 FOR THE EDITOR.  $1319 +$ 1320 \*\*\*\*\*\*\*\*\*\*\*\*\*\*\*\*\*\*\*\*\*\*\*\*\*\*\*\*\*\*\*

1330 1340  $1350 +$ 1360 + LOCATIONS USED IN THE PROGRAM 1370 + 1380 WIDTH OF TEXT WINDOW 1390 WNDWDTH .EQ \$21 1480 WNDBTH .EQ \$23 BOTTON OF TEXT WINDOW 1416 1420 INV.FLAG .EQ \$32 THE INVERSE FLAG. USED FOR FLASH AND INVERSE 1430 1440 1450 YSAVE **EQ \$D#** YREG SAVE AREA 1460 XSAVE .EQ \$D1 *XREG SAVE AREA* 1470 1486 ACCUM .EQ \$D2 **ACCUMULATOR SAVE** 1498 VERTSAVE .EQ \$D3 VERTICAL POSITION SAVE AREA 1500 CHARLOC .ED \$4 LOCATION OF CHARACTER SET (\$4 & \$5) 1516 SPOT .EQ \$D4, \$D5 LOCATION TO PLACE CHARACTER ON HI-RES SCREEN 152# CV .EQ \$25 CURSOR VERTICAL POSITION 153# HIRES.PAGE .EQ \$E6 PAGE WE ARE ON (\$28=PAGE 1, \$48=PAGE 2) 1540 CH .EQ \$24 CURSOR HORIZONTAL POSITION 88 93. 1550 HORZ2 BLOCKS HORIZONTALLY .EQ \$9 TEMPORARY STORAGE FOR ANYTHING 1560 TEMP 1570 HORZ  $. EQ 96$ NUMBER OF VERTICAL LINES TO PRINT .EQ \$7 NUMBER OF LINES IN BLOCK **1580 VERT** 1590 VERT2 **EQ \$0** LINES TO PRINT (8 + VERT) 1600 CHAR .EQ \$01 CHARACTER WE ARE ON (USED FOR BLOCK SIZES) 1616 .OR \$803 1626 .TF QUICK DRAW.OBJ 1630  $1649 +$ 1650 + SET FOR HOOK UP WITH PRINT  $1669*$ 1670 1680 **STA ACCUM** SAVE ALL THE REGISTERS 1690 STX XSAVE 1766 **STY YSAVE** LDX HORZ SAVE BLOCK SIZE  $1719$ STX HORZ2 1720 1730 LDX VERT 1748 LDY VERTICAL, X 1750 STY VERT2 1760 CHARTBL1 CMP #\$8D  $1779$ BED CR 1780 AND INV.FLAG USE FLASH/INVERSE MODES TAY 1790 DRAW 1866 **STY CHAR** 1815 **CLC** 1826 LDA CHRLOW, Y GET LOW BYTE OFFSET 1830 ADC CHARLOC AND ADD TO CHARLOC 1840 STA GET+1 185# LDA CHRHIG, Y ADD ON HIGH BYTE

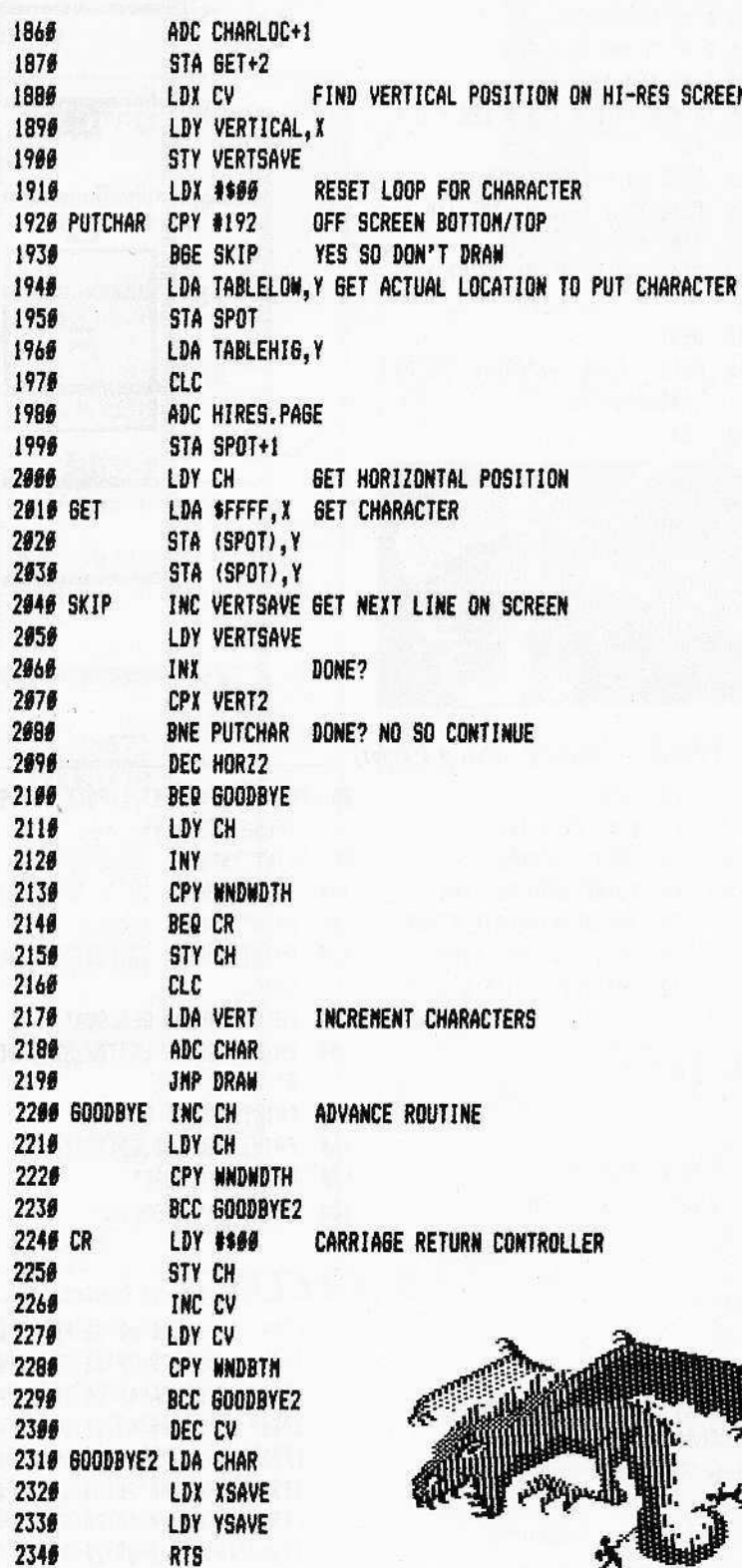

# **Steps for Entering** the Editor

1) Reset Applesoft to its original location.

FP

2) Type the BASIC program, QD.EDI-TOR, and SAVE it.

**SAVE QD.EDITOR** 3) Enter the monitor and type the first machine language program.

**QD.EDITOR.UTIL.OBJ, and save it. BSAVE OD.EDITOR.UTIL.OBJ.** A\$300,L\$8A

4) Type the second program, GET.OBJ, and save it also.

BSAVE GET.OBJ, A\$1700, L\$A3 5) Type the shapes for the cursor into

memory and save it. BSAVE SHAPES, A\$300, L\$11

6) Enter the editor "Character Set" and save it.

**BSAVE EDITOR.SET, A\$D00, L \$FF** 7) Return to BASIC.

8) Type in the BASIC program, MAKE START, and RUN it. This program creates a text file that will load all the files necessary for the Quick Draw editor to work.

9) To run the editor, EXEC the file START.

#### **EXEC START**

When the editor is up and running, you will be asked to select the "Horizontal Block Size" and the "Vertical Block Size". Block sizes are measured by how many "Characters" wide or tall the shape will be. A shape is normally the size of one character, but if you set the block size to 3 characters by 2 characters then the shape consists of 6 characters. That's 21 pixels horizontally and 16 pixels vertically. The default answer (if you press RETURN instead of a number) to both the "Horizontal Block Size" and "Vertical Block Size" is 1. The maximum size of any block is 7 characters across and 4 high.

After that you will be asked whether you want to create a shape on a white background instead of a black one. The default answer is "NO" (selecting a black background).

The final question asked is whether sound should be used. I use the Apple's bell occasionally. If this sound is annoying, it can be disabled by typing "N". The default answer is "YES".

# **To Create Shapes**

The first thing you should notice is a large box in the center of the screen. This is your Editing Box. Above and to the right of it is the Block Map, consisting of one or

continued on page 44

### **Make Tables**

10 REM MAKE TABLES 20 IF PEEK (103) = 1 AND PEEK  $(194) = 64$  THEN 49 30 POKE 103, 1: POKE 104, 64: POKE 16384.0: PRINT CHR\$ (4) "RUN **MAKE TABLES"** 49 HOME 50 VTAB 2: HTAB 6 60 PRINT "MAKING VERTICAL OFFSET TABLE<sup>\*</sup> 70 FOR  $Y = 0$  TO 23 8# POKE 2188 + Y, Y + B 98 VTAB 12: HTAB 10 100 PRINT Y \*\* 110 NEXT 120 HOME 130 VTAB 2: HTAB 5 140 PRINT "MAKING CHARACTER OFFS ET TABLE" 150 FOR  $Y = 0$  TO 255 160 POKE 2212 + Y, Y + 8 - INT (  $Y + 8 / 256$  + 256 170 POKE 2468 + Y, Y + 8 / 256 180 VTAB 12: HTAB 10 190 PRINT Y" 200 NEXT 210 HOME 220 VTAB 2: HTAB 8: PRINT "MAKIN **6 HI-RES LINE TABLE"** 230 DEF FN MOD(A) = INT ((A /  $8 - INT (A / 8)$  +  $8 + .05$ )  $+$  SGN (A / 8)

40 PRINT DS"OPEN START" 50 PRINT D\$"DELETE START" 69 PRINT DS"OPEN START" 70 PRINT D\$"WRITE START **Commands for Quick Draw**  $UP$ Set the high bit. **LEFT RIGHT** Clear the high bit. **DOWN** Inverse shape. Flip high bit for each segment. Save or load a character set.

#### ctrl $@$ Clear entire character set.

- ctrl X Exit the editor.
- Get character from Character Set.  $\mathbf G$
- P Put character into Character Set.

Select a new block size.

Erase character. **ESC** Exit the above options.

ctrl I

ctrl F

ctrl D

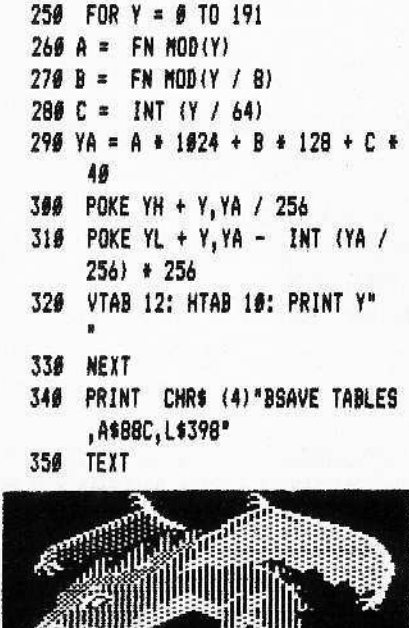

10 HOME

**Continuous Plot mode.** 

**Special Reverse mode.** 

**Continuous Erase mode.** 

28 D\$ = CHR\$ (4)

30 PRINT D\$"MONCIO"

240 YL = 2724:YH = YL + 192

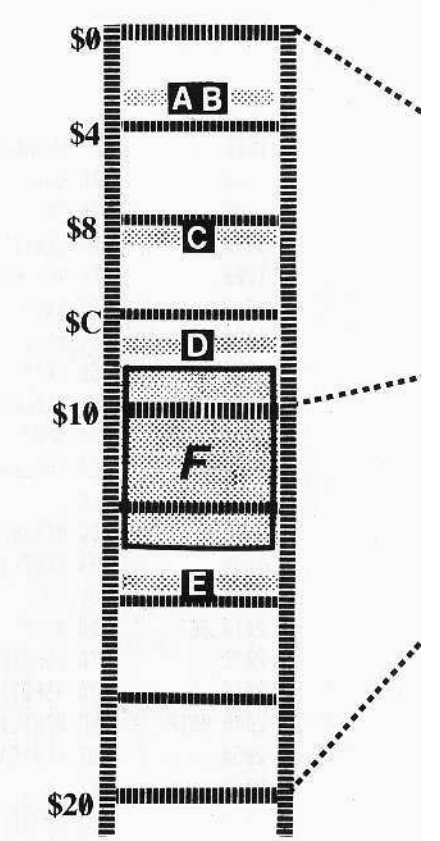

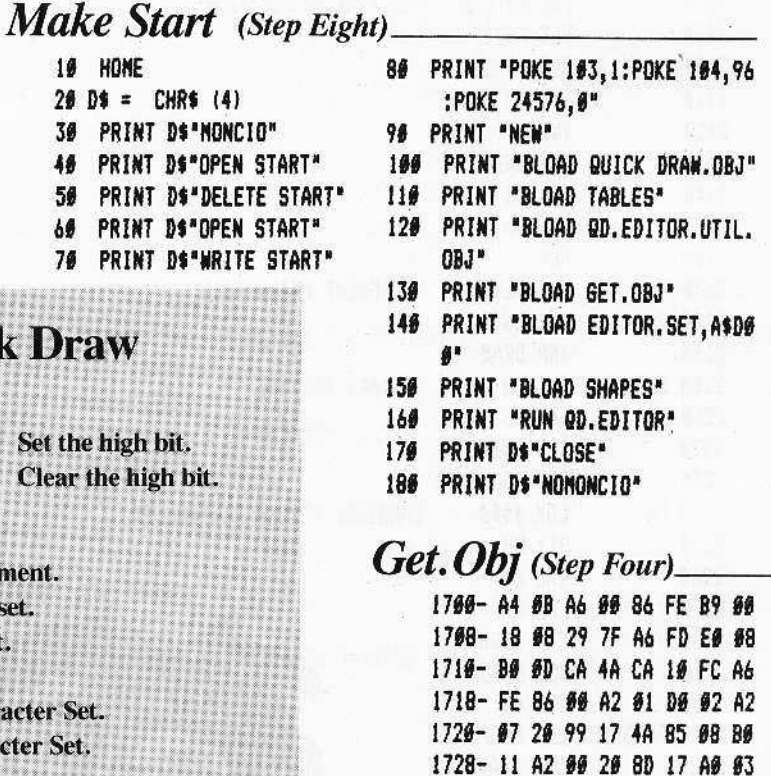

1730- A2 06 A9 00 20 01 F6 4C

1738- 4F 17 A2 03 20 8D 17 A0

1740- 03 A2 06 A9 06 20 01 F6

1748-28 08 30 03 A2 00 2C A2 1750- 03 20 8D 17 A0 03 A2 OE

Page 42

 $\mathbf{r}$ 

 $A$   $S$ 

 $\mathbf{1}$ 

 $\overline{2}$ 

 $\overline{\mathbf{3}}$ 

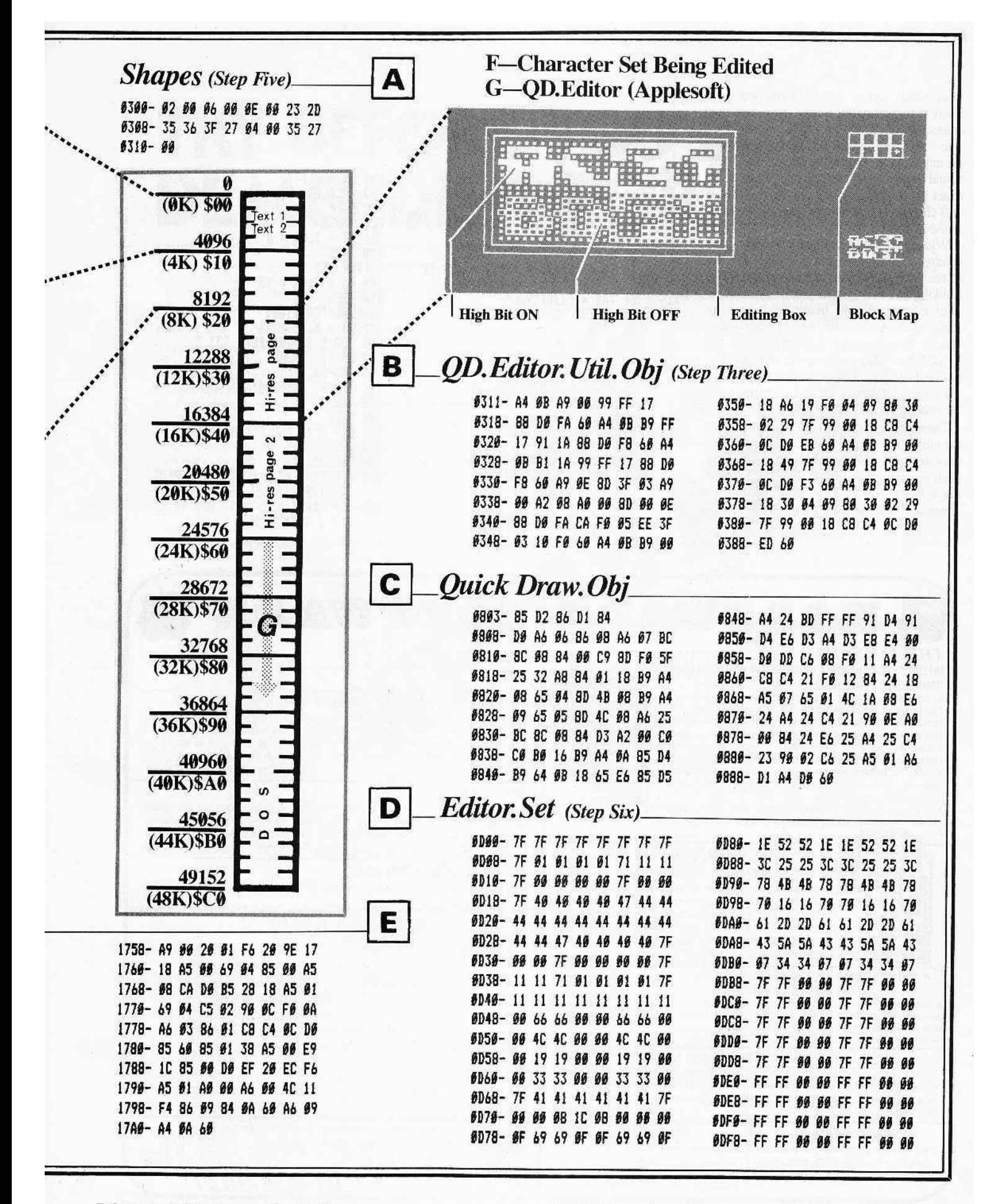

more small square boxes linked together. Each of these smaller boxes represents one character (block) within your current shape. The "+" sign marks which character you are currently in. Below the Block Map is the actual image you are editing. This is an exact representation of your shape, and it will change as you edit its larger look-alike in the Edit Box.

Within the Edit Box are many small squares. These represent one pixel (on the hi-res screen) of the actual image. The blinking box in the upper left-hand corner is your Editing Cursor. It can be moved by pressing W,A,S or X (see "Commands" chart). When a point is plotted (with the SPACE bar), the small square will become noticeably larger. If the center is black, then the high bit (color bit) of that segment is off. If white, then the color bit is on.

There is room for up to 256 characters in the table. The actual number of shapes will vary depending on the number of characters each one takes up. For example, if a shape has a block size of 2 by 4, 8 consecutive characters will be used to store the shape.

continued on page 46

# **OD. Editor** (Step Two)

MO=MODE, EN=ENDING BYTE,<br>ST=STARTING BYTE 20 MO =  $25:ST = 11:EN = 12:BI = 2$ 53 38 H = 1:V = 1<br>48 Is = "N":S\$ = "Y":I = 128:T\$ = **FIJKL<br>TAS = "IIFFCNNL"<br>ONERR GOTO 3498** 56 69 70 REN TABLE FOR C\$<br>80 D\$ = CHR\$ (4) **98 REM** CURRENT CHARACTER SET AT  $$399$ <br> $199$  LO = 3584 119 ROT= 9: SCALE= 1<br>129 REM **INCREMENT FOR VERTICAL C<br>HARACTER COUNT<br>130 IV = .125** 140 REM BUFFER FOR CHARACTER (\$1 866)

 $159$  HG = 6144  $\frac{168}{179}$ HCOLOR= 3 **REN** HC<sub>B</sub>  $189 \text{ N3} = 3: \text{N4} = 8$ 198 REM EDITOR SET 200 N5 = 0:N6 = 13 210 **REN** WORK BUFFER \$1800 220 N7 = 0:N8 = 24<br>230 POKE 232.0: POKE 233,3 TEXT : HOME  $246$ 25€ NORMAL PRINT D\$\*PR##\* 260 270 HOME 280 REM SET BIT FLAG FOR ALL BITS<br>290 POKE BI,8 360 NORMAL **PRINT "ENTER HORIZONTAL BLOCK SIZE ";: GET MS\$**<br>IF ASC (MS\$) = 27 AND TA < 310 320 > # THEN 2330

continued on page 46

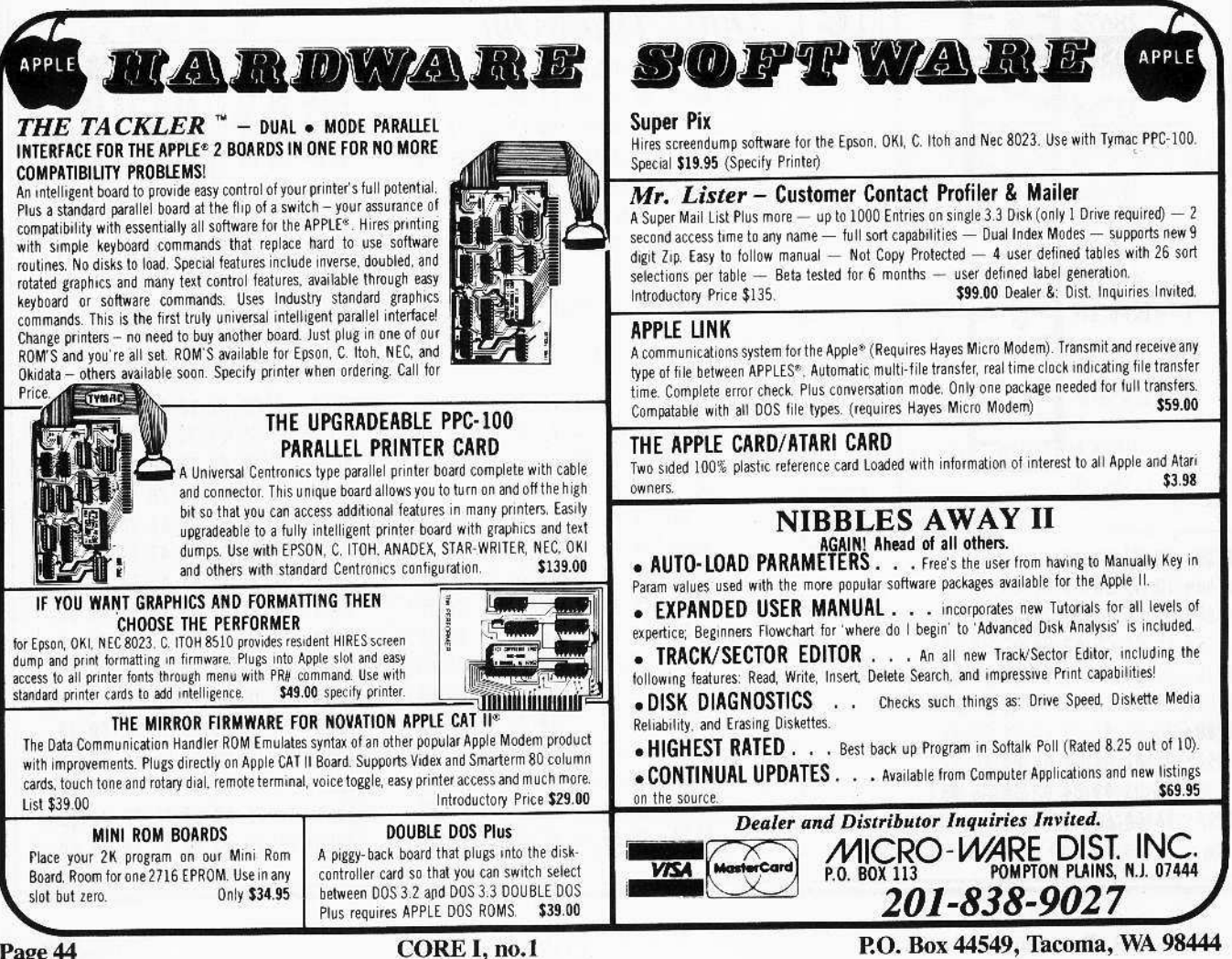

# TRY BEFORE YOU BUY... **DEMO DISK FOR \$15.00**

#### Fastest by Far - Compare speed to any other Apple II word processor

- Text editing speed rivals that of larger computers
- **Extremely rapid text formatting**
- · Instant switching between editor and formatter with language card
- · Rapid loading of standard text files
- Easy to Use  $-$  designed with YOU in mind...
- · Easy to learn includes interactive Tutorial
- · Easy to remember, abbreviated commands
- · Cut/Paste/Replicate with ease
- · Adjustable automatic word wrap
- · Editor remembers document name for easy disk updates

#### Powerful, Professional Features - won't soon be outgrown...

- · Auto-paragraph, headers, footers, test-page, user-definable page number format, centering, full margin control at all times, incremental spacing, left and/or right justify, tabs and tab stop setting, many more formatting features!
- Edit Macro much more powerful than a mere "search and replace"!
- · File chaining via unique "CALL" feature allows unattended printing of very large documents.

NOT COPY PROTECTED

Complete System Capability Demo to Give You the Ability to Use the System Before You Purchase.

**Versatile**  $-$  fits a wide variety of systems and applications... · Normal shift key operation for case shifting (optional). · Can be used with or without lower case adapter.

· Supports optional Videx 80 column card (ideal for screen preview). · Fast editor/formatter switching with RAM card installed. · Supports Qume, NEC, Diablo, C. Itoh, Vista, Epson, many other

. Uses standard text files - compatible with a wide range of other software, such as data base managers, user-written BASIC programs, and

**Midwest Software Associates** 

1-800-362-2421/Ext. 467

- · Form Letter/Mail Merge ideal for generating form letters, standard legal documents, bulk printing of letters or customized advertisements, begin/repeat blocks, and much more!
- · Conditional Text with logical operators adds even more flexibility to Form Letter/Mail Merge feature

Here's what some of our customers have to say about our word processor: "This is my third (and by far the best) word processing system. This

- 
- AN ADVANCED WORD PROCESSOR evaluated. . . Congratulations on a fine job of software development." - A. C., Charlottesville, Virginia

- "Congratulations! I've thoroughly explored it and it's a very fine piece of work - extremely powerful and, despite my best efforts, virtually crashproof." - J. B., St. Louis, Missouri

- "I love your word processor" - H. S., Denver, Colorado

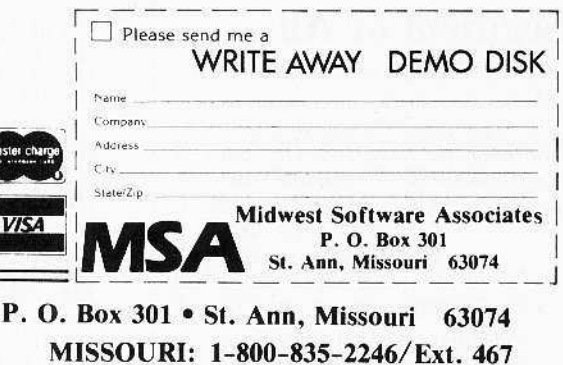

P.O. Box 44549, Tacoma, WA 98444

**Phone: Toll Free** 

printers.

spelling dictionaries!

When you either store (PUT) or retrieve (GET) a shape, you will be asked to enter its character code. There are two ways to enter this code:

I) By its ASCII value. a number from 0 to 255. It must be preceded by a " $#$ "

2) By an ASCII symbol. You will then be asked to enter its type (flashing, inverse, control. normal or lowercase).

3) By pressing RETURN to select the default character. This default is displayed upon entering either the GET or PUT modes.

Methods 1 and 2 are really one and the same because the numbers  $0-255$  are the ASCII values that correspond to the Character Set (see page 15 of the *Apple Refer* ence Manual). This means that a shape with a code of 116 can be accessed by entering the characters 4 and then F (for flashing).

Once in the editor there are many commands available (see illustration  $#2$ ). Motion keys are W for up. X for down, A for left, and S for right. Pressing the SPACE bar toggles the current pixel on/off (plot/ don't plot).

Three continuous modes are available. Exit any of them by pressing either the SPACE bar or the ESC key.

- I "Continuous Plot" mode. Every time you move, you will plot a point.
- 2 "Continuous Erase" mode. Every time you move, the current pixcl will be erased.
- 3 "Special Reverse" mode. Every time you move, you reverse the image. In other words, each pixel is turned "on" if previously "off" or "off" if previously "on".

The left arrow sets the high bit, and the right arrow clears it. This allows you to easily change colors. When either of these keys are pressed, you will be presented with the following choices:

## Block, Line, Segment or All.

The "Block" option will only do the specified operation on the current character you are in. The "Line" option will do the entire horizontal line you arc on. The "Segment" option will only do that line within the block. And "A1l" will do the entire shape.

- will inverse the shape (see above for options). **ctrll**
- will flip the high bit for each segment (sec above for options). **ctrl F**
- (shift 2 on an Apple) will allow you to select a new block size. "

*continuedfrom page 44*

 $33.1111 + 33.1111 + 33.1111 + 33.1111 + 33.1111 + 33.1111 + 33.1111 + 33.1111 + 33.1111 + 33.1111 + 33.1111 + 33.1111 + 33.1111 + 33.1111 + 33.1111 + 33.1111 + 33.1111 + 33.1111 + 33.1111 + 33.1111 + 33.1111 + 33.1111 + 33.1111 + 33.1111 + 33.1$ 

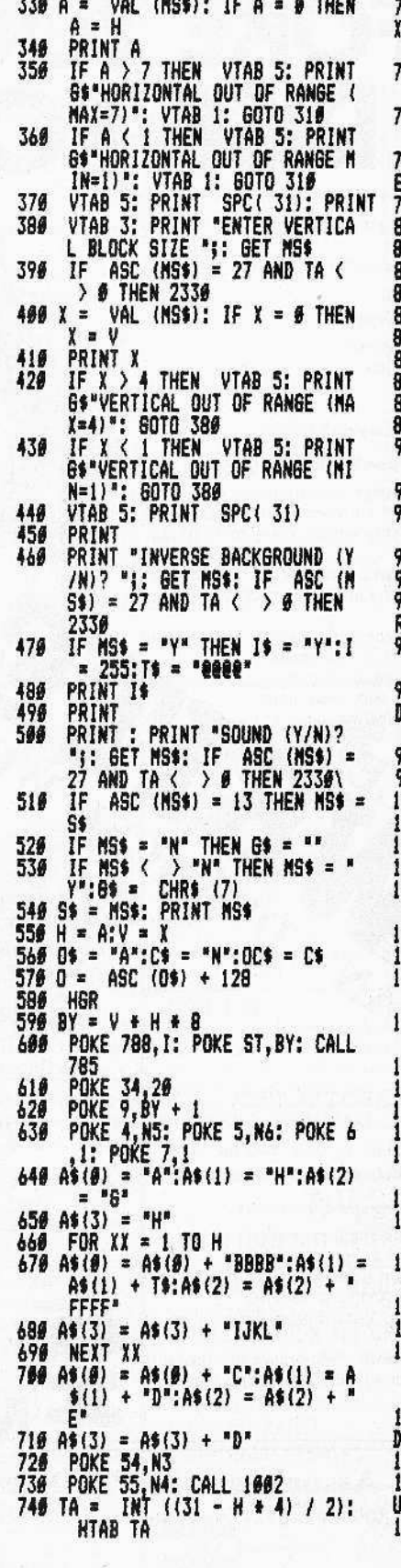

750 REM **IN=IlJN. VALUE FOIl XP, VN** ·HIN. VAlUE FOR YP **769 XN = 8 + ((TA - 1) + 7):YN =** 9 **77' III = XH - 4 t 28 <sup>t</sup> H:VIl • 5 t** 32 • V 86 REN :DIT BOX<br>'90 CX = 0:CY = 0 EDIT BUX<br>790 CX = 0:CY = 0<br>800 T2 = 0<br>810 XP = XN:YP = YN **82' <sup>13</sup> ••** <sup>811</sup> INVERSE 130 INVERSE<br>840 VTAB 1<br>150 PRINT A 150 PRINT A\$(0)<br>160 FOR X = 1<br>170 HTAB TA: PF FOR  $X = 1$  TO V + 4 870 HTAB TA: PRINT A\$(1): NEXT 88# HTAB TA: PRINT A\$(2) 898 FOR  $Y = 1$  TO V 900 FOR X = 1 TO H: VTAB Y: HTAB 32 + X: PRINT "M": NEXT X 710 NEXT )<br>720 VTAB ) VTAB 1: HTAB 33: POKE 2125,8<br>1: PRINT 'N': POKE 2125,145 **n,ox·':OV·J** ,<br>140 POKE 2125,145<br>150 REH RE-CONNECT HCG **60 POKE 54,N3: POKE 55,N4: CALL** 1892 97**.** REM DI8PLAY CHAR. AT SIDE OF SCREEN 980 POKE 4,N7: POKE 5,N8<br>990 POKE 6,H: POKE 7,V<br>000 POKE - 16368,0<br>1010 VTAB 9: HTAB 33<br>020 INVERSE 929 INVERSE<br>939 PRINT " *1'31* **PRINT .,"**  $IF$   $OX = CX$   $AND$   $OY = INT$  (C V) + 1 THEN 1139 lø5ø POKE 6,1: POKE 7,1<br>1060 POKE 4,N5: POKE 5,N6 1*870* POKE 2125,81: VTAB OY: HTAB 33 + OX: PRINT 'N" Iii. VlA8 INT ICYI + I: HTA8 CI **t 33: PRINT "N"**  $999$  OX = CX:OY = INT (CY) + 1<br>199 POKE 2125,145 11## POKE 2125,145<br>I11# POKE 6,H: POKE 7,V<br>112# POKE 4,N7: POKE 5,NB 1130 IORAW 1 AT XP,YP: XDRAW 2 AT lPiP 1140 FOR X = 1 TO 10: NEXT lIS. lORAN I AT IP,YP: lORAN 2 AT 1166 KEY = PEEK ( - 16384): IF K  $EY < 127$  THEN 1818<br>POKE - 16368,8 178 POKE - 16368,0<br>180 IF T3 = 0 THEN 1210<br>190 IF KEY = 215 OR KEY 1198 IF KEY = 215 OR KEY = 193 OR KEY = 196 OR KEY = 216 THEN 80SUB 3290 200 REM<br>OWN "X" **DUIN<br>210<br>228**  $IF$  KEY = 216 THEN 157 $\theta$ REN **Ufl "W'**  $1236$  IF KEY = 215 THEN 1626

1246 REM RIGHT "D" 1259 IF KEY = 196 THEN 1659<br>1269 REM<br>LEFT "A"<br>1279 IF KEY = 193 THEN 1700 1286 REM PLOT/UNPLOT "SPACE" 1296 IF KEY = 160 THEN T3 =  $\theta$ : 60TO 1760 1380 REM<br>ERASE CHARACTER 1319 IF KEY = 161 THEN 699<br>1329 REM<br>START ALL OVER \*\*\* 1330 IF KEY = 162 THEN 240 1348 REM 1350 IF KEY = 208 THEN 1850 1360 REN 1370 IF KEY = 199 THEN 2010 1380 IF KEY > 176 AND KEY < 180 THEN  $T3 = KEY - 176: 60T0 1010$ 1390 **REM** ESC 1400 IF KEY = 155 THEN T3 =  $\theta$ 1419 REM DISK "CTRL D" 1420 IF KEY = 132 THEN 2190

1430 REM ERASE CHARACTER SET ("@")  $1449$ IF KEY = 192 THEN 2378 1450 REN EXIT (CTRL X) 1460 IF KEY = 152 THEN TEXT : HOME NORMAL : PRINT DS"PR##": END REM CTRL X, END PROGRAM REN 1470 **CTRL U (SET HIGH BIT)**<br>1480 IF KEY = 149 THEN POKE NO, 1: 60TO 2420 1490 REM CTRL H (CLEAR HIGH BIT) IF  $KEY = 136$  THEN 1566 POKE MO. **9: 60TO 2420** REN FLIP CHARACTER "?" 1526 IF KEY = 191 THEN  $2610$ 1536 REN CTRL I, INVERSE (EOR)<br>1540 IF KEY = 137 THEN 2630 60TO 1919 1550 1560 **REM** 

#### **DOWN**

1578 YP = YP + 4 1580 CY = CY + IV<br>1590 IF YP > YM THEN YP = YN:CY =

GETs a character from the Character Set. The character may be entered as an ASCII value (see HardCore Computing Update 2.1, or page 15 of the Apple II Reference Manual for the proper ASCII codes). If an ASCII value is to be entered, precede it with the pounds sign (#) and press RETURN when done. If entered as a normal character, you will be asked to specify what type (flashing, control, lower case). RETURN defaults to Normal.

G

P

ŗ

- PUTs a character into the Character Set. This command works the same way as the GET command.
- (shift "1" on an Apple) will cause the entire character to be erased.
- catalogs the disk and asks whether ctrl D you wish to SAVE or LOAD a Character Set. Press ESC to exit. When asked for the file name, RETURN will exit. Otherwise enter the file name and press RETURN.

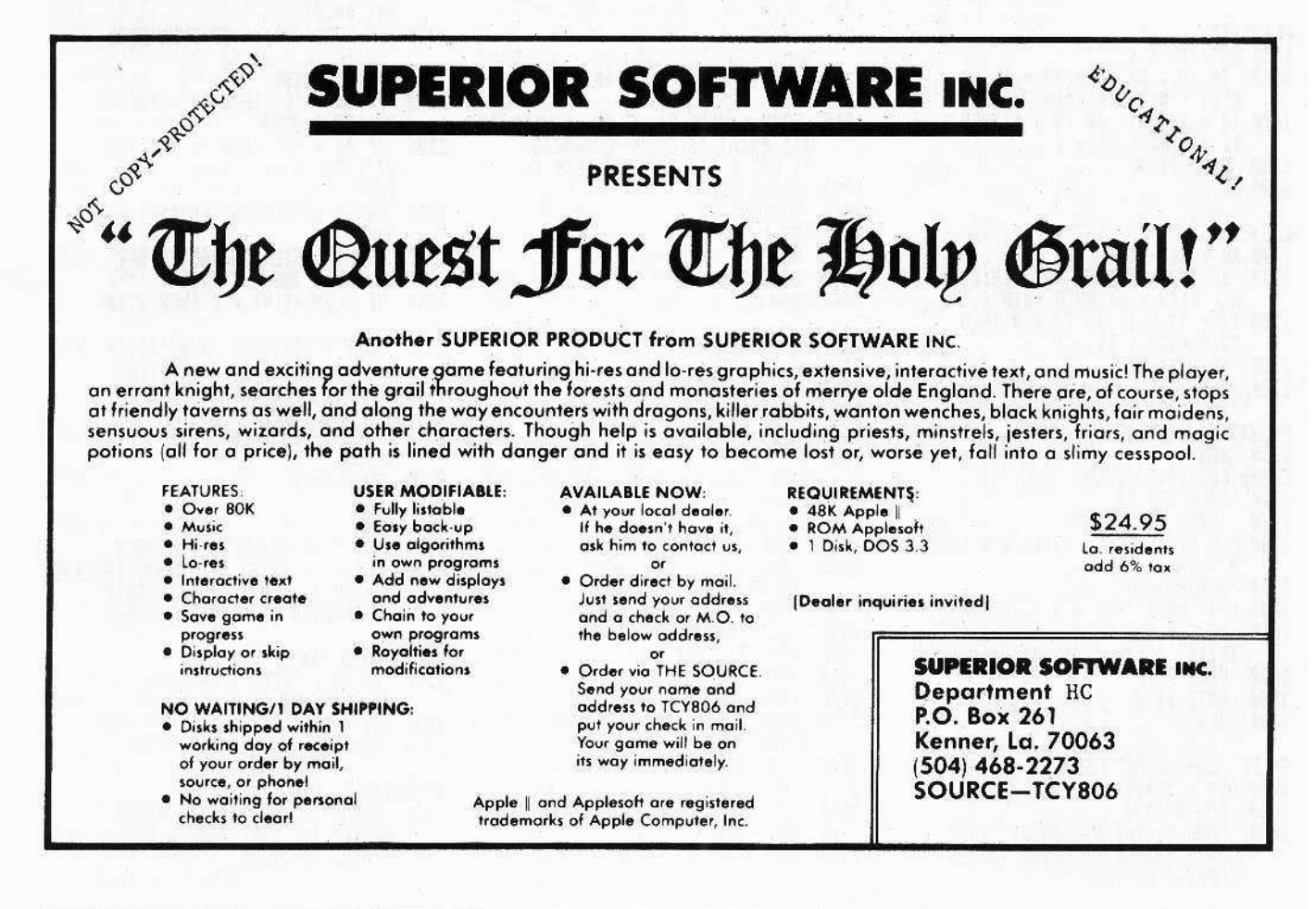

CORE I, no. 1

ctrl @ clears the entire Character Set. When using this command, you will be asked to enter the entire word "YES" and press RETURN if you want to erase the Character Set. Every other entry exits this routine.

 $ctrlX$ exits from the editor.

NOTES: All the commands (except when using the  $#$ ) require a single key press and do not require the pressing of RETURN (which is used to select defaults). To exit from any of the above options, press the ESC key (or RETURN if it is specified).

## **When Designing Letters**

If you are designing letters, make sure you leave a pixel on both sides of the shape and one at the top and/or bottom so that your letters do not merge into each other.

Now that you have created a few characters and saved them, don't forget to save the entire Character Set. You are now ready to link Ouick Draw to your own BASIC program.

As previously mentioned, each character has a number 0-255 associated with it. To use the HCG effectively, a fast method of

passing the character number to the HCG had to be found. I decided to use the PRINT command. This means you can use VTAB, HTAB, and TAB to position your shape on the hi-res screen, then simply PRINT the ASCII character. For example, to PRINT the shape stored in character #0, you would first set the INVERSE mode and then PRINT "@", since 0 on the ASCII table (page 15 of the Reference Manual) is an inverse "@". For special characters, such as the Underline, you must set the proper mode (flashing, inverse or normal) and print the Applesoft ASCII (which can be found by subtracting 128 from the normal ASCII value). I have included a few examples of letters and how they would be called:

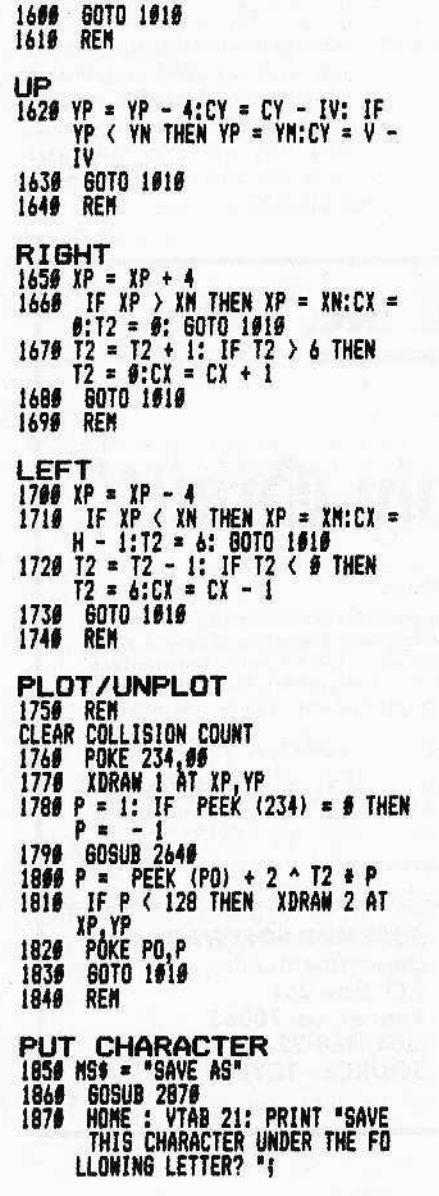

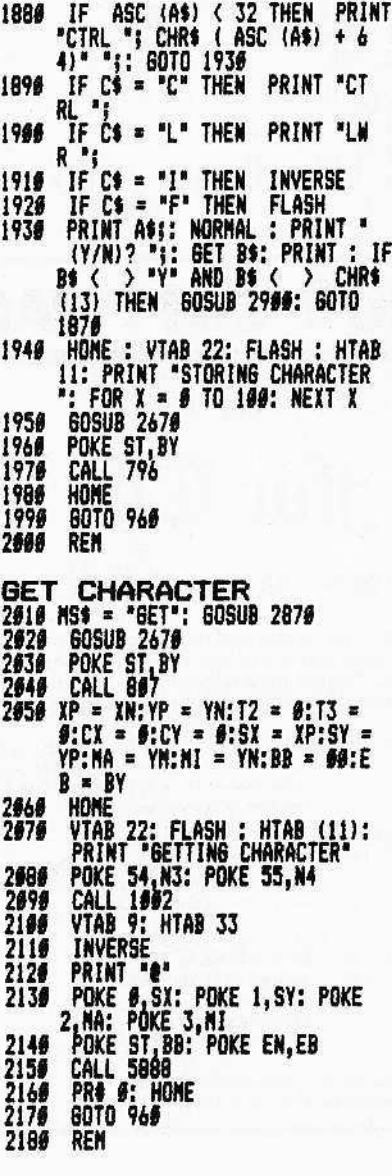

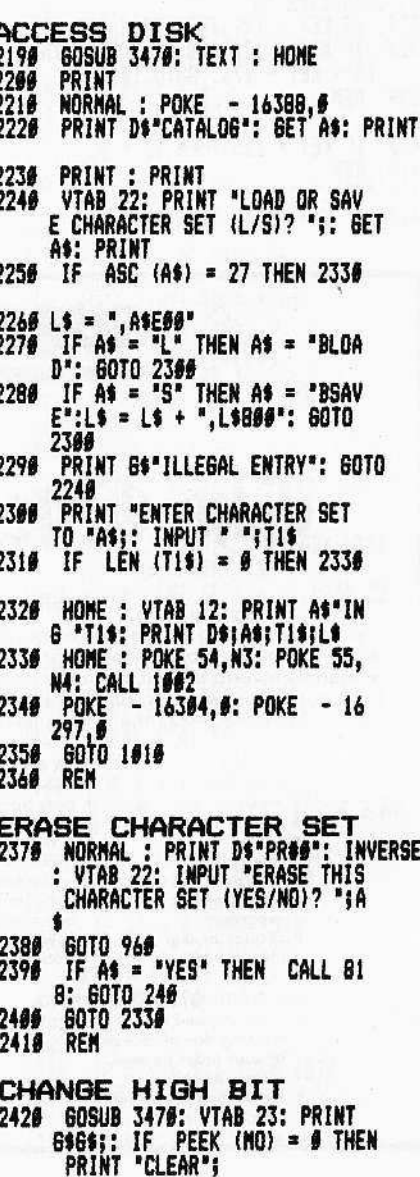

SHAPE 23 (an inverse W): set the INVERSE mode and PRINT "W"

SHAPE 225 (a lower case A): set the NORMAL mode and PRINT CHR\$(225-128)

SHAPE 210 (a normal R): set the NORMAL mode and PRINT "R"

## Linking the HCG to BASIC

The first thing that must be done is to move the program above the hi-res page. Next LOAD the Character Set and Quick Draw. To do this, enter the following "header" as the first lines of your program:

10 IF PEEK  $(103) = 1$  AND PEEK  $(104) = 64$  THEN 30

20 POKE 103,1: POKE 104,64: POKE 16384,0: PRINT CHR\$(4)"RUN program name here"

30 PRINT CHR\$(4)"BLOAD QUICK DRAW"

40 PRINT CHR\$(4)"BLOAD TABLES"

#### 50 PRINT CHR\$(4)"BLOAD name of character set, A\$E00"

Line 10 checks to see if you are above the hi-res page. If not, it resets the pointers to load the program above the hi-res page and

 $2646$ 

REM

reruns the program (line 20). Line 30 loads Quick Draw into memory and line 40 loads in the appropriate Character Set.

The following pointers must be set to allow the HCG to operate correctly:

1) Zero page locations 4 and 5 contain the address of the Character Set we wish to use. This location can be changed if more than one Character Set is required. The normal location of the Character Set is 3584 decimal (\$E00 hex).

#### **POKE 4,0: POKE 5,14**

2) Locations 6 and 7 contain the horizontal and vertical block sizes, respectively. Normally: POKE 6,1: POKE 7,1

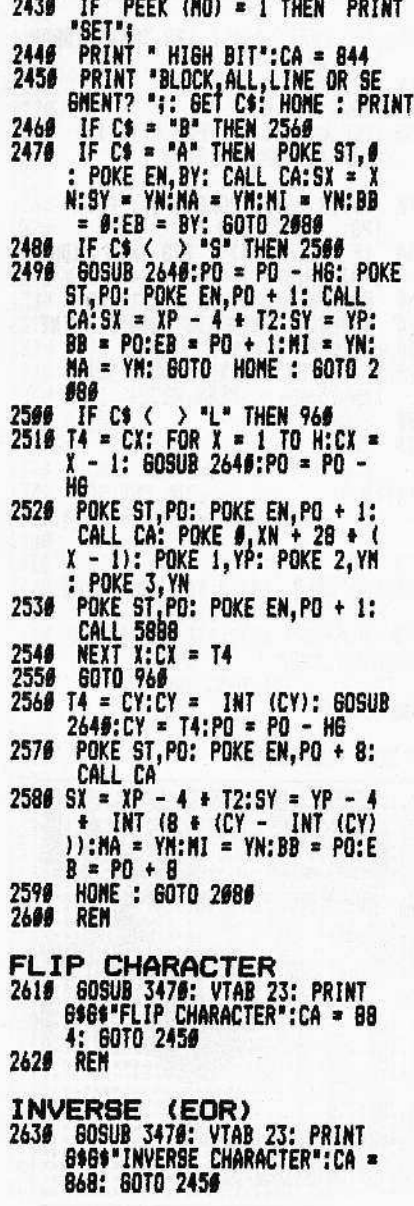

CALC. WHERE BYTE IS  $2659 P0 = H6 + (INT (CY) + CY +  
Y) + B + (CY - INT (CY)) +$  $\frac{2668}{2679}$ **RETURN**<br>REM UPDATE DEFAULT CHAR.  $2686$  O\$ = A\$<br>2696 A = 0 2766 IF LEN (A\$) = 6 THEN 2858  $2719$  A =<br>2729 IF A = ASC (AS) + 128<br>IF C\$ = "" THEN 2856 IF LEW (CS) =  $\theta$  OR CS = "N 2736 OR ASC (C\$) = 13 THEN 285 IF CS  $\langle \rangle$  "L" AND CS  $\langle \rangle$ "N" AND CS  $\langle \rangle$  "L" AND CS  $\langle \rangle$ "C" AND CS  $\langle \rangle$  "F" THEN<br>CS = "": 60TO 2858<br>LS = "": 60TO 2858<br>IF CS  $\langle \rangle$  "C" THEN 2788 2749 2756 IF  $A > 191$  and  $A < 224$  Then<br> $A = A - 64$ 2769 GOTO 2850 2776 2780 IF C\$ < > "L" THEN 2886 IF  $A > 191$  AND  $A < 224$  Then<br>A = A + 32: 80TO 2856<br>IF C\$ = "F" THEN 2848 2798 2800  $2816$  A = A - 128 IF  $A > 63$  THEN  $A = A - 64$ <br>60TO 2856 2826 2836 2840  $A = A - 64$ : IF A > 127 THEN<br>A = A - 64 2856 OCS = C\$:0 = A:X = L0 + A \*<br>8 - 1: POKE 27, INT (X / 256<br>2: POKE 26,X - INT (X / 256  $) * 256$ 2860 RETURN 2876 REN GET SAVE/LOAD CHAR. 2889 A =<br>2896 609 **60SUB 3470**<br>PRINT 6169 2966 HOME : VTAB 21: PRINT MSS\*<br>WHAT CHARACTER (8"0") ";<br>IF LEN (05) = 8 THEN 3866<br>IF OCS = "F" THEN FLASH 2916 2930

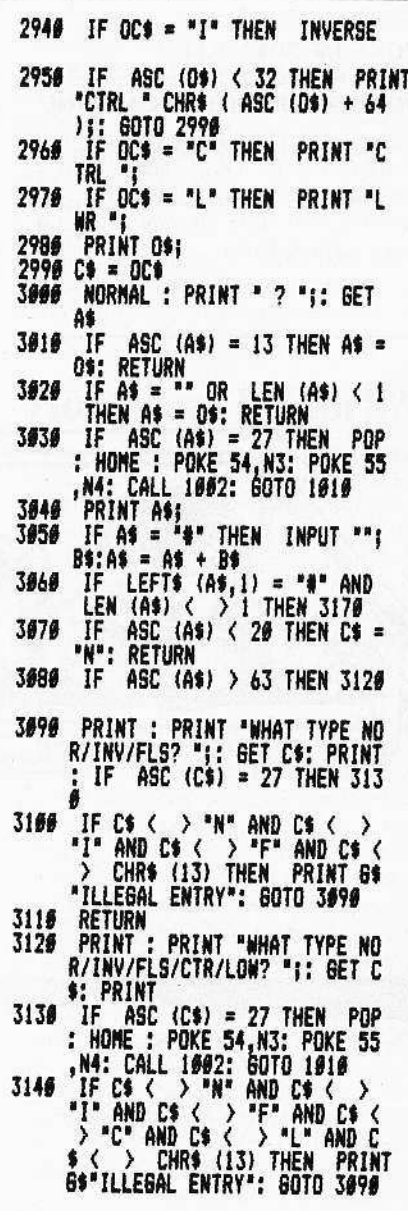

To link the HCG, we need to force the PRINT command to go to the HCG instead of to the normal routine for printing characters. To do this, change \$37 and \$38 (the print output hooks) to point to \$803 and do a call to DOS to let it know what's going on:

#### POKE 54,3: POKE 55,8: CALL 1002

Now the HCG is linked and ready to go. To disable the generator,

#### PRINT CHR\$(4)"PR#0"

While the generator is linked, all characters will be printed to the hi-res screen, even error messages (so be careful or your error message may be a series of strange shapes and symbols).

To do all of the above, add these lines to the header you started:

#### 60 POKE 4,0: POKE 5,14 70 POKE 6,1: POKE 7,1 80 POKE 54,3: POKE 55,8: CALL 1002

To discover just how easy it is to use, play with the demo for Quick Draw (Orde's Space Raid). After playing around with it for a while, return here for some additional features of Quick Draw.

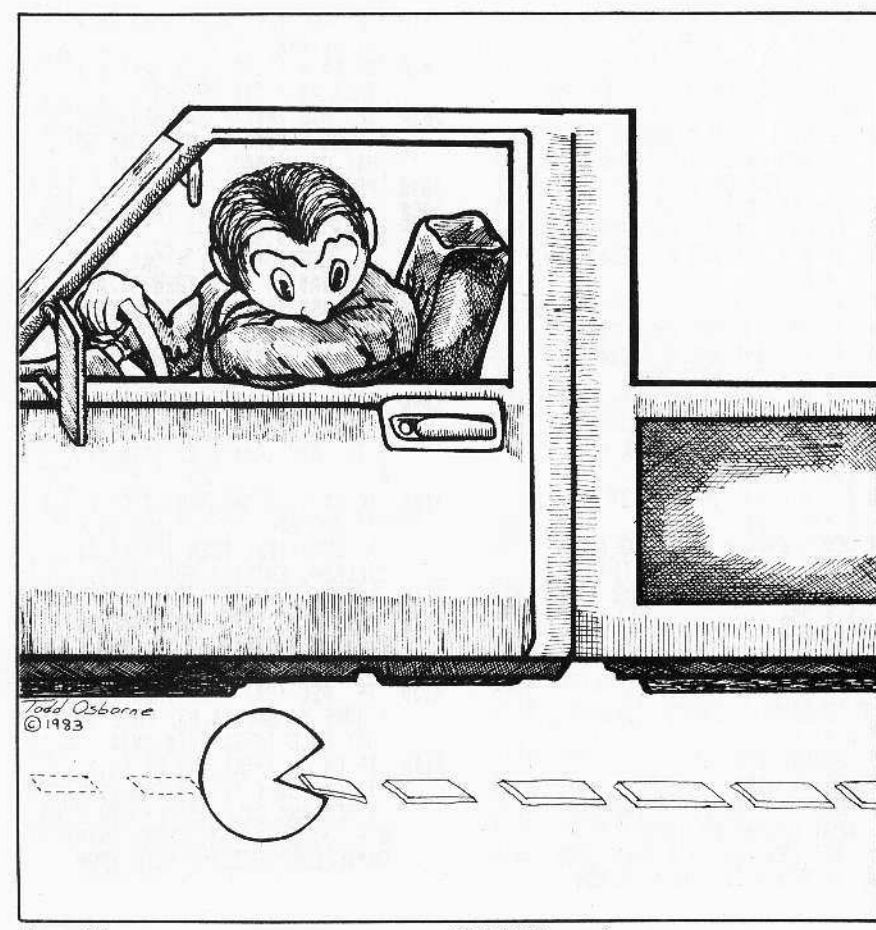

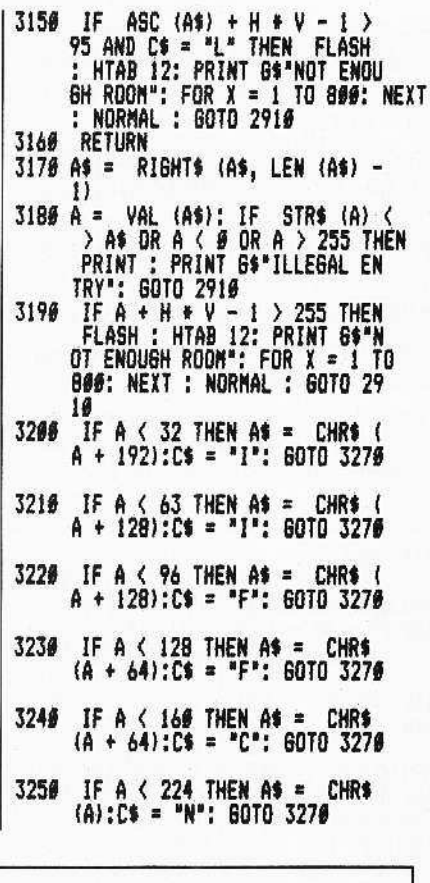

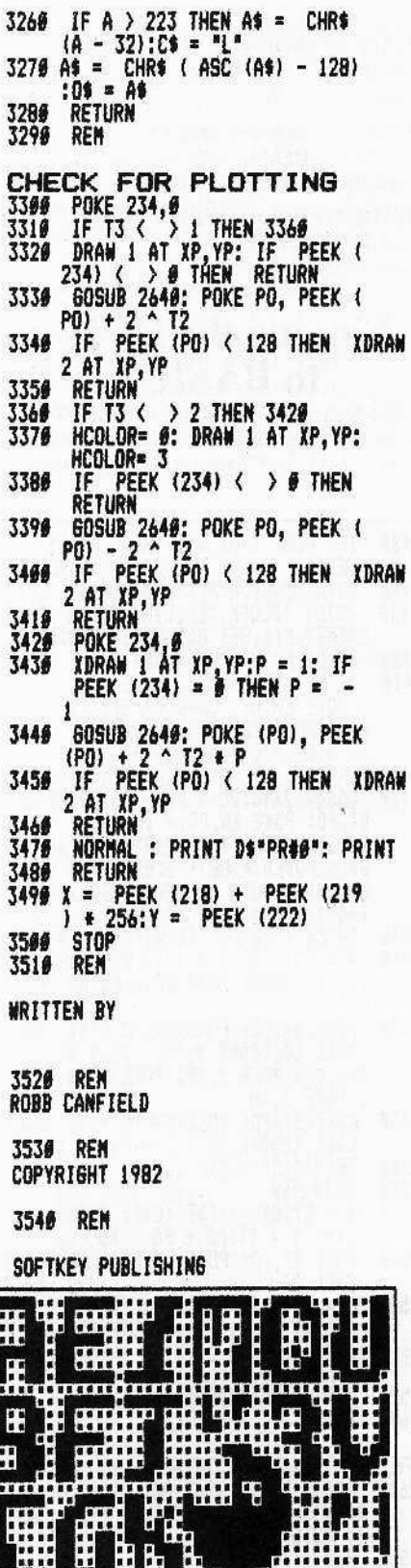

Page 50

CORE I, no. 1

P.O. Box 44549, Tacoma, WA 98444

# **OD. Editor. Util. Obj** (Step Three)

 $\int$ 

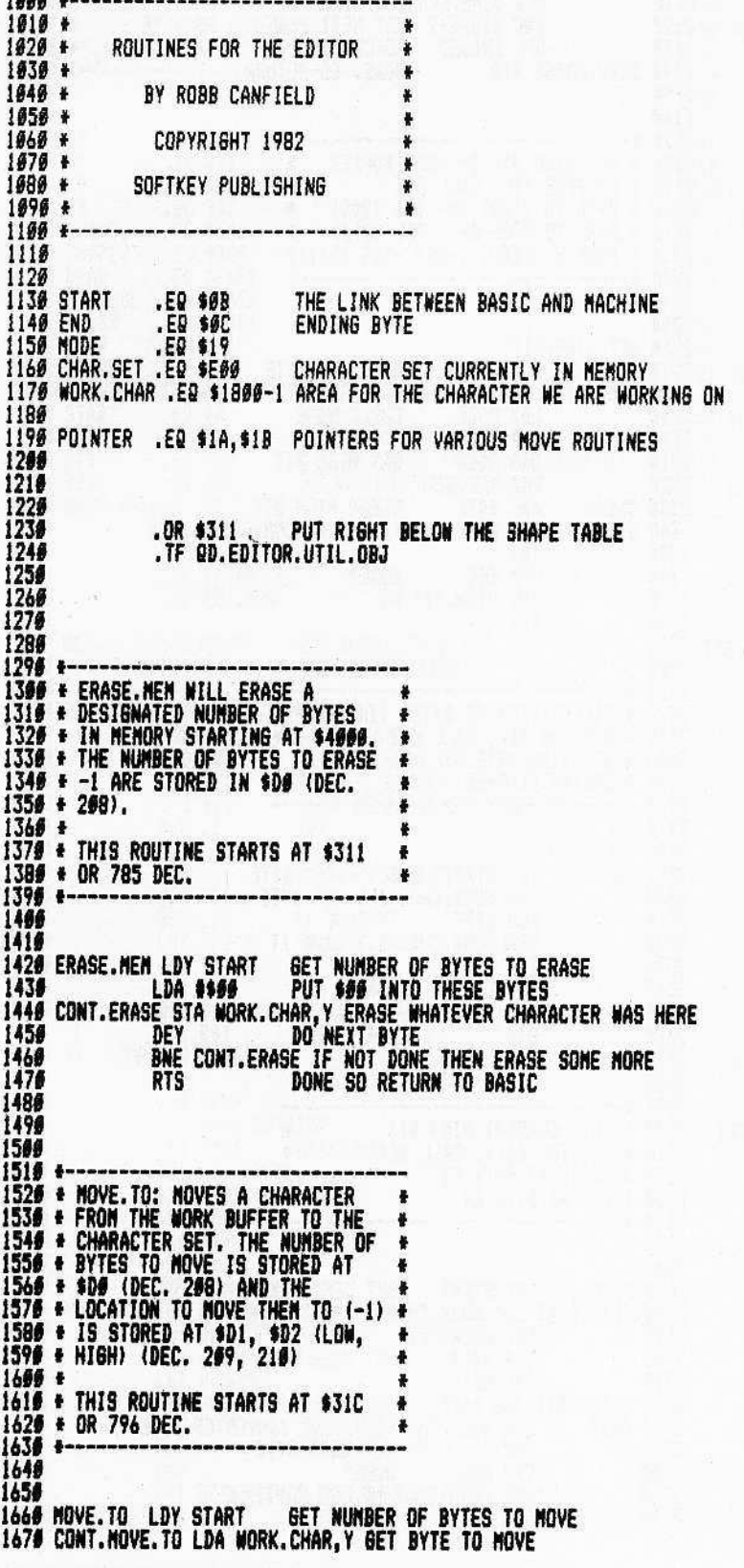

## **Advanced Use of Ouick Draw**

Since you are reading this, I assume you have become fairly familiar with the HCG. As you probably noticed from the demo, all shapes that were drawn had to be erased by drawing a blank over them. There is another way. Quick Draw is set up to allow exclusive "OR" (EOR) drawing to be done, as well as "Normal". If the EOR mode is set, the shape may be drawn without overwriting any background scenery that you may have drawn (much like XDRAWing with shape tables). The shape is then erased by drawing it again in the same spot. You set the mode for drawing by poking a certain location in the HCG with one of 2 values.

To set the STORE mode (normal): POKE 2125,145

or from machine \$84D:9D

To set the EXCLUSIVE OR mode

**POKE 2125,81** 

or from machine

\$84D:51

There are many more possibilities yet to be discovered in using Quick Draw. Let your imagination run free and see what you can create.

# **How Does It Work?**

A hi-res character generator is really very simple. Instead of calculating the vector, you simply grab a byte from one location and put it in another. Looking at it in this way, a HCG is nothing more than an elaborate Memory Move routine. To get a true idea of how this works, I have included the fully remarked source code. Even if you are not a machine language programmer, the remarks will let you know what is BASICly going on.

The editor is a bit more complicated. It has many machine language links that speed up the editing of shapes tremendously and, as such, is very hard to explain. I have highlighted each routine with a REM. One machine language routine of special interest is GET. This machine language subroutine enlarges the current shape and places it in the edit screen. Even though this routine is in machine language, it is still slow (you should have seen it in BASIC).

Here is a prime example of how shape tables and a HCG complement each other: the cursor is a vector shape. Quick Draw was not developed to replace shape tables, only to speed up certain types of graphics. Shape tables are still very valuable when speed is not of the essence and maneuverability with minimum code is.

# **Locations of Interest**

The following is a list of the machine language routines used by the editor. The source code explains how to use each routine from machine language or BASIC.

GET: 5888 or \$1700 **ERASE: 818 or \$332** FLIP: 884 or \$374 **EDITOR CHARACTER SET: 3072 or SD00 WORK BUFFER: 6144 or \$1800** MOVE FROM BUFFER: 807 or \$327

MOVE TO BUFFER: 796 or \$31C **BIT AND CHANGE HIGH INVERSE: 844 or \$34C** 

## **Other Notes**

To change the characters I use for the editor, LOAD the file EDITOR SET. I only use the inverse characters. All block sizes are 1 by  $1$ .

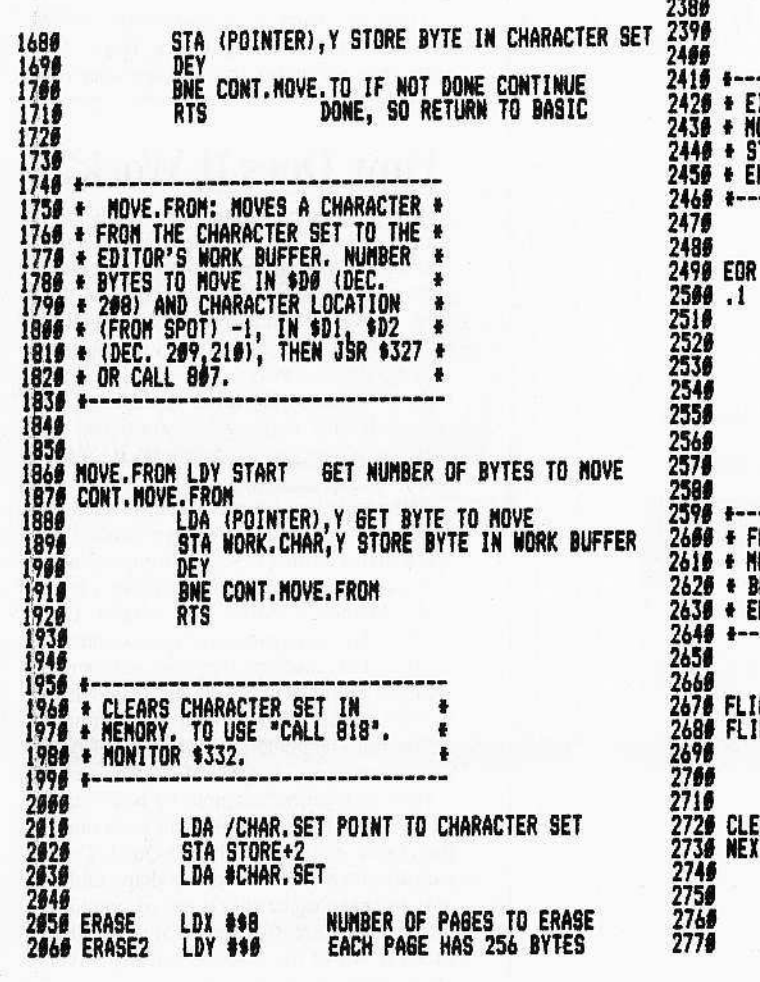

2070 STORE<br>2080 STA CHAR. SET ERASE NEXT BYTE DEY **BNE STORE** CONTINUE WITH BYTES 2096 DEX NEXT PAGE  $\frac{2100}{2110}$ 2120 **GET NEXT PAGE** INC STORE+2 BPL ERASE2 **FORCED JUMP** 2136 2140 DONE. ERASE RTS DONE. SO RETURN 2156 2166  $2179*$ 2189 \* SET HIGH BIT IN WORK BUFFER \*<br>2198 \* NONITOR 34C, CALL 844<br>2280 \* BYTE TO START ON- \$D1 (289) \*<br>2218 \* BYTE TO START ON- \$D2 (218) \*<br>2228 \* NODE \$-CLEAR, 1-SET -\$D3 (211)\*<br>2228 \* NODE \$-CLEAR, 1-SET -\$D3 (211)\* 2239<br>2249<br>2259 SET.HIGH.BIT START START ON BYTE<br>2279 HIGH.BIT LDA NORK.CHAR+1,Y GET BYTE TO CONVERT<br>2289 HIGH.BIT LDA NORK.CHAR+1,Y GET BYTE TO CONVERT<br>2289 HIGH.BIT LDX MODE CHECK MODE<br>2294 CLEAR AFT MIGH BIT 2230 + 2310 **BMI SET.BIT 2330 CLEAR** CLEAR HIGH BIT AND #\$7F 2348 SET.BIT<br>2350<br>2350 STA WORK.CHAR+1, Y SAVE CONVERTED BYTE INY CPY END DONE? **BNE HIGH.BIT NO** 2370 XCLUSIVELY OR BYTES (INVERSE) \* IONITOR 364, CALL 868<br>ITARTING BYTE-ST<br>INDING BYTE-EN STA NORK.CHAR+1, Y SAVE IT **INY CPY END** DONE? BNE .1 **RTS** LIP CURRENT HIGH BIT ONITOR \$374, CALL 884<br>REGIN AT BYTE ST 4 불 ND AT BYTE EN ë **FREE LOY START GET BEGINNING IN:**<br>IP.CONT LDA MORK.CHAR+1,Y GET BYTE<br>BMI CLEAR.BIT<br>ORA **1985** SET HIGH BIT GET BEGINNING BYTE BMI NEXT EAR.BIT AND #\$7F<br>
THE STAND #\$7F CLEAR HIGH BIT<br>
THE STAND BET NEXT BYTE<br>
THY END BONE?<br>
DONE?<br>
BNE FLIP.CONT NO. SO CONTINUE<br>
BNE FLIP.CONT NO. SO CONTINUE **RTS** 

# Get. Obj (Step Four)

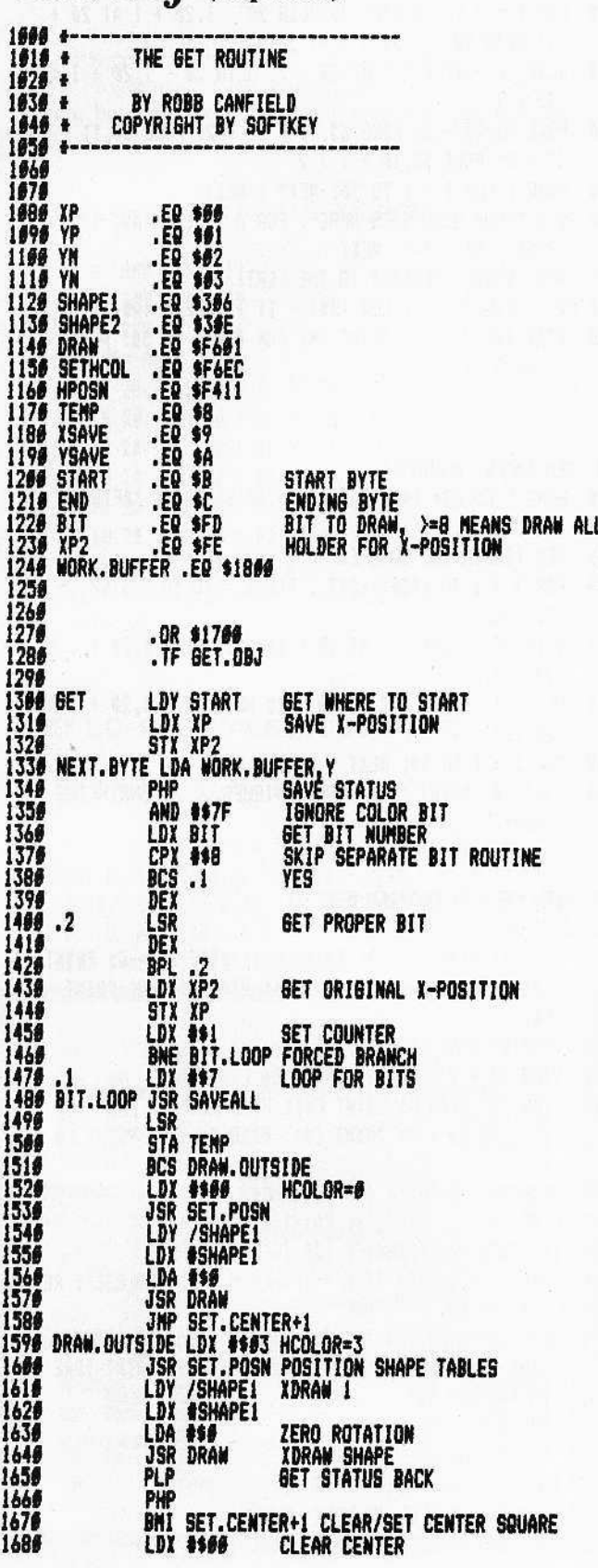

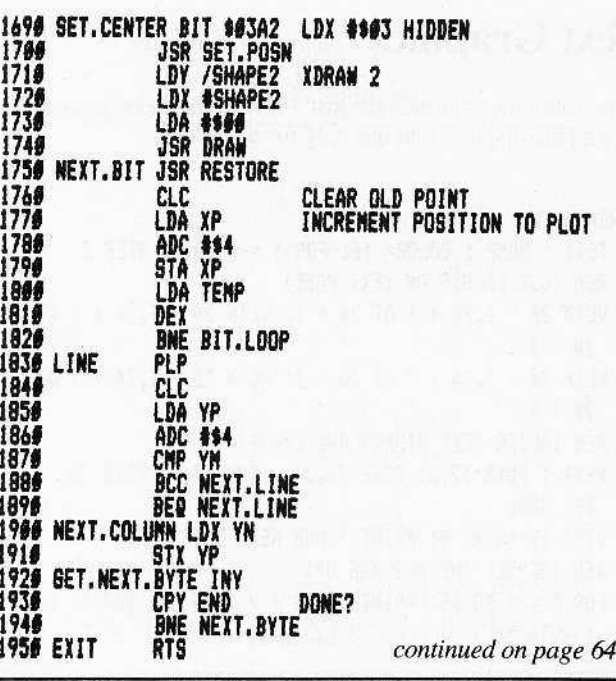

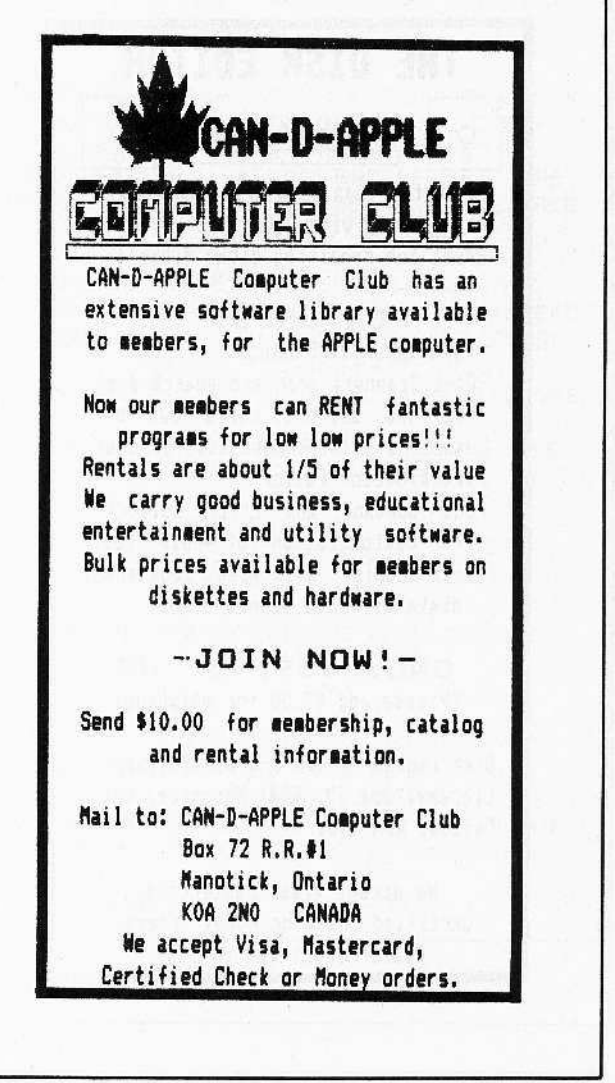

## **Text Graphics** continued from page 13

The following routines are just a few of the more imaginative graphic displays that use only the text page.

- **6 REM BOX 1**
- 18 TEXT : HOME : COLOR= 10: FOR I = 0 TO 18 STEP 2
- 19 REM (USE LO-RES ON TEXT PAGE)
- 28 VLIN 20 1.20 + 1 AT 20 + 1: VLIN 20 1.20 + 1 AT  $20 - 1$
- 30 HLIN 20 1,20 + 1 AT 20 I: HLIN 20 1,20 + 1 AT  $20 + 1$
- 39 REM (ALTER TEXT WINDOW AND ERASE)
- 40 NEXT : POKE 32,3: POKE 33,34: POKE 34,2: POKE 35, 19: HOME
- 59 VTAB 19: HTAB 9: PRINT "YOUR MENU GOES HERE"
- 59 REM (SCROLL THE MESSAGE UP)
- 60 FOR A = 1 TO 15: PRINT : FOR I = 1 TO 50: NEXT : NEXT : 6010 50

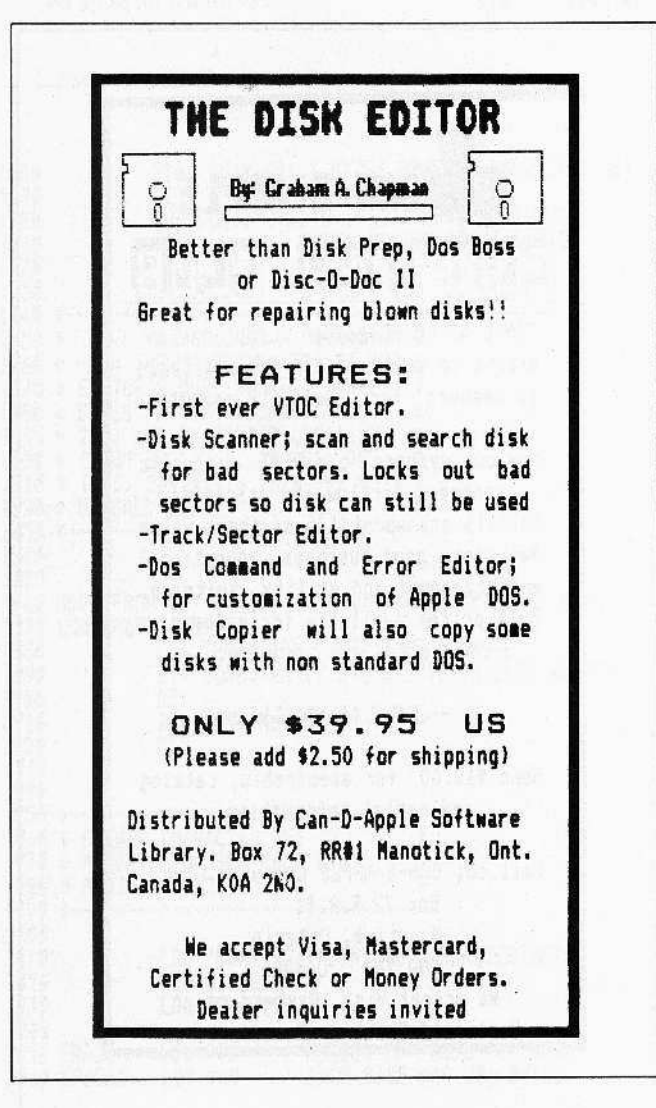

#### **# REN ROX 2**

- 10 TEXT : HOME : COLOR= 10
- 20 FOR I = 2 TO 18 STEP 2: VLIN 20 1,20 + 1 AT 20 + I: VLIN 20 - I, 20 + I AT 20 - I
- 3# HLIN 2# I, 2# + I AT 2# I: HLIN 2# I, 2# + I AT  $20 + 1$
- 40 POKE 32,22 I: POKE 33, (I 1) + 2: POKE 34, 11 - $1 / 2$ : POKE 35.10 + 1 / 2
- 50 HOME : FOR J = 1 TO 50: NEXT : NEXT
- 60 A\$ = "YOUR MENU GOES HERE": FOR A = LEN (A\$) TO 3  $\theta$ : A\$ = A\$ + "-": NEXT
- 69 REN (SCROLL MESSAGE TO THE LEFT)
- 78 A\$ = RIGHT\$ (A\$, LEN (A\$) 1) + LEFT\$ (A\$,1)
- BØ VTAB 10: HTAB 2: PRINT A\$: FOR A = 1 TO 50: NEXT  $: 60T0.78$
- **# REN BOX AWAY!**
- 10 HOME : COLOR= 10: VTAB 10: HTAB 8: PRINT "AFTER Y OU CHOOSE..."
- 19 REM (SHRINKING SQUARES)
- 20 FOR J = 1 TO 1000: NEXT : FOR I = 18 TO 2 STEP -2: HOME
- 30 VLIN 20 I, 20 + I AT 20 + I: VLIN 20 I, 20 + I AT  $20 - 1$
- 46 HLIN 26 I, 26 + I AT 26 I: HLIN 26 I, 26 + I AT  $20 + 1$
- 50 FOR J = 1 TO 50; NEXT : NEXT : HOME
- 60 VTAB 10: PRINT "THE MENU VANISHES... BY SHRINKING AWAY."
- **# REM TEXT MARQUEE 1**
- 5 60TO 90
- 10 VTAB 1: HTAB 11 Q: PRINT C\$;: HTAB 21 Q: PRINT C\$;; HTAB 31 - Q: PRINT C\$;; HTAB 41 - Q: PRINT C\$;
- 20 VTAB Q: HTAB 1: PRINT C\$
- 22 VTAB 10 + Q: HTAB 1: PRINT C\$
- 38 VTAB 20: HTAB Q: PRINT C\$;; HTAB 10 + Q: PRINT C\$ ;: HTAB 20 + Q: PRINT C\$;: HTAB 36 + Q: PRINT C\$  $\mathbf{r}$
- 49 VTAB 21 9: HTAB 49: PRINT C\$
- 42 VTAB 11 Q: HTAB 40: PRINT C\$: RETURN
- 50 IF PEEK ( 16384) < 128 THEN RETURN
- 60 POKE 16368, Ø: IF M = 1 THEN M = Ø: INVERSE : RETURN 79 M = 1: NORMAL : RETURN
- 98 HOME : A\$ = \*\*\*: B\$ = \* \*: VTAB 18: HTAB 12: PRINT "THE CORE MARQUEE": VTAB 12: HTAB 12: PRINT "PRE SS ANY KEY..."
- 199 FOR Q = 1 TO 10
- 199 REN LIGHTS OFF!
- 200 C\$ = 8\$: GOSUB 10: GOSUB 50
- 299 REN LIGHTS BACK ON!
- 300 C\$ = A\$: GOSUB 10: NEXT : GOTO 100

## Lo-Res Graphics continued from page 18

Lo-res color is simple and useful for really colorful displays. Programs directed toward children often use the lo-res screen, but some very interesting arcade games also use lores.

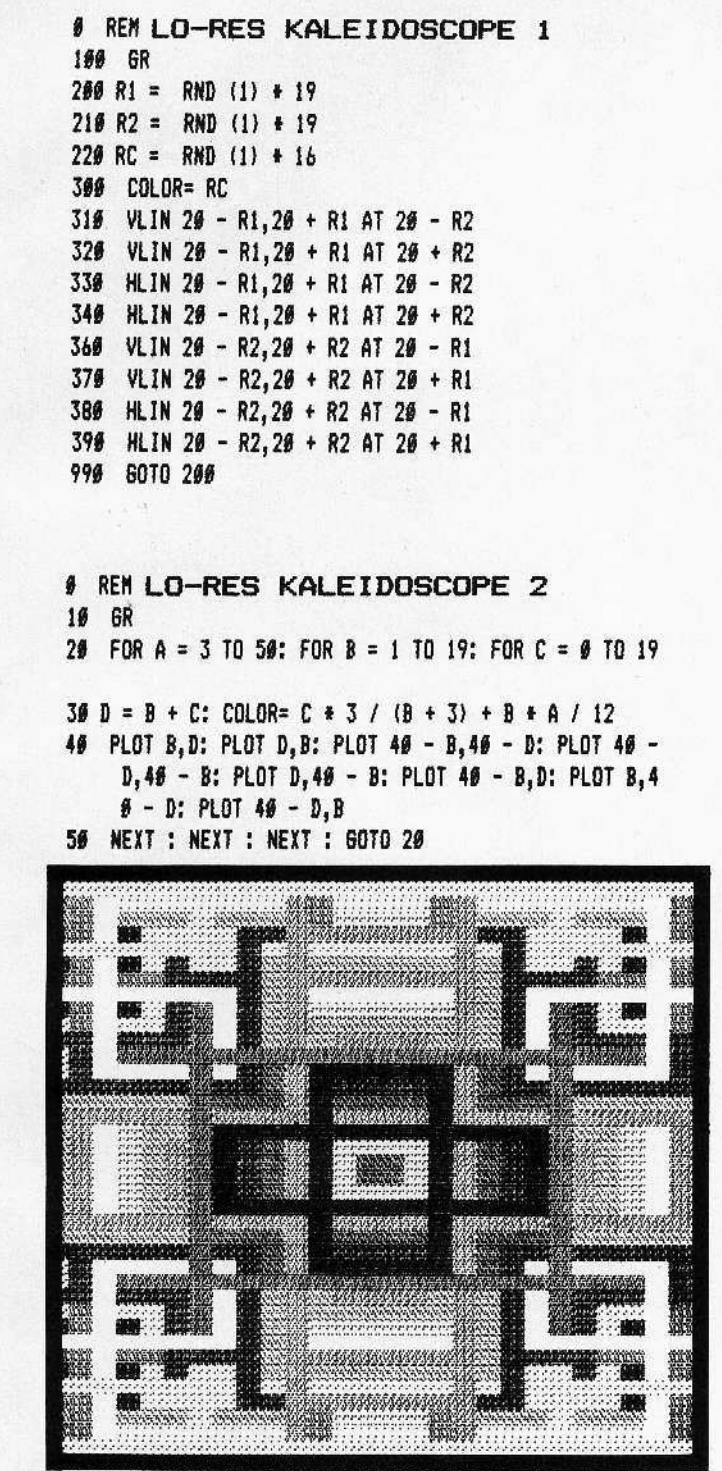

SCREEN DUMP (Partial) OF KALEIDOSCOPE 1

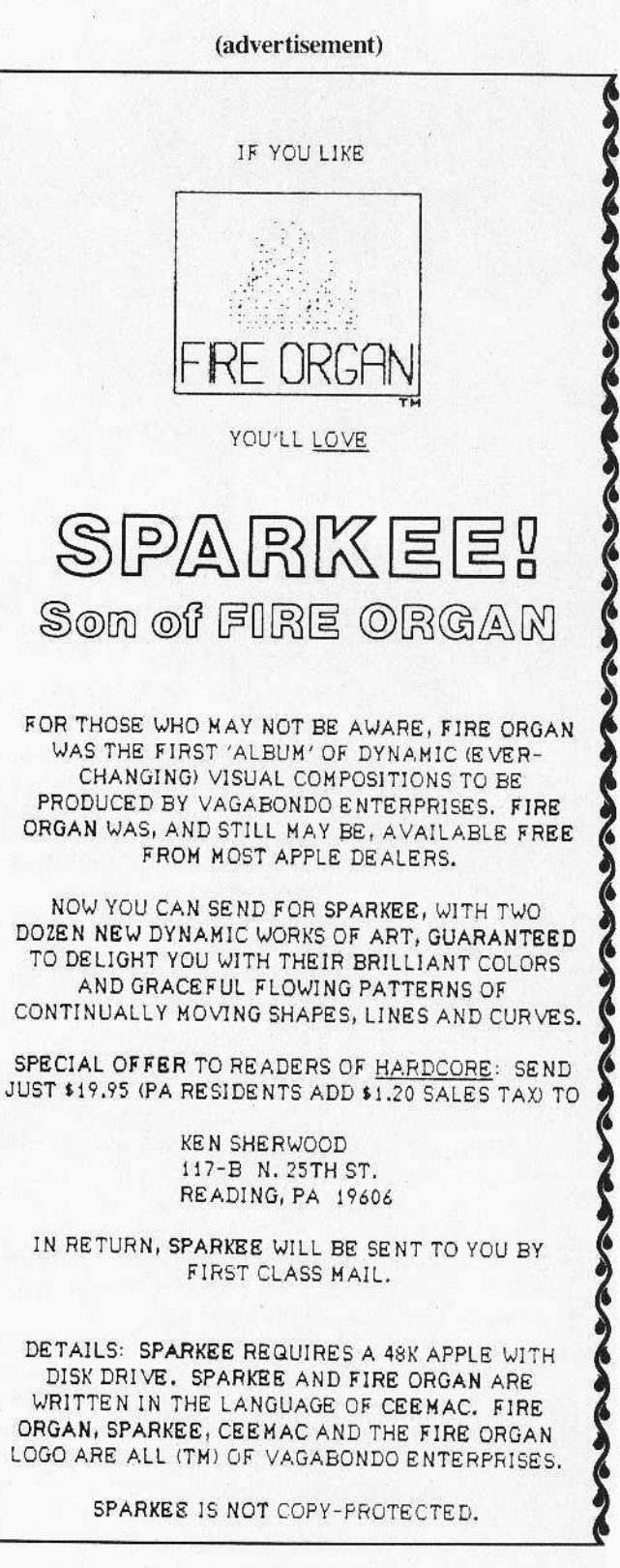

P.O. Box 44549, Tacoma, WA 98444

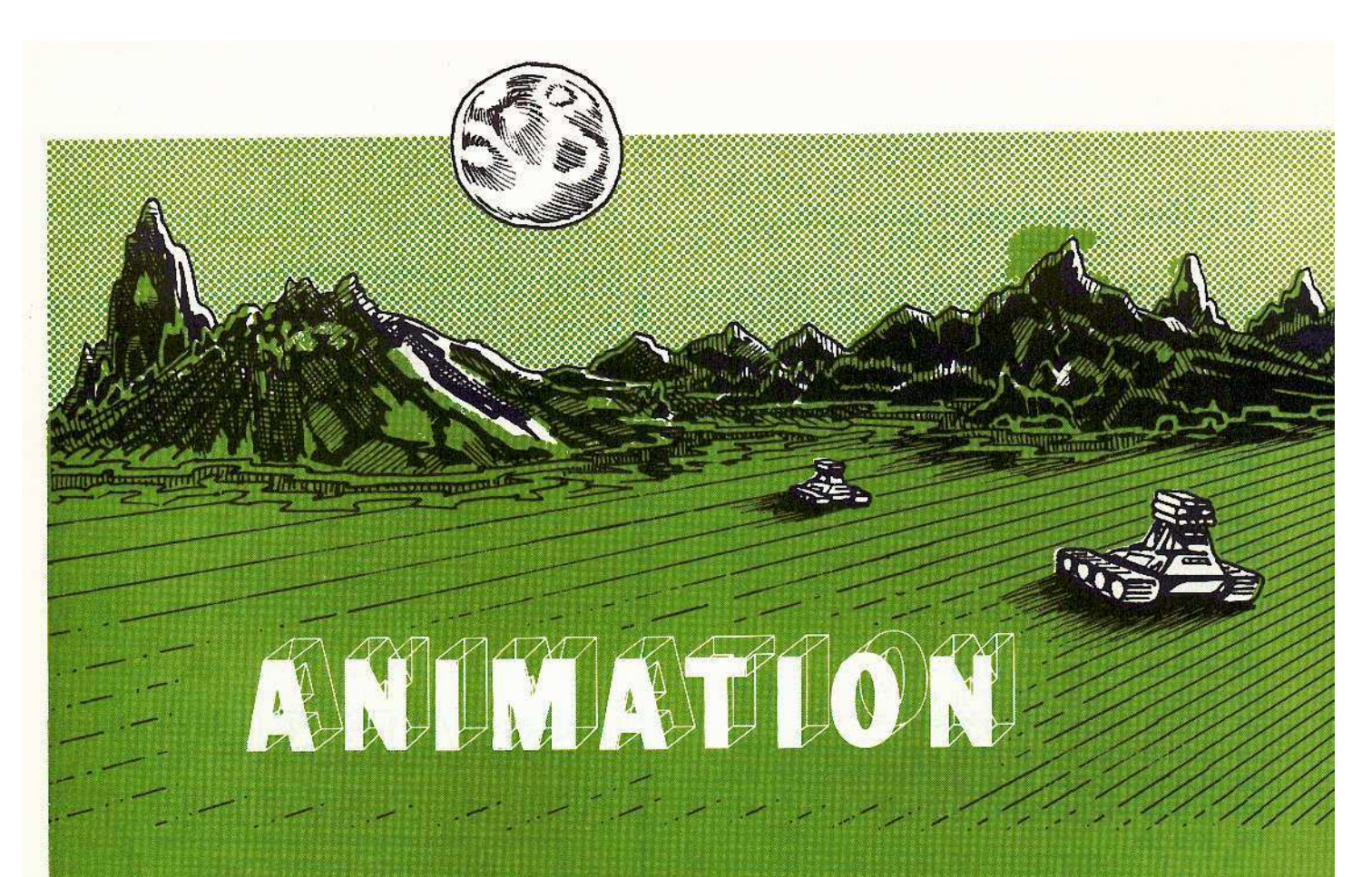

Of all the different aspects of Apple graphics that have been shown (memory, text, lo-res, hi-res, color, vectors, and block graphics), the real test of a program that uses graphics can be summed up in a single word:

Motion.

Depending on the object that must be moved, certain forms of animation are more appropriate. For example, a bullet (or missile) travels quickly, so it is not necessary to provide bit-by-bit motion. Using a character generator and printing consecutive positions that are seven or eight pixels away or farther is sufficient. For a slug that travels slowly, consecutive images must be only a couple of bits apart.

A problem novice animators discover is that color is difficult to maintain unless certain precautions are observed. White and black are easy to maintain, but other colors can only be preserved when consideration is given to that old odd/even pixel dilemma.

One solution is to limit horizontal motion to multiples of two characters. This allows a shape to remain on either even or odd bytes, but unless the animation is very, very fast, it will appear "jumpy" and uneven. Another solution<br>is available to animators using a character generator. In this case, at least two shapes must be created in order to preserve color: one for even bytes (character positions) and one for odd bytes.

The best solution is to move shapes by two pixels horizontally. It's easy with a shape table. But it's more difficult when using a block (character) generator because several overlapping shapes must be created, each two pixels offset from the previous shape. The illustration "Move By Seven Shapes" shows that a block is only seven pixels across, so a given two-pixel pattern is repeated every two blocks (14 pixels), and it takes seven shapes (six of them spanning two whole characters each) to move to the next position where

the pattern begins to repeat itself. That means that seven shapes must be created, using 13 character-blocks, to accomplish the horizontal, two-pixel movement of a single shape

BASIC programs have the most problems with animation, because of the relatively slow speed of Applesoft. One solution would be to compile the Applesoft program. Another solution is to use hi-res machine routines by CALLing them from BASIC. An example of one such routine is the *Quick Draw* program in this issue.

The following program is an example of animation using Quick Draw. It's called Space Raid, by Rich Orde. Originally submitted as a text game, it was elevated to hi-res using Quick Draw.

## **SPACE RAID**

#### **REQUIREMENTS:**

Quick Draw 1.0

An Apple  $II +$  with Applesoft in ROM.

There are several steps in getting Space Raid up and running:

1. Have Quick Draw on disk because the program **BLOADs** it

2. Type in the Space Raid Character Set. In this instance, not all 256 character positions are used, only those in the NORMAL set (the ASCII value range of 160 to 223). The easiest way to put them into memory (and then onto disk) is to type in the supplied hex dump. An alternate method (one that I suggest) is to use the *Quick Draw* editor and recreate the shapes from the hi-res illustrations provided. By using the illustrations as a guide, exact replicas can be made, and you can immediately use the editor for something that will

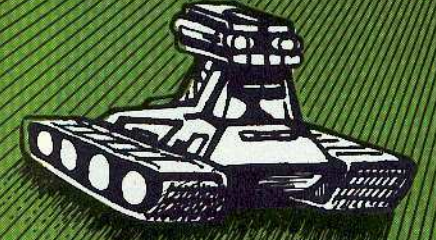

provide a visible result: a game. An additional advantage is that you can make on-the-spot alterations to the character shapes.

3. Save the Character Set (using Q.D. Editor) as ORDE SPACE RAID CH

4. Type in the actual game program.<br>5. SAVE ORDE SPACE RAID 1.0

#### **Directions For Play**

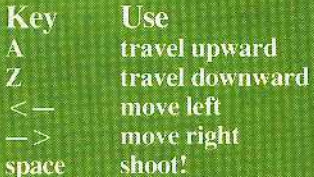

#### **Game Object:**

Shoot the raiders (the round shapes) by firing a torpedo from your starship. Your fuel is used whenever you travel. Once you start traveling, your ship will stop only when your torpedo is in motion. Of course, your step only when<br>limited, and when you run out, you have to fly through the<br>apple in order to regain torpedoes. No, it doesn't refuel the ship.

If you shoot all the raiders, you are presented with a still more complex space scene with more raiders and more stars, and your ship is refueled.

Don't shoot the apple. Don't try to fly through a star. And don't run out of fuel

You get three ships. And there are nine skill levels from which to make your selection.

So enjoy.

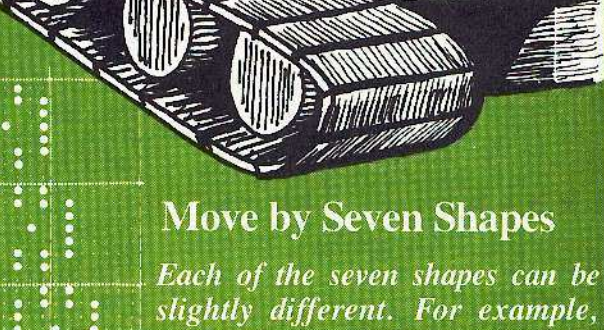

slightly different. For example, wiggly legs can be attached for additional animation.

P.O. Box 44549, Tacoma, WA 98444

з

4

5

6

7

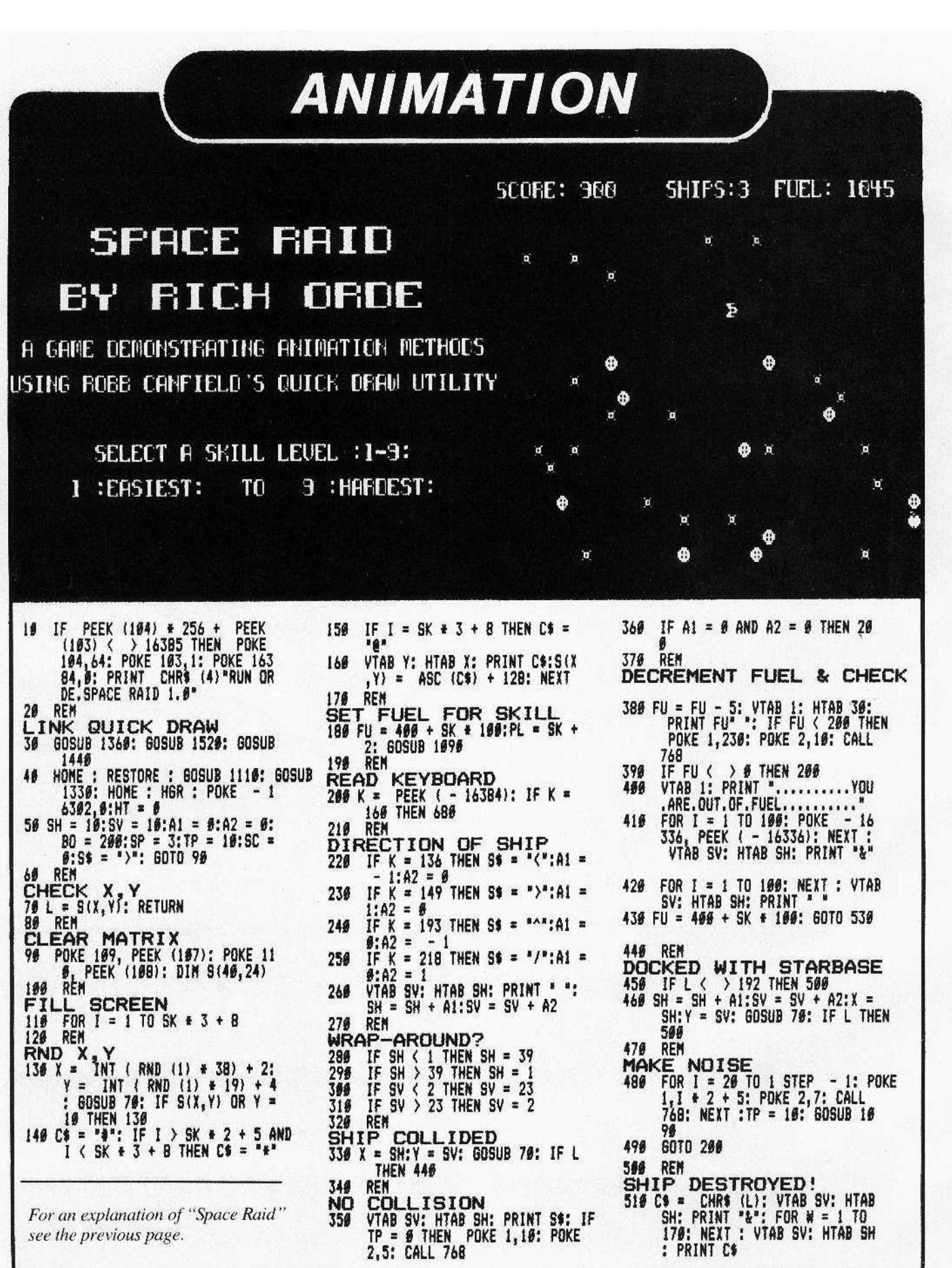

CORE I, no.1

P.O. Box 44549, Tacoma, WA 98444

**520 REM BOOM!** FOR N = 1 TO 100 STEP 8: POKE 534  $1, N$ : POKE 2, N: CALL 768: NEXT<br>:SP = SP - 1 FOR WT = 1 TO 1000: NEXT :S\$<br>= ">":A1 = 0:A2 = 0:SH = 10 540  $SV = 10$ : POKE - 16368,0 550 REN **ANOTHER TRY?**<br>569 VTAB 1: FOR I = 1 TO 39: PRINT<br>":: NEXT : PRINT : GOSUB 1<br>"998: IF SP THEN 200 576 REN **GAME OVER** 589 HGR : POKE - 16392, 8:A\$ = "<br>6AME OVER ": FOR S = 1 TO 3<br>8:P\$ = " ": IF S > 14 AND S < 25 THEN PS =  $MIDS (AS, S - 1)$ VTAB 5: HTAB S: PRINT P\$">";<br>: IF P\$ < > " THEN POKE<br>1,S + 3: POKE 2,10: CALL 768 590 FOR J = 1 TO 40: NEXT J, S: HTAB<br>39: PRINT " ": POKE - 16368 686 Ø **AEN** 618 **SHOOT LETTERS** VTAB 5: HTAB 5: PRINT ">": FOR  $629$ W = 1 TO 1999: NEXT : FOR I =<br>16 TO 24: IF I = 29 THEN NEXT 630 POKE 1,20: POKE 2,40: CALL 7 68 FOR J = 6 TO I - 1: VTAB 5: HTAB<br>J: PRINT \* +\*: NEXT J: VTAB 640 5: HTAB I: PRINT "&": FOR K = 1 TO 199: NEXT K<br>VTAB 5: HTAB 1: PRINT " ": NEXT<br>: VTAB 5: HTAB 5: PRINT " ".<br>FOR I = 1 TO 1999: NEXT : GOTO 650 669  $678$ REN SHOOT TORP<br>680 POKE - 16368, 0<br>690 IF A1 = 0 AND A2 = 0 THEN 20 766 REM ANY TORPS LEFT?<br>718 TP = TP - 1: IF TP < 8 THEN T  $P = 2.60T0299$ POKE 1,50: POKE 2,60: CALL 7<br>68:BH = SH + A1:BV = SV + A2 720 730 REM TORP TRAVEL<br>749 FOR I = 1 TO 19<br>750 REM IS 19 WRAP-AROUND 769 IF BH < 1 THEN BH = 39<br>779 IF BH > 39 THEN BH = 1<br>789 IF BV < 2 THEN BV = 23<br>799 IF BV > 23 THEN BV = 2 869 REM **HIT** SOMETHING? 810 X = BH:Y = BV: GOSUB 70: IF L **THEN 866** 820 REM PRINT BULLET WITH NOISE VTAB BV: HTAB BH: PRINT "+": 830 POKE 1,10: POKE 2,10: CALL 768 840 REM

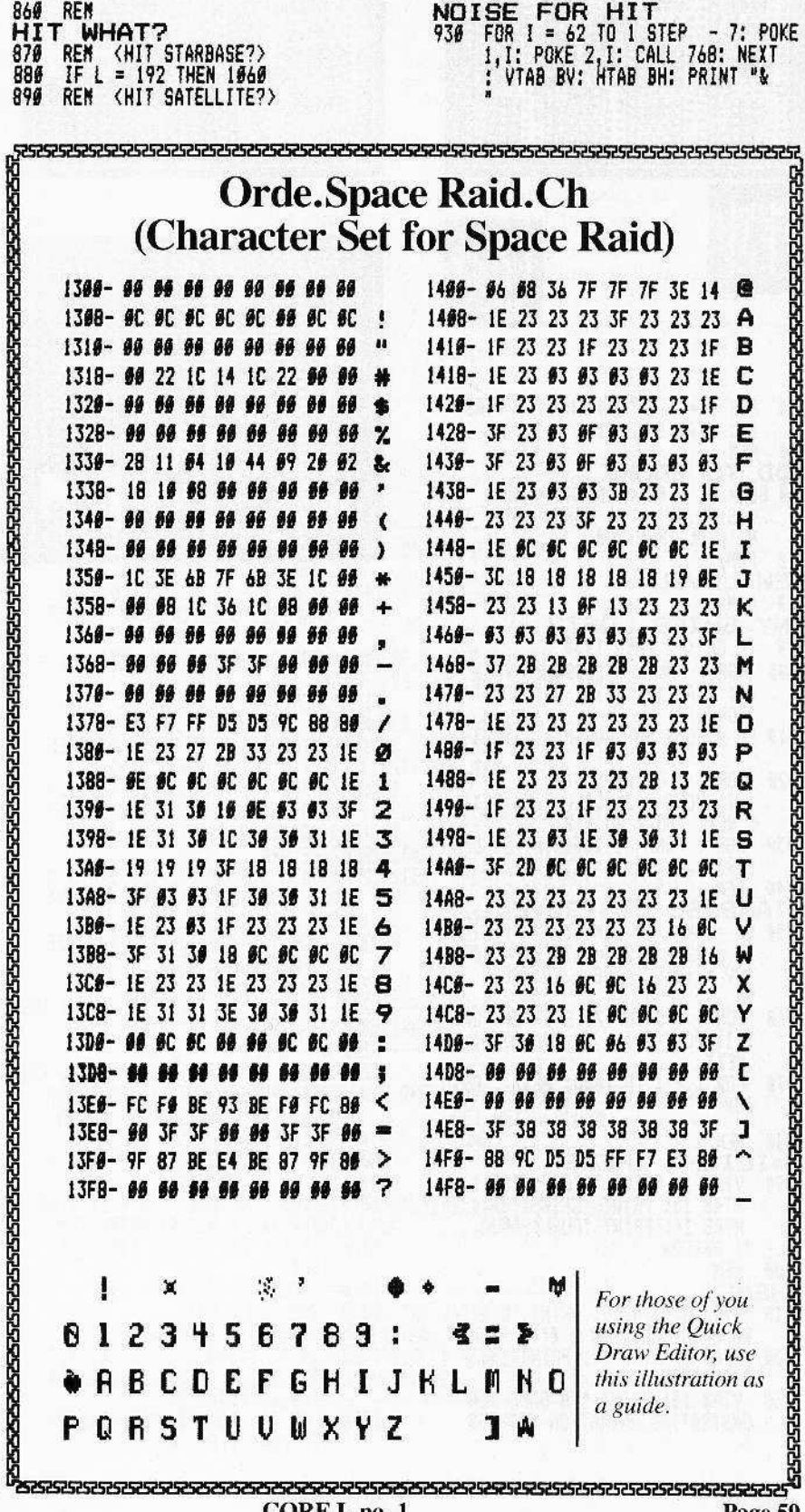

ERASE BULLET: MOVE IT

856 VTAB BV: HTAB BH: PRINT \* \*:<br>BH = BH + A1:BV = BV + A2: NEXT

: GOTO 200

- IF L = 163 THEN FOR  $2 = 1$  TO 988 15: POKE - 16336, PEEK (-<br>16336): NEXT : 0010 200<br>REM (THEN PLANET HIT) 910  $920$ REM
	- KE

P.O. Box 44549, Tacoma, WA 98444

Page 59

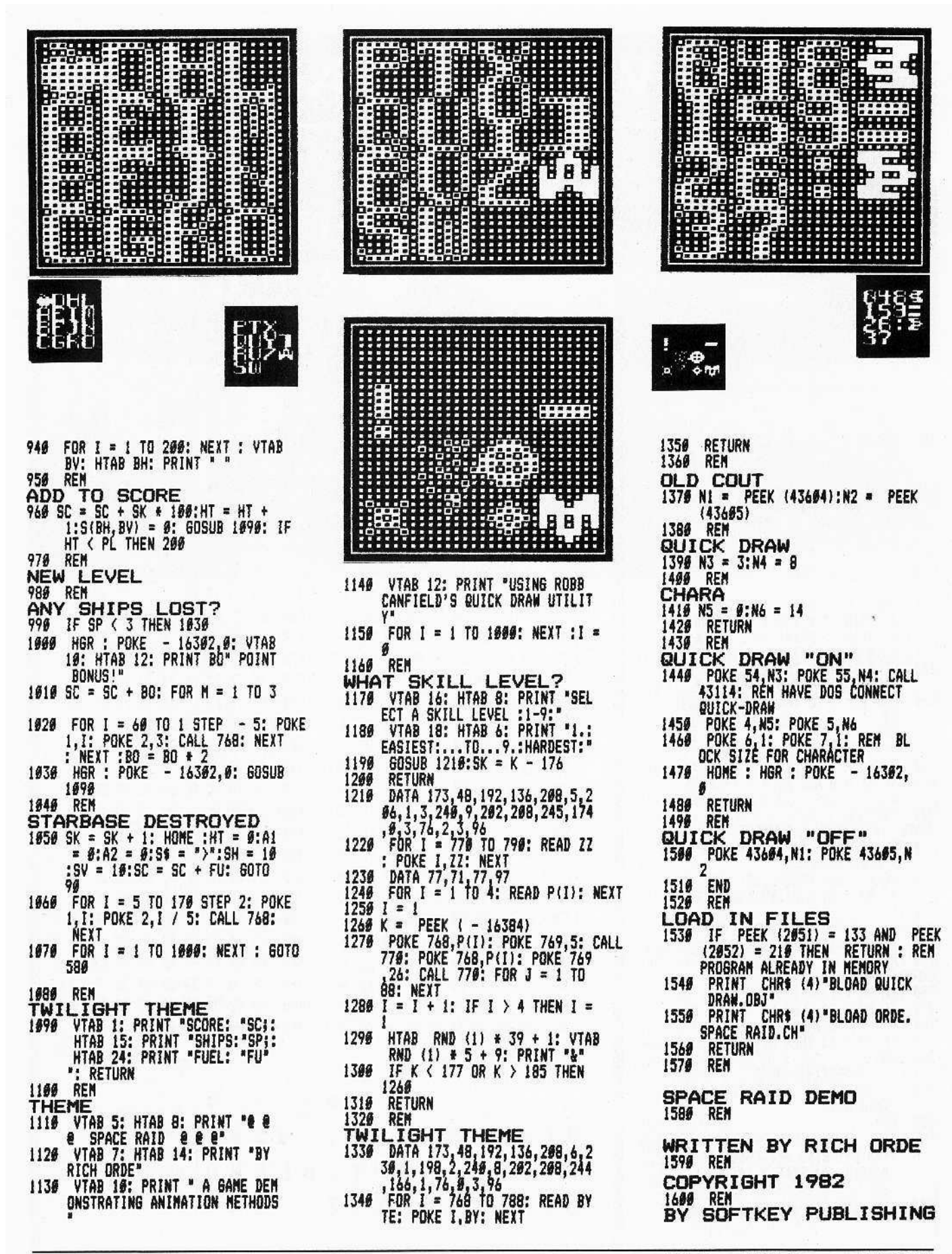

### **Screen Cruncher**

*continuedfrom page 25*

Ctrl-D allows you to enter a DOS command such as CATALOG (just type: ctrl~D CATALOG).

Otherwise, the text you enter will be used as the name of a file you wish to load. Once the file is loaded, it will be displayed and compressed. You will see the results of the compression at the bottom of the screen:

1) How many bytes long the compressed picture is.

2) How many bytes were saved.

3) The percentage of savings.

Then you will be asked if you wish to save the compressed version. If you do,

press Y for yes and enter its name (again, you may use ctrl~D to enter a DOS command). The suffix .C will be appended automatically to the name of the compressed version of the picture to distinguish it from the original file.

If return is pressed, you will exit this routine without saving the file.

Any other key means "no".

When the option DECOMPRESS (D) is used, you will be asked to enter the name of the compressed file (.C is automatically appended, so do not enter it as part of the file name).

Again, ctrl-D allows you to enter a DOS command.

Pressing RETURN will decompress the currently compressed picture in memory (if there is none, garbage wilJ

appear on the screen).

When a picture is decompressed it will appear on the hi-res screen as it is decoded, producing a rather nice scrolling effect from left to right.

To use the UN-PACKer in your own programs, first BLOAD UN-PACK. Then BLOAD the compressed picture, which is normally located on page two of hi-res (\$4000). To decompress the picture, enter a CALL 768. By examining the source code you can determine how to load the coded information anywhere, and can control where the decoded picture will be drawn (normally on page one of hi-res, 52000).

DEMO consists of three major sections:

**PACK** *continued from page 25* 

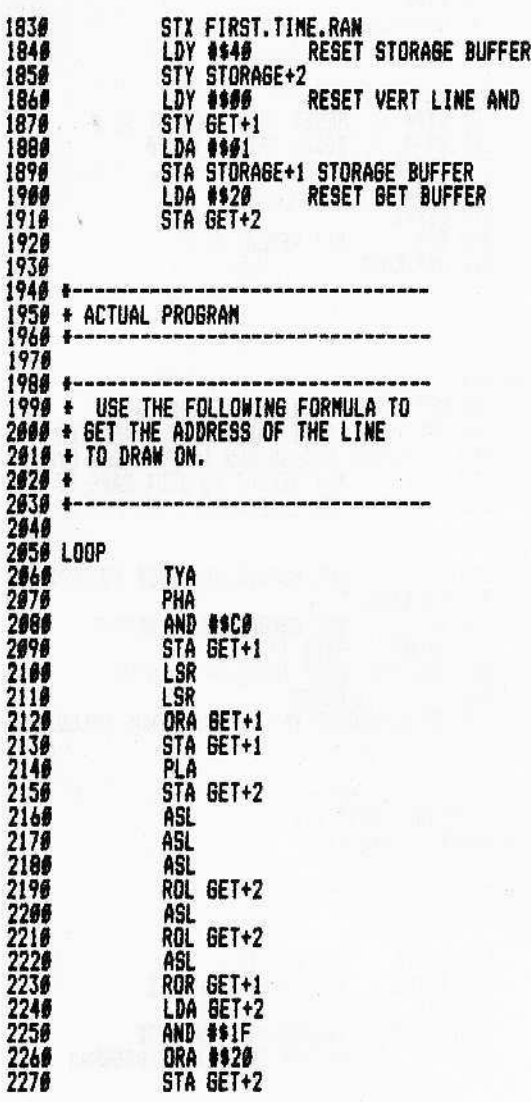

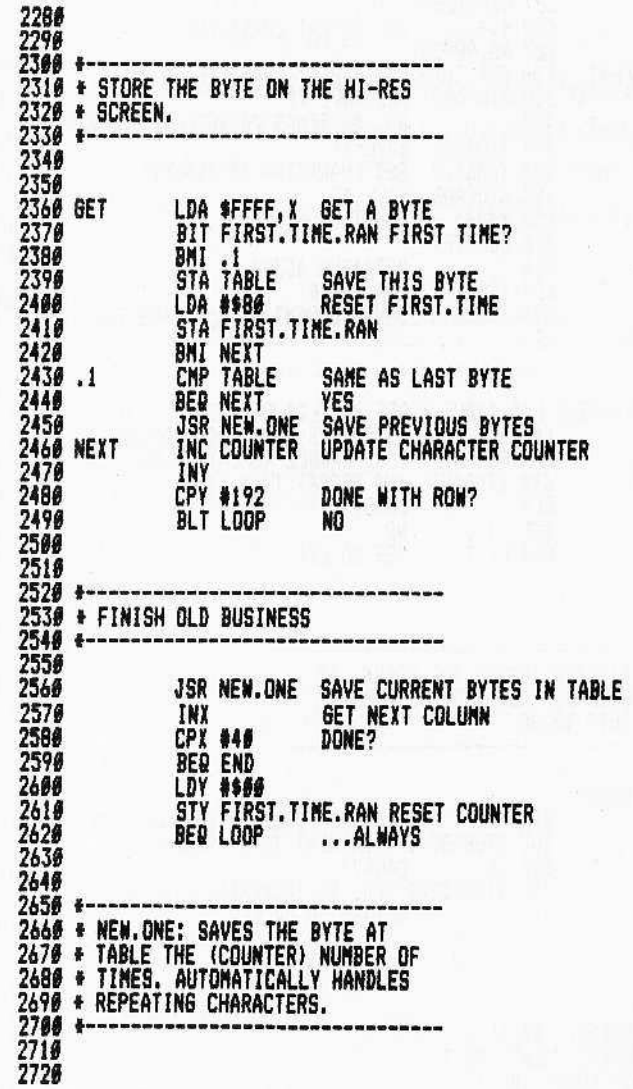

I. Relocate itself and load the files.

II. Compress a picture.

III. Decompress a picture.

The first part (I) checks to see if the Applesoft pointers are pointed at \$4000 (normally they point at \$801). If not, they are modified and the program is re-RUN. Next, the program checks to see if the required files (PACK and UN-PACK) are loaded. If not, they are loaded for you automatically.

The second part (II) will compress a picture by getting the picture's name and calling the Compress Routine (\$803, CALL 2651).

The third section (III) will decompress a picture (\$300, CALL 768).

2730 NEW.ONE PHA SAVE CURRENT. BYTE **STY YSAVE** 2748 SAVE Y-REG 2756 LDY COUNTER USE REPEAT CHARACTER 2770 2780 REPEAT<br>2790<br>2800 2810 2820 LDA TABLE<br>JSR STORAGE **GET CHARACTER TO REPEAT 2840 EXIT** LDA #\$@@ **RESET COUNTER** 2850<br>2860<br>2870 **STA COUNTER** RETRIEVE ACCUM. PLA LDY YSAVE AND Y-REG 2880 **STA TABLE** SAVE CURRENT BYTE IN THE TABLE 2890 END **RTS** 2968 2910  $\frac{2968}{2978}$ DEY DONE? BNE NO 2980 BEQ EXIT YES SO EXIT 2990 3000 3010 3020 **3030 \* STORAGE: SAVES THE ACCUM. AT<br>3040 \* STORAGE AREA AND INCREMENTS** 3050 + THIS VALUE 3060 +-3070 3080 STORAGE 3898<br>3100 3110 THE STORAGE+2 YES, SO INCREMENT HIGH BYTE<br>RTS RETURN TO CALLER 3120 3130.1 **RTS** 3140 3150 3160 3170 **3180 CURRENT .BS 1<br>3190 CURRENT.COUNT .BS 1<br>3200 LAST.COUNT .BS 1** 

## **UN-PACK**

 $1000 - - -$ 1810 \* HIRES PICTURE UN-PACKER PROGRAM  $1626 +$ 1939 + **BY** 1940 \*  $1059 +$ ROBB CANFIELD 1060 \*  $1070 +$ COPYRIGHTED 1983 1080 BY SOFTKEY PUBLISHING 姜 1990 +  $1199 +$ 1116 1120 1130 1140 YSAVE .EQ \$1<br>1150 COUNTER .EQ \$60 Y-REG SAVE AREA **COUNTER FOR REPEATING** 1160 1170 REP.CHAR .EQ \$FE **MARKER BYTE** 1180 1190 1200 .OR \$300 . TF UN-PACK 1220 1230 1240 LDX #\$60 RESET COLUMN COUNT TO # LDY #\$40 1260 **RESET GET TO \$4000** 1270<br>1280 LDY #\$90 STY GET+1 1290 **JSR GET GET REPEAT BYTE** 1300 1316 STA REP.CHAR 1320 1330 1340 1350 1360 UN. SCRUNCHER **JSR GET GET A BYTE TO DECODE<br>CMP REP.CHAR IS IT THE REPEAT CHARACTER<br>BEQ DO.REPEAT YES SO RUN THRU REPEAT CYCLE<br>JSR STORE ANDT REPEAT SO JUST SAVE IT<br>BCC UN.SCRUNCHER ...ALWAYS** 1370 1380 1390 1496 1410 1420 1430 DD.REPEAT **JSR GET<br>STA COUNTER** 1449 GET NUMBER OF TIMES TO REPEAT 1450 **GET CHARACTER TO REPEAT<br>SAVE IT<br>KEEP TRACK OF COUNTER<br>DONE?<br>COLORE?** JSR GET 1460 **JSR STORE** 1470  $\cdot$ DEC COUNTER 1480 1490 BNE BER UN. SCRUNCHER YES, SO CONTINUE DECODING 1500 1510 1520 1530 154# \* THE GET ROUTINE: GETS A BYTE 1550 \* AND INCREMENTS POINTER 1560 \* 1570 + 1580 1590 LDA \$FFFF<br>INC GET+1 1600 GET GET A BYTE INCREMENT LOW BYTE 1610 BNE .1<br>INC GET+2 1620 1638 INCREMENT HIGH BYTE **RTS** 1640  $\cdot$ 1 RETURN TO CALLING PROGRAM 1656

1660

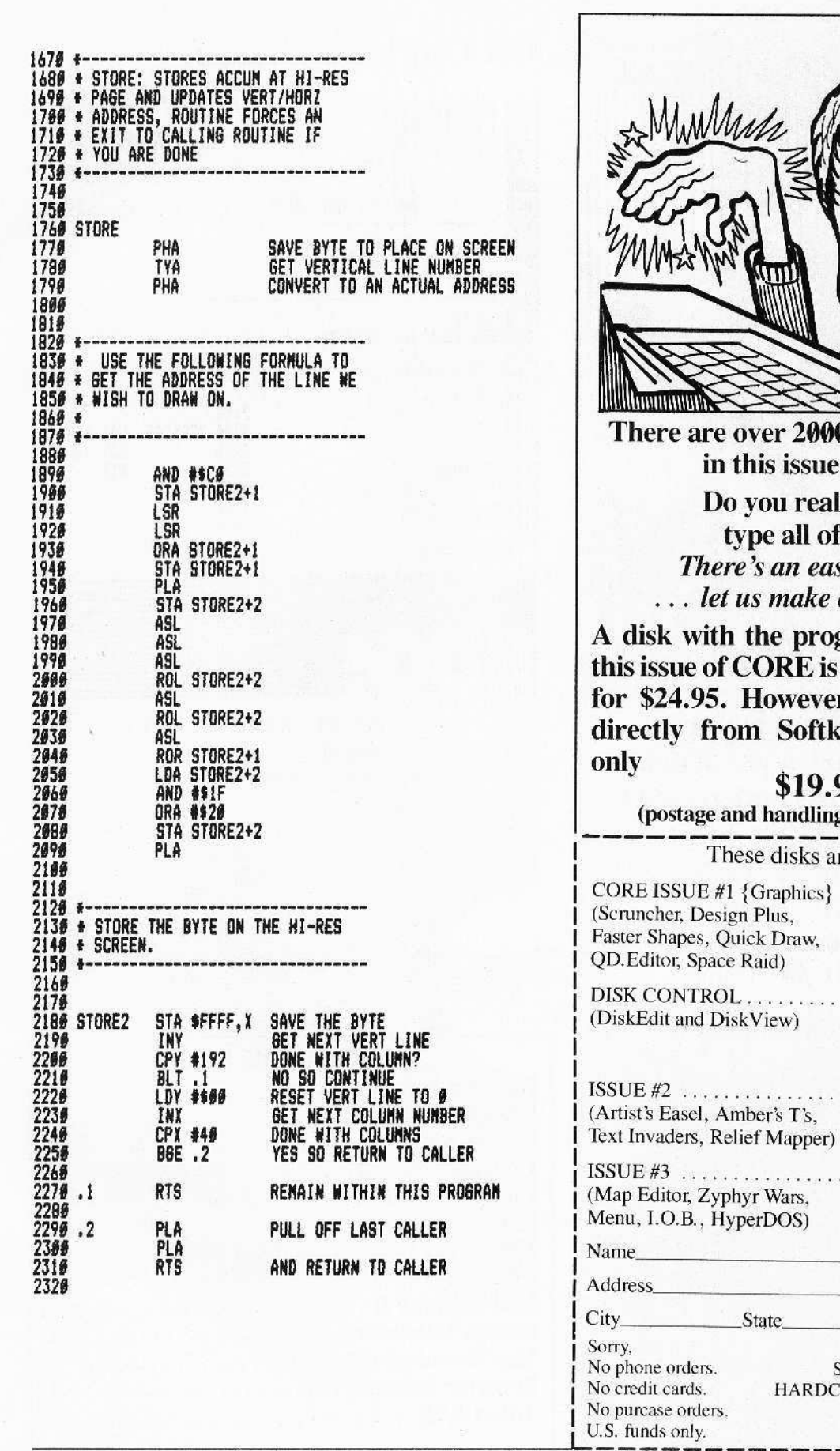

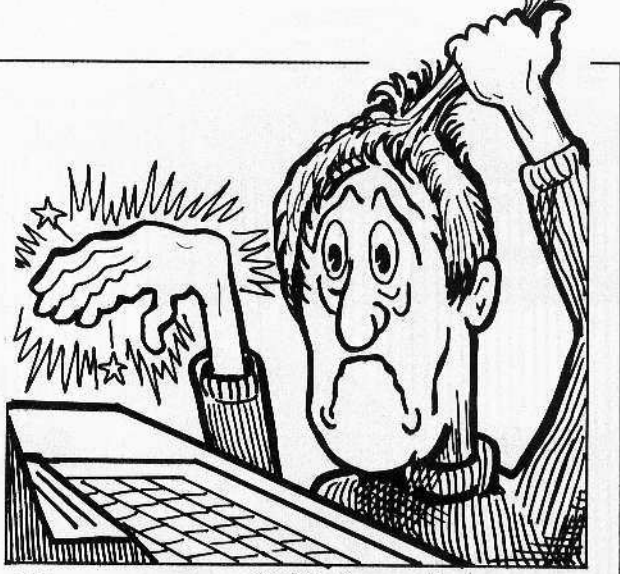

**O** lines of program of CORE

lly want to f that??? sier way  $\dots$ copies for you!

grams contained in available at dealers r, you can get one key Publishing for

## 95

g complimentary)

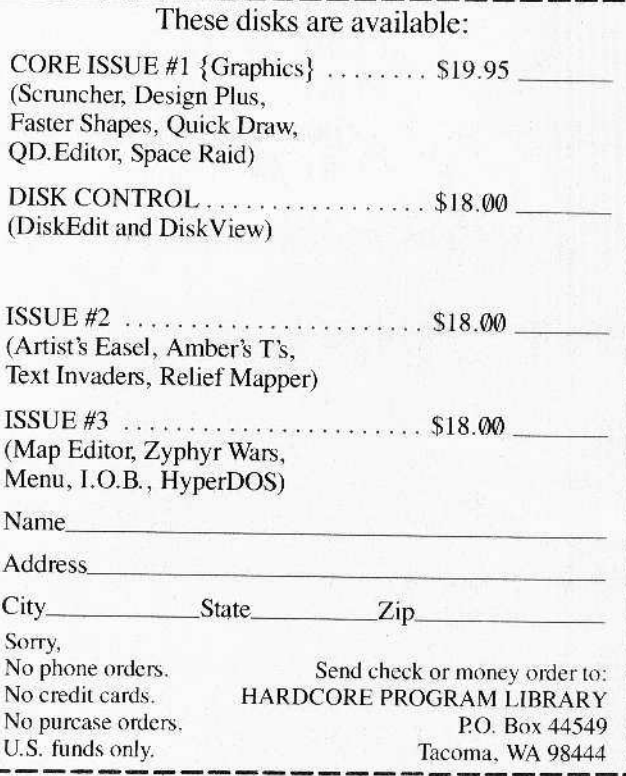

**CORE I, no. 1** 

Page 63

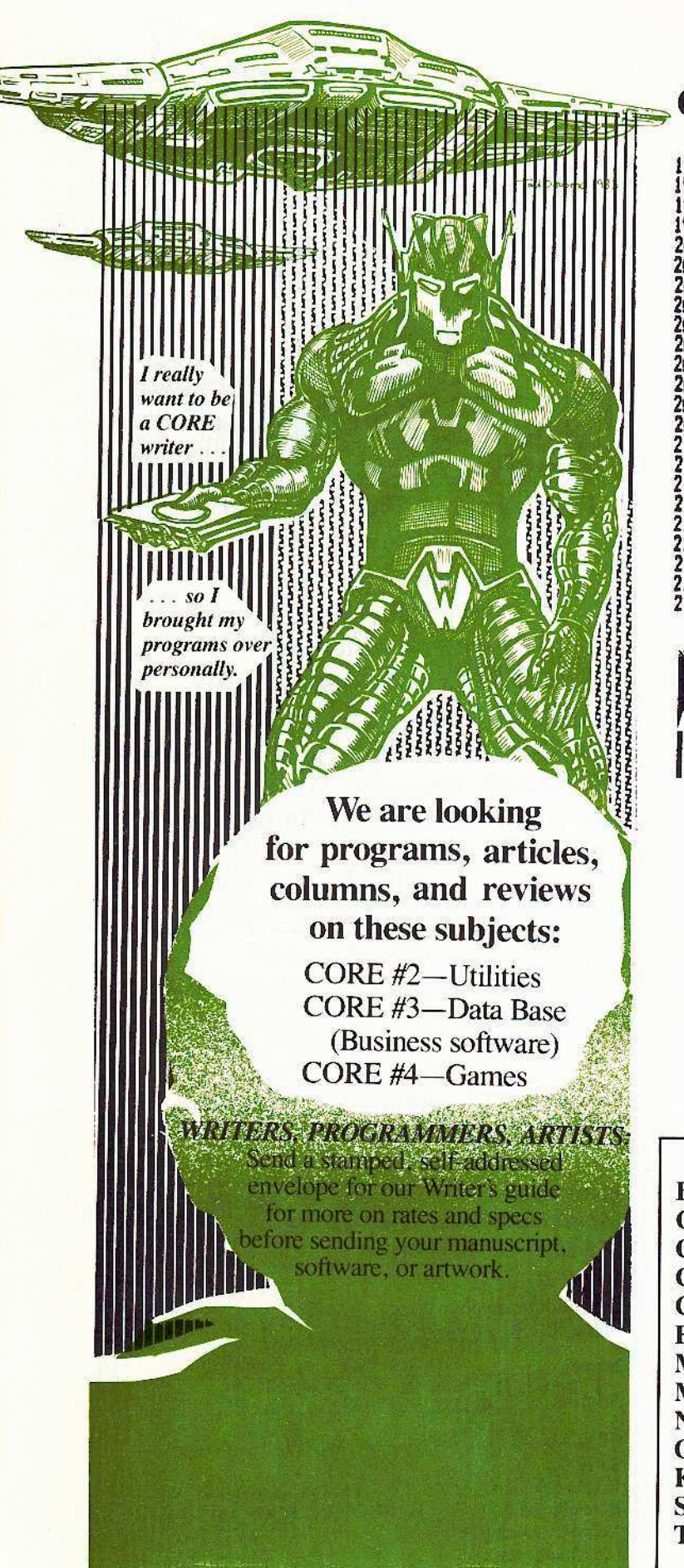

Get.Obj continued from page 53

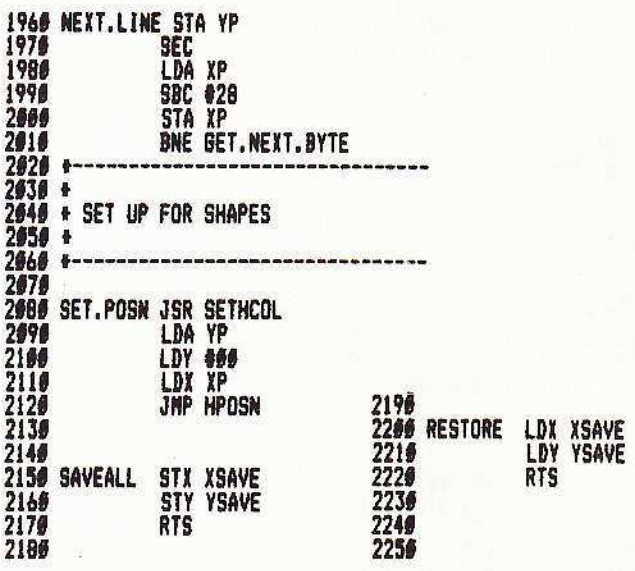

# HARDCORE COMPUTING #3

"Relief Map-Editor" Page 24, first column. Change:  $1\emptyset\emptyset4\emptyset$  AA = BB : BB = BMEM% +  $399 : A A TO BB STEP 20 :$ GOSUB 11000 : NEXT IN To:  $10040$  AA = BB : BB = BMEM% +  $399 : TEST = MAX : GAP = -$ FOR  $IN = AA TO BB STEP 20$ : GOSUB 11000 : NEXT IN

# **Advertising Index**

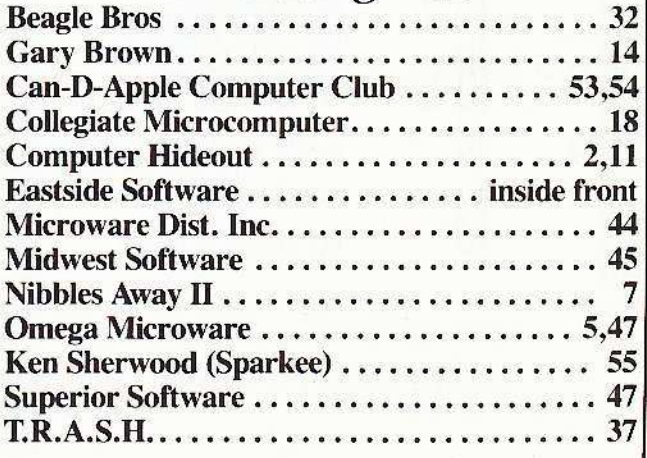

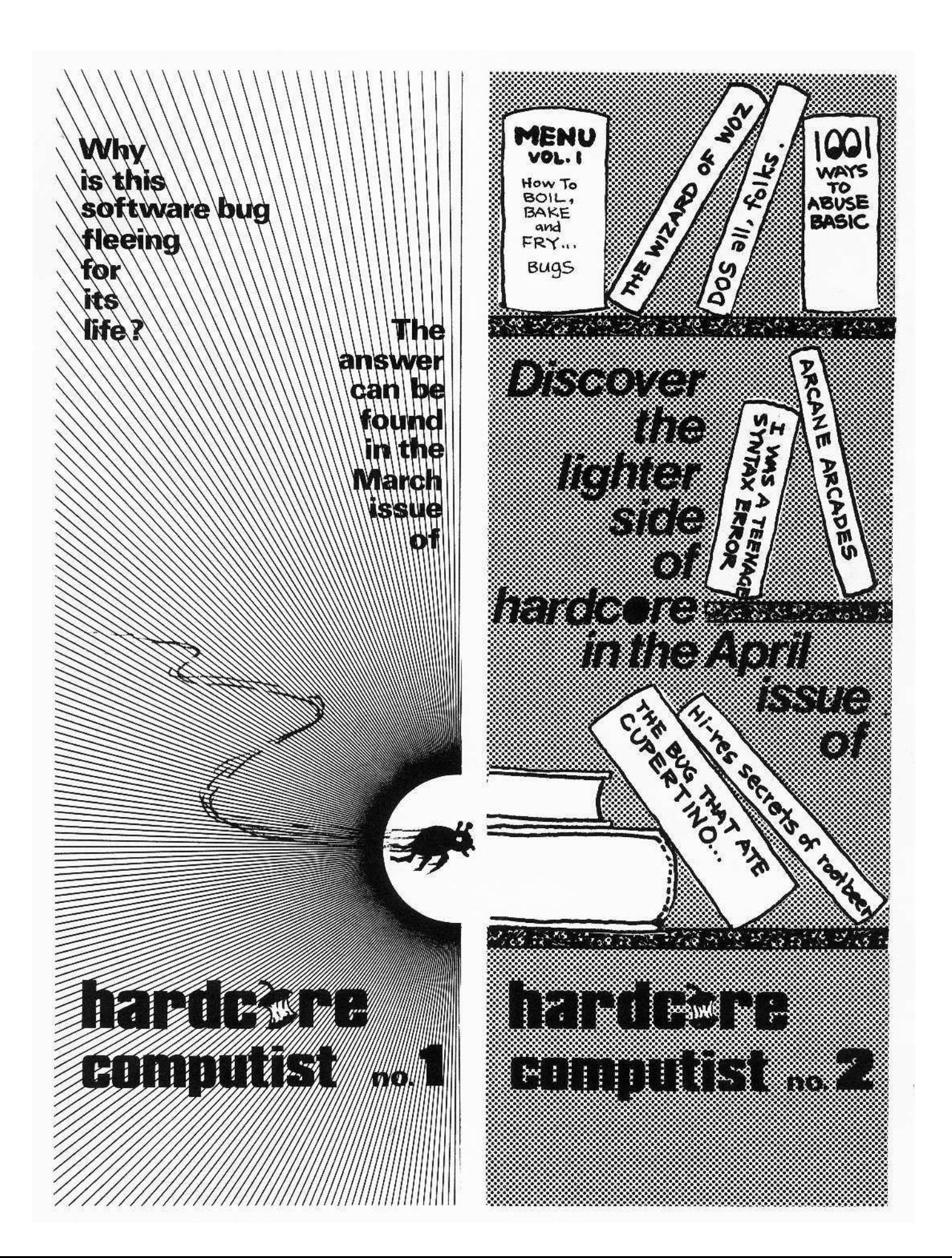

# The Sun is dead. All the stars are dead. Voyage to a new universe with

**Travel through Newborn Stars. Throbbing Nebulas, Exploding Novas, Spinning Black Holes, Flashing Pulsars, Time Tunnels. Space Warps,** Stargates, and even Hyper Space.

The

Ark

Earth

99 **Star Zones** 

Over 9 BILLION STARGEMS to collect. **WILL YOUR FUEL LAST? WILL YOUR SHIELDS HOLD UP? CAN YOU MAKE IT BEYOND ZONE 99?** 

A FAST-MOVING, FULL-COLOR **ACTION GAME WITH ELEMENTS OF STRATEGY AND ADVENTURE** 

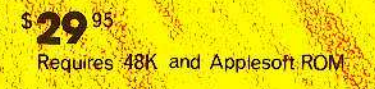

SC) EN KON P. O. BOX 44223